## **HANDBUCH**

**IC-KP-B7-V95 IDENT***Control* **Auswerteeinheit mit DeviceNet-Schnittstelle**

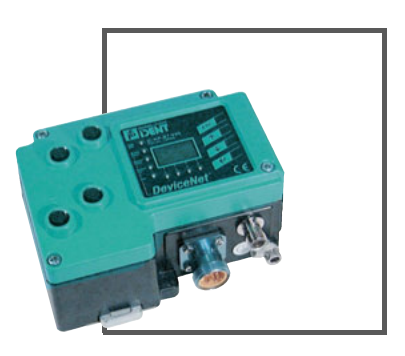

 $C<sub>1</sub>$ 

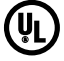

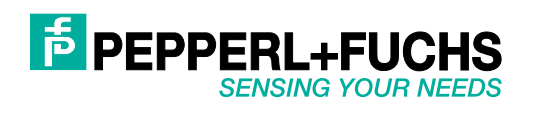

Es gelten die Allgemeinen Lieferbedingungen für Erzeugnisse und Leistungen der Elektroindustrie, herausgegeben vom Zentralverband Elektroindustrie (ZVEI) e.V. in ihrer neusten Fassung sowie die Ergänzungsklausel: "Erweiterter Eigentumsvorbehalt".

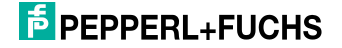

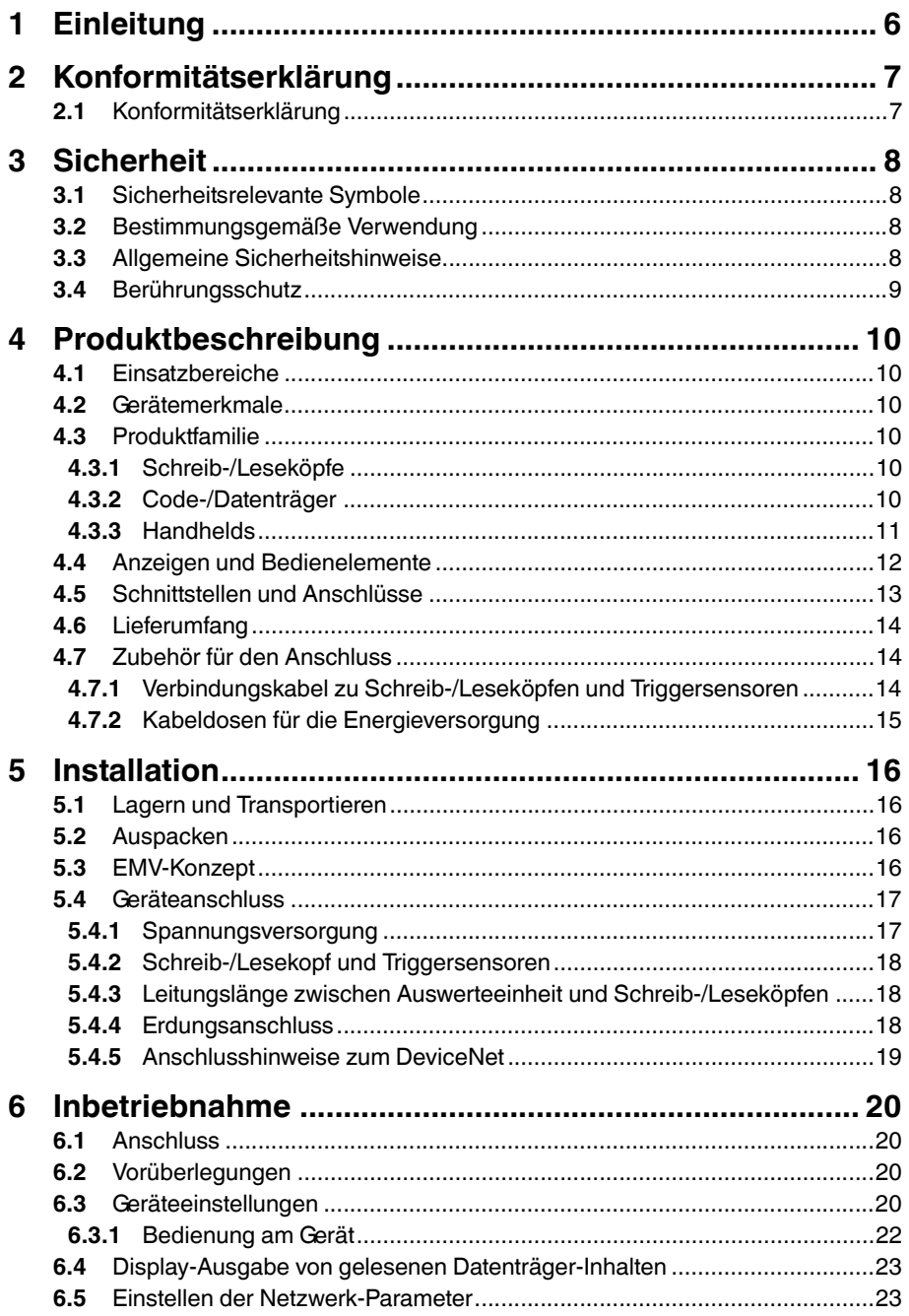

## **F** PEPPERL+FUCHS

2011-05

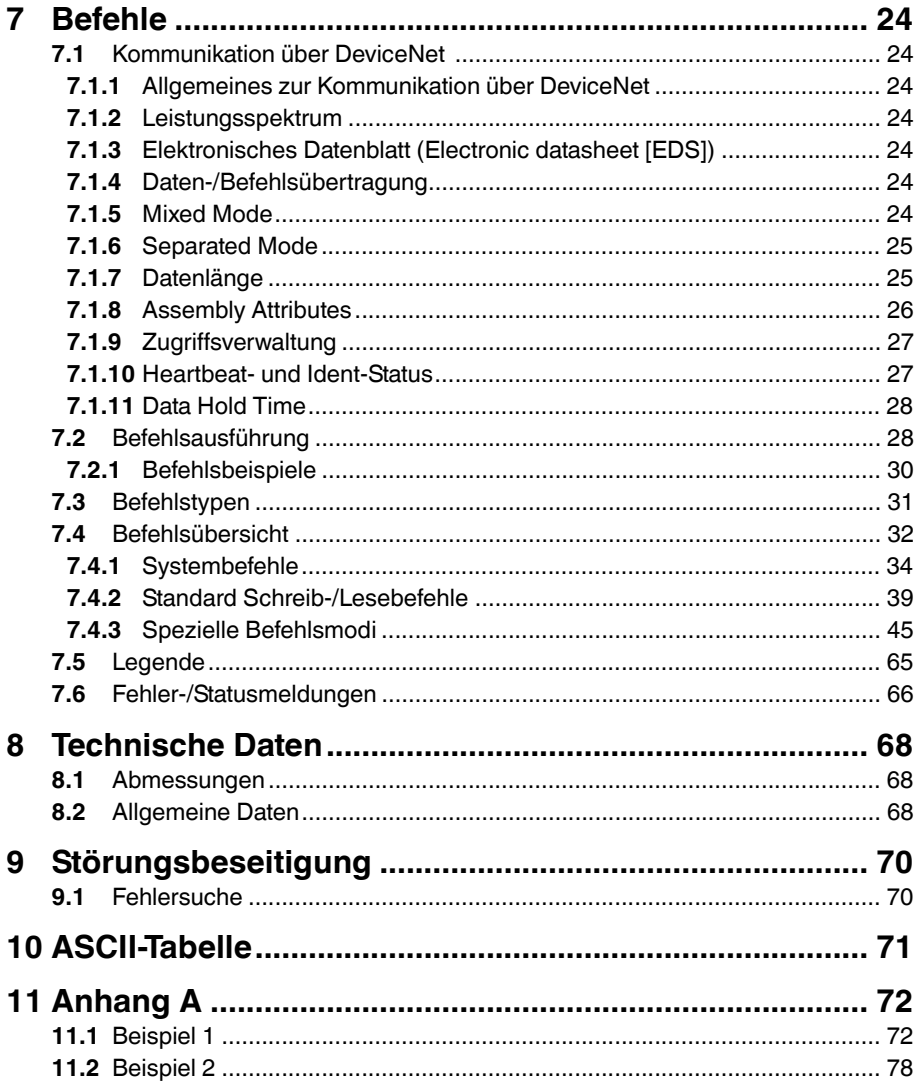

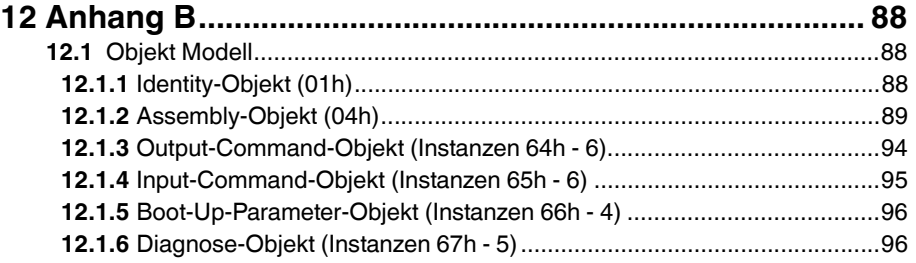

### 1 Einleitung

### <span id="page-5-0"></span>**Herzlichen Glückwunsch**

Sie haben sich für ein Gerät von Pepperl+Fuchs entschieden. Pepperl+Fuchs entwickelt, produziert und vertreibt weltweit elektronische Sensoren und Interface-Bausteine für den Markt der Automatisierungstechnik.

Bevor Sie dieses Gerät montieren und in Betrieb nehmen, lesen Sie diese Betriebsanleitung bitte sorgfältig durch. Die in dieser Betriebsanleitung enthaltenen Anleitungen und Hinweise dienen dazu, Sie schrittweise durch die Montage und Inbetriebnahme zu führen und so einen störungsfreien Gebrauch dieses Produktes sicher zu stellen. Dies ist zu Ihrem Nutzen, da Sie dadurch:

- den sicheren Betrieb des Gerätes gewährleisten
- den vollen Funktionsumfang des Gerätes ausschöpfen können
- Fehlbedienungen und damit verbundene Störungen vermeiden
- Kosten durch Nutzungsausfall und anfallende Reparaturen vermeiden
- die Effektivität und Wirtschaftlichkeit Ihrer Anlage erhöhen.

Bewahren Sie diese Betriebsanleitung sorgfältig auf, um sie auch bei späteren Arbeiten an dem Gerät zur Hand zu haben.

Bitte überprüfen Sie nach dem Öffnen der Verpackung die Unversehrtheit des Gerätes und die Vollständigkeit des Lieferumfangs.

### **Verwendete Symbole**

Dieses Handbuch enthält die folgenden Symbole:

### *Hinweis!*

Neben diesem Symbol finden Sie eine wichtige Information.

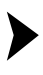

### Handlungsanweisung

Neben diesem Symbol finden Sie eine Handlungsanweisung.

### **Kontakt**

Wenn Sie Fragen zum Gerät, Zubehör oder weitergehenden Funktionen haben, wenden Sie sich bitte an:

Pepperl+Fuchs GmbH Lilienthalstraße 200 68307 Mannheim Telefon: 0621 776-1111 Telefax: 0621 776-271111 E-Mail: fa-info@de.pepperl-fuchs.com

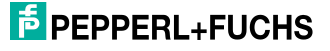

2 Konformitätserklärung

### 2.1 Konformitätserklärung

<span id="page-6-1"></span><span id="page-6-0"></span>Dieses Produkt wurde unter Beachtung geltender europäischer Normen und Richtlinien entwickelt und gefertigt.

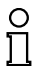

### *Hinweis!*

Eine Konformitätserklärung kann beim Hersteller angefordert werden.

Der Hersteller des Produktes, die Pepperl+Fuchs GmbH in D-68307 Mannheim, besitzt ein zertifiziertes Qualitätssicherungssystem gemäß ISO 9001.

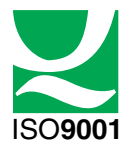

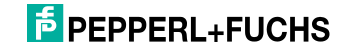

### 3 Sicherheit

### 3.1 Sicherheitsrelevante Symbole

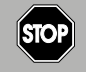

Dieses Symbol kennzeichnet eine unmittelbar drohende Gefahr.

Bei Nichtbeachten drohen Personenschäden bis hin zum Tod.

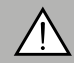

### *Warnung!*

<span id="page-7-1"></span><span id="page-7-0"></span>*Gefahr!*

Dieses Zeichen warnt vor einer möglichen Störung oder Gefahr.

Bei Nichtbeachten drohen Personenschäden oder schwerste Sachschäden.

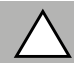

### *Vorsicht!*

Dieses Zeichen warnt vor einer möglichen Störung.

<span id="page-7-2"></span>Bei Nichtbeachten können Geräte oder daran angeschlossene Systeme und Anlagen bis hin zur völligen Fehlfunktion gestört werden.

### 3.2 Bestimmungsgemäße Verwendung

Die IDENTControl IC-KP-B7-V95 stellt eine Auswerteeinheit inklusive DeviceNet-Schnittstelle für Identifikationssysteme dar. Das Gerät kann als Schaltschrankmodul oder für Feldanwendungen eingesetzt werden. Neben der DeviceNet-Anbindung können geeignete induktive Schreib-/Leseköpfe, Mikrowellenantennen oder Triggersensoren angeschlossen werden. Dabei ist eine für das Systemkonzept geeignete Verkabelung zu verwenden.

### 3.3 Allgemeine Sicherheitshinweise

<span id="page-7-3"></span>Das Gerät darf nur von eingewiesenem Fachpersonal entsprechend der vorliegenden Betriebsanleitung betrieben werden.

Eigene Eingriffe und Veränderungen sind gefährlich und es erlischt jegliche Garantie und Herstellerverantwortung. Falls schwerwiegende Störungen an dem Gerät auftreten, setzen Sie das Gerät außer Betrieb. Schützen Sie das Gerät gegen versehentliche Inbetriebnahme. Schicken Sie das Gerät zur Reparatur an Pepperl+Fuchs.

Der Anschluss des Gerätes und Wartungsarbeiten unter Spannung dürfen nur durch eine elektrotechnische Fachkraft erfolgen.

Die Verantwortung für das Einhalten der örtlich geltenden Sicherheitsbestimmungen liegt beim Betreiber.

Verwahren Sie das Gerät bei Nichtbenutzung in der Originalverpackung auf. Diese bietet dem Gerät einen optimalen Schutz gegen Stöße und Feuchtigkeit.

Halten Sie die zulässigen Umgebungsbedingungen ein.

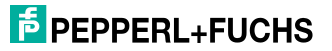

# $\frac{1}{2}$

### *Hinweis! Entsorgung*

<span id="page-8-0"></span>Elektronikschrott ist Sondermüll. Beachten Sie zu dessen Entsorgung die einschlägigen Gesetze im jeweiligen Land sowie die örtlichen Vorschriften.

### 3.4 Berührungsschutz

Zur Verbesserung der Störfestigkeit bestehen die Gehäuse unserer Komponenten teilweise oder ganz aus Metall.

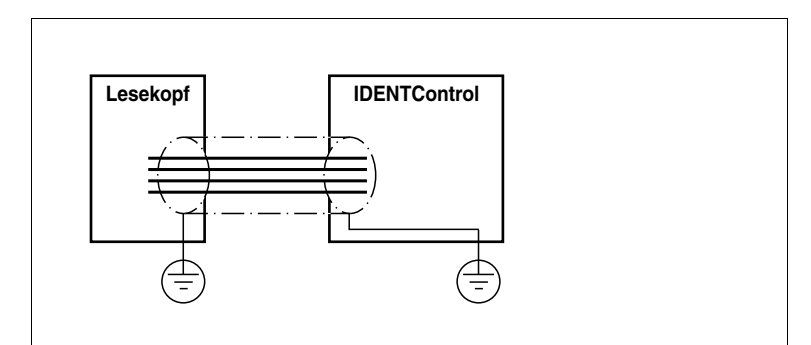

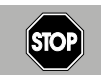

### *Gefahr!*

**Stromschlag** 

Zum Schutz vor gefährlichen Spannungen im Störungsfall des SELV-Netzteils müssen die metallischen Gehäuseteile mit der Schutzerde verbunden werden!

Siehe Kapitel [5.4.4](#page-17-2)

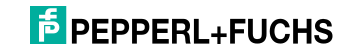

### 4 Produktbeschreibung

### 4.1 Einsatzbereiche

<span id="page-9-1"></span><span id="page-9-0"></span>Das System eignet sich u. a. für folgende Anwendungen:

- Automatisierung
- Materialflusssteuerung in der Fertigung
- Betriebsdatenerfassung
- Zugangskontrolle
- <span id="page-9-2"></span>■ Identifikation von z. B. Lagerbehältern, Paletten, Werkstückträgern, Abfallbehältern, Tanks, Containern

### 4.2 Gerätemerkmale

- bis zu 4 Schreib-/Leseköpfe anschließbar
- alternativ bis zu 2 Schreib-/Leseköpfe und 2 Triggersensoren anschließbar
- LCD-Anzeige mit Hintergrundbeleuchtung
- Direktbedienung über 4 Funktionstasten
- <span id="page-9-3"></span>■ LED-Zustandsanzeige für Buskommunikation und Schreib-/Leseköpfe

### 4.3 Produktfamilie

Der Markenname IDENTControl steht für ein komplettes Identifikationssystem. Das System besteht aus der Auswerteeinheit IDENTControl inklusive Bus-Schnittstelle, aus induktiven Schreib-/Leseköpfen (125 kHz und 13,56 MHz) sowie aus den dazugehörigen Code- und Datenträgern in vielen Bauformen. Dabei ist die IDENTControl offen für die Anbindung weiterer Identifikationssysteme.

Das System ist für den Schaltschrankeinsatz ebenso geeignet wie für eine Feldanwendung in IP67. Die Schnittstelle zum übergeordneten Feldbus ist im Gehäuse integriert und alle Anschlüsse sind steckbar ausgeführt. Das ermöglicht eine einfache Installation und im Fehlerfall einen schnellen, fehlerfreien Gerätetausch. Das durchgängige EMV-Konzept (Metallgehäuse, Erdungsführung, abgeschirmte Leitungen) bietet hohe Störsicherheit. Die Parametrierung und Befehlseingabe kann direkt an der IDENTControl über Funktionstasten erfolgen.

### 4.3.1 Schreib-/Leseköpfe

<span id="page-9-4"></span>Für die IDENTControl stehen verschiedene Schreib-/Leseköpfe in unterschiedlichen Bauformen zur Verfügung. Passend zur Ihrer Anwendung können Sie induktive Schreib-/Leseköpfe (125 kHz und 13,56 MHz) anschließen.

4.3.2 Code-/Datenträger

### <span id="page-9-5"></span>**Code-/Datenträger 125 kHz (induktiv)**

Für diesen Frequenzbereich gibt es Code- und Datenträger in einer Vielzahl von Bauformen, vom 3 mm dünnen Glasröhrchen bis hin zum Transponder mit 100 mm Durchmesser. Datenträger sind lieferbar für Temperaturen bis 300 °C (max. 5 min) in chemisch resistenten Gehäusen, zum Einbau in Metall und in Schutzart IP68/IP69K. Die Codeträger IPC02-... bieten 40 Bit Fixcode. Die Datenträger IPC03-... haben 928 Bit frei programmierbaren Speicher und einen

2011-05

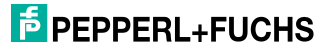

unveränderlichen Fixcode von 32 Bit. Mit den Codeträgern IPC11-... können Sie frei festlegbare 40 Bit Fixcodes erzeugen. Diese können Sie als permanente Fixcodes verwenden oder immer wieder neu definieren. Für größere Datenmengen steht Ihnen der IPC12-Datenträger mit 64 kBit FRAM-Speicher sowie 32 Bit Fixcode zur Verfügung.

### **Datenträger 13,56 MHz (induktiv)**

Datenträger in diesem Frequenzbereich speichern größere Datenmengen und bieten eine deutlich höhere Lesegeschwindigkeit als Datenträger des 125-kHz-Systems. Zudem sind mit einer großen Antenne bis zu 300 mm Reichweite erzielbar. Mit den Schreib-/Leseköpfen IQH-\* und IQH1-\* von Pepperl+Fuchs können Sie die meisten erhältlichen Datenträger mit dem Standard ISO 15693 einsetzen .Mit den Schreib-Leseköpfen IQH2-\* können Sie Datenträger mit dem Standard ISO 14443A verwenden.

Die 13,56 MHz-Technologie erlaubt auch Bauformen von sogenannten Smart Labels (Datenträger als Klebefolie mit aufgedrucktem optischen Barcode). Derzeit verfügbare Datenträger haben eine Speicherkapazität von 64 Bit Fixcode und maximal 2 kByte frei programmierbaren Speicher

### 4.3.3 Handhelds

<span id="page-10-0"></span>Zur Prozesskontrolle (Schreib-/Lesefunktionen, Initialisierung von Datenträgern) stehen verschiedene mobile Schreib-/Lesegeräte zur Verfügung.

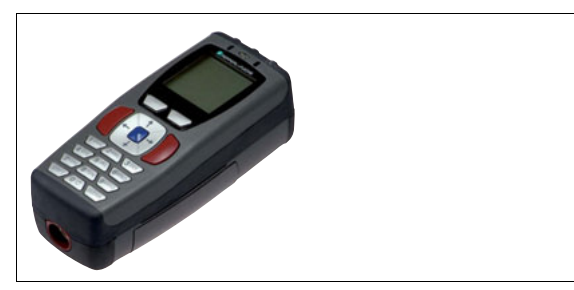

Abbildung 4.1

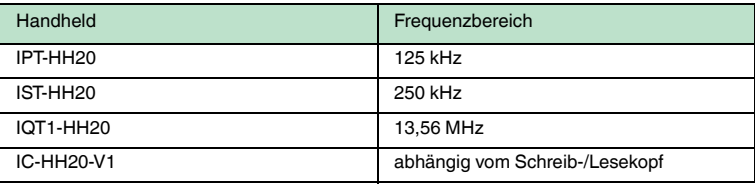

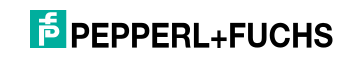

### 4.4 Anzeigen und Bedienelemente

<span id="page-11-0"></span>An der Auswerteeinheit befinden sich folgende Anzeigen und Bedienelemente.

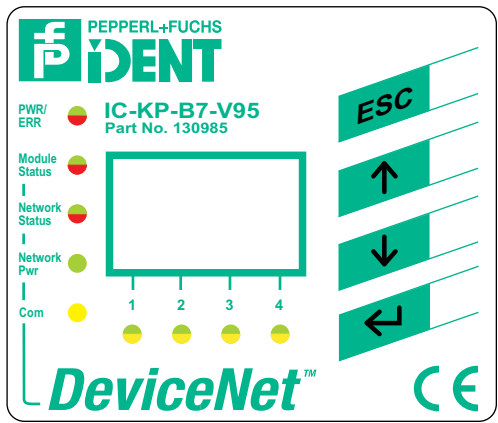

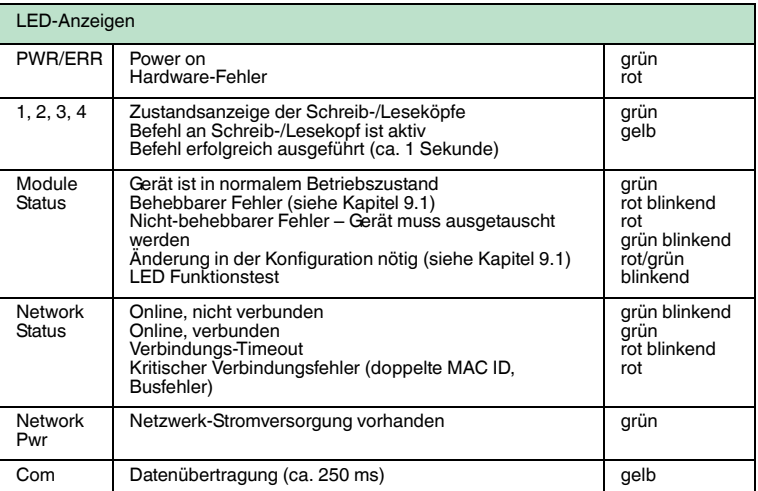

### **Display**

Zweizeiliges Multifunktionsdisplay mit 12 Zeichen pro Zeile zur Anzeige unterschiedlicher Status und Betriebsinformationen und 4 Piktogrammen zur Anzeige der angeschlossenen Leseköpfe.

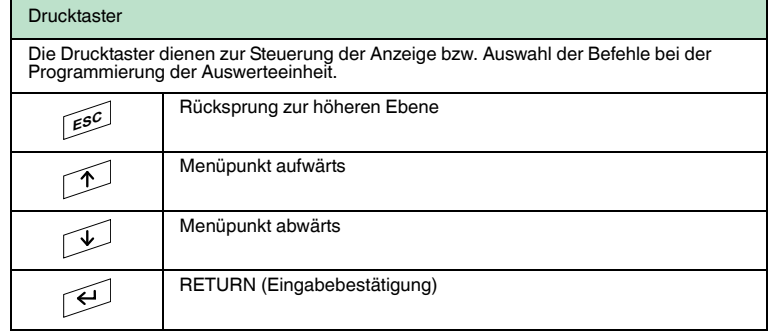

### 4.5 Schnittstellen und Anschlüsse

<span id="page-12-0"></span>An der Auswerteeinheit IC-KP-B7-V95 befinden sich folgende Schnittstellen und Anschlüsse.

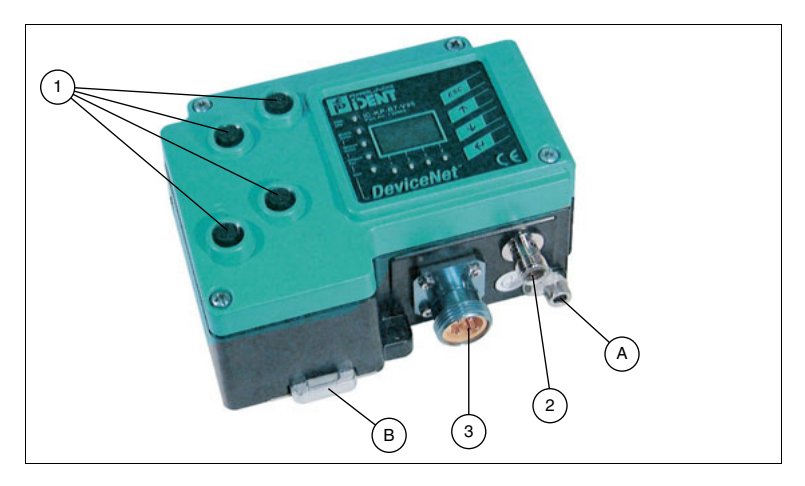

### Anschlüsse

- **1** M12-Steckverbinder für Schreib-/Leseköpfe (Buchsen) V1
- **2** M12-Steckverbinder für Energieversorgung (Stecker) V1
- **3** 5-Pin-DeviceNet-Ministyle-Stecker

#### Sonstiges

- **A** Schraube für Schutzerde
- **B** Metallschnappriegel für die Hutschienenmontage

### Zubehör

Zubehör siehe Kapitel [4.7](#page-13-3).

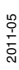

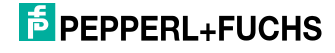

### 4.6 Lieferumfang

<span id="page-13-0"></span>Im Lieferumfang ist enthalten:

- 1 IDENTControl Auswerteeinheit
- 1 Kurzanleitung
- 1 Erdungsschraube (bereits vormontiert)
- 1 Zahnscheibe (bereits vormontiert)
- <span id="page-13-1"></span>■ 2 Quetschverbinder (bereits vormontiert)
- <span id="page-13-3"></span>4.7 Zubehör für den Anschluss
- 4.7.1 Verbindungskabel zu Schreib-/Leseköpfen und Triggersensoren

<span id="page-13-2"></span>Zum Anschluss der Schreib-/Leseköpfe und Triggersensoren stehen passende Verbindungskabel mit Abschirmung zur Verfügung.

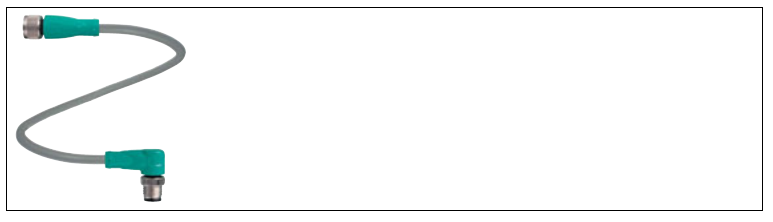

Abbildung 4.2

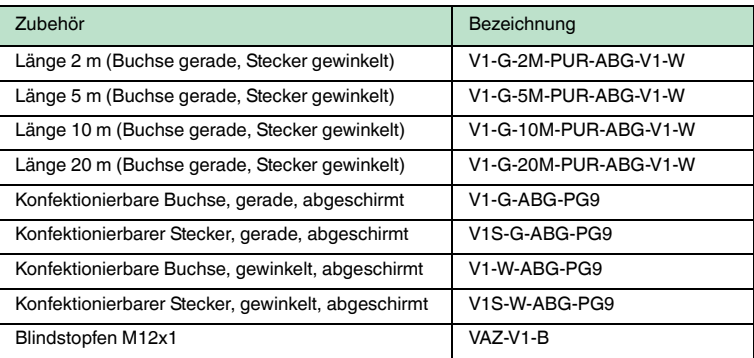

### **F** PEPPERL+FUCHS

### 4.7.2 Kabeldosen für die Energieversorgung

<span id="page-14-0"></span>Zum Anschluss der IDENTControl an die Energieversorgung stehen passende M12-Buchsen mit offenem Kabelende in verschiedenen Längen zur Verfügung.

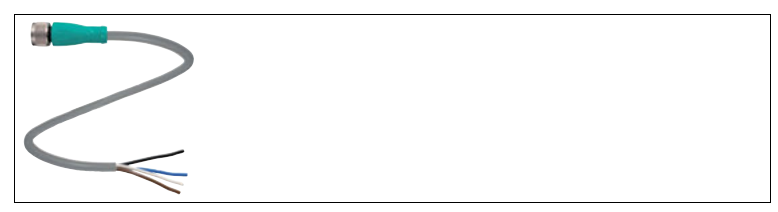

Abbildung 4.3

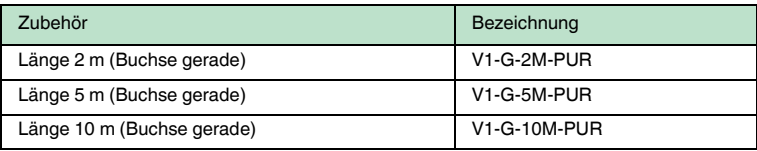

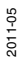

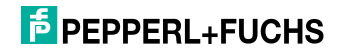

### 5 Installation

### 5.1 Lagern und Transportieren

<span id="page-15-1"></span><span id="page-15-0"></span>Verpacken Sie das Gerät für Lagerung und Transport stoßsicher und schützen Sie es gegen Feuchtigkeit. Optimalen Schutz bietet die Originalverpackung. Beachten Sie darüber hinaus die zulässigen Umgebungsbedingungen, die Sie im Technischen Datenblatt ablesen können.

### 5.2 Auspacken

<span id="page-15-2"></span>Prüfen Sie die Ware beim Auspacken auf Beschädigungen. Benachrichtigen Sie im Falle eines Sachschadens die Post bzw. den Spediteur und verständigen Sie den Lieferanten.

Überprüfen Sie den Lieferumfang anhand Ihrer Bestellung und der Lieferpapiere auf:

- Liefermenge
- Gerätetyp und Ausführung laut Typenschild
- Zubehör
- Kurzanleitung

Bewahren Sie die Originalverpackung für den Fall auf, dass Sie das Gerät zu einem späteren Zeitpunkt einlagern oder verschicken.

<span id="page-15-3"></span>Bei Fragen wenden Sie sich bitte an Pepperl+Fuchs.

### 5.3 EMV-Konzept

Die hervorragende Störfestigkeit der IDENTControl gegenüber Emission und Immission beruht auf dem durchgängigen Schirmungskonzept. Dabei wird das Prinzip des Faradayschen Käfigs genutzt. Störungen werden durch den Schirm abgefangen und über die Schutzerde-Anschlüsse sicher abgeleitet.

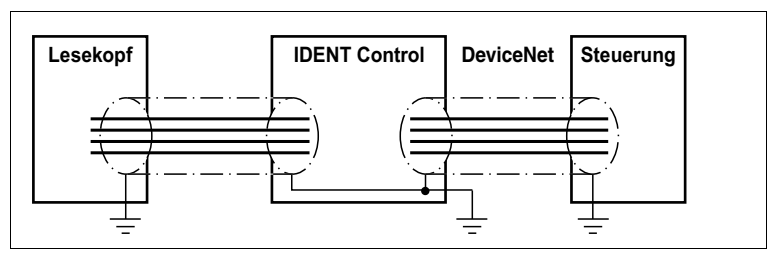

Die Schirmung von Leitungen dient der Ableitung elektromagnetischer Störungen. Zur Schirmung einer Leitung wird jede Seite des Schirms niederohmig und niederinduktiv mit Erde verbunden.

### $\overline{p}$  PEPPERL+FUCHS

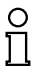

### *Hinweis!*

Wenn Sie Leitungen mit einer doppelten Schirmung verwenden, z. B. Drahtgeflecht und metallisierte Folie, müssen Sie die beiden Schirme bei der Konfektionierung der Kabel am Ende der Leitungen niederohmig miteinander verbinden.

Viele Störeinstrahlungen gehen von Versorgungskabeln aus, z. B. von der Zuleitung eines Drehstrommotors. Aus diesem Grund sollten Sie eine parallele Leitungsführung von Versorgungsleitungen und Daten-/Signalleitungen, insbesondere im gleichen Kabelkanal, vermeiden.

Das durchgängige Schirmungskonzept wird durch das Metallgussgehäuse der IDENTControl sowie der Metallgehäuse der Schreib-/Leseköpfe vervollständigt.

Wichtig hierbei ist, dass eine niederohmige und niederinduktive Anbindung der Schirme an Erde erfolgt. Durch das Metallgehäuse entsteht so keine Unterbrechung der Schirmung, d. h. die komplette Elektronik und Leitungsführung befindet sich innerhalb eines Faradayschen Käfigs.

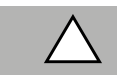

#### *Vorsicht!*

<span id="page-16-0"></span>Aufgrund der Vorgaben der DeviceNet-Spezifikation ist der Schirm des Buskabels über ein RC-Glied mit dem Gerätegehäuse verbunden.

### 5.4 Geräteanschluss

<span id="page-16-1"></span>Durch den elektrischen Anschluss über Steckverbinder ist eine einfache Installation möglich.

### 5.4.1 Spannungsversorgung

Die Spannungsversorgung schließen Sie an über eine M12-Steckverbindung mit integrierter Spannungs- und Verpolschutzanzeige (Anzeige grün: richtige Polung, Anzeige rot: falsche Polung). Dazu befindet sich am Gehäuse ein Stecker mit folgender Pinbelegung:

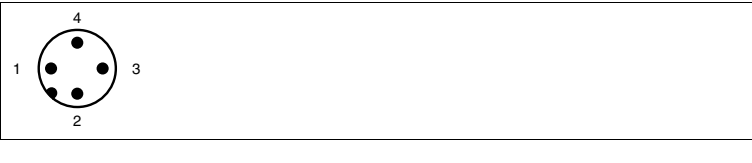

- **1** + 24 V
- **2** NC
- **3** GND
- **4** NC

Passende Anschlusskabel siehe Kapitel [4.7.2](#page-14-0).

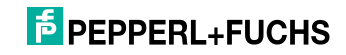

### 5.4.2 Schreib-/Lesekopf und Triggersensoren

<span id="page-17-0"></span>Sie können maximal 4 Schreib-/Leseköpfe an die IDENTControl anschließen.

An den Buchsen 3 und 4 können Sie anstatt der Schreib-/Leseköpfe maximal 2 Triggersensoren anschließen. Ein Triggersensor kann jeweils nur einem Schreib- /Lesekopf zugeordnet werden. Die Triggersensoren müssen plusschaltend sein.

Schließen Sie die Schreib-/Leseköpfe und Triggersensoren über M12- Steckverbindungen mit Buchsen auf der Gehäuseoberseite an.

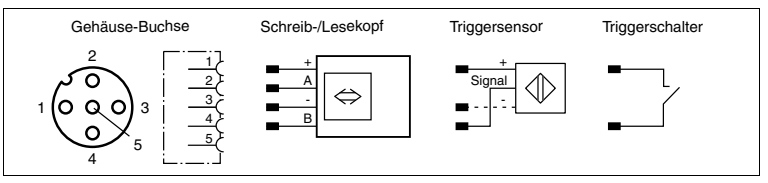

<span id="page-17-1"></span>Passende Schreib-/Leseköpfe siehe Kapitel [4.3.1](#page-9-4) und passende Anschlusskabel siehe Kapitel [4.7.1.](#page-13-2)

### 5.4.3 Leitungslänge zwischen Auswerteeinheit und Schreib-/Leseköpfen

Die maximale Leitungslänge zwischen der Auswerteeinheit und einem angeschlossenem Schreib-/Lesekopf beträgt 1000 Meter. Wählen Sie einen entsprechend großen Leitungsquerschnitt, wenn Sie die maximal mögliche Leitungslänge erreichen möchten. siehe Kapitel [4.7.1](#page-13-2)

### 5.4.4 Erdungsanschluss

<span id="page-17-2"></span>Der Erdungsanschluss der IDENTControl Auswerteeinheit befindet sich rechts unten im Anschlussfeld. Der Schutzerde-Leiter wird mit einem Quetschverbinder an das Gehäuse angeschraubt. Um eine sichere Erdung zu gewährleisten, muss die Zahnscheibe zwischen den Quetschverbindern und dem Gehäuse montiert sein.

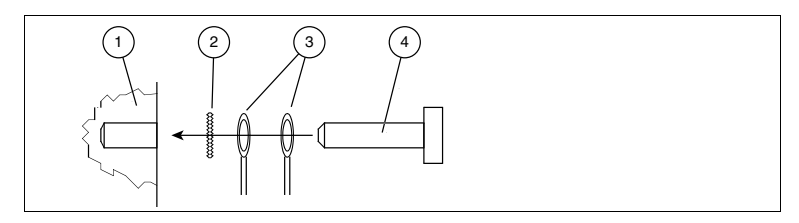

- **1** Gehäuse
- **2** Zahnscheibe
- **3** Quetschverbinder
- **4** Sicherungsschraube

Es wird empfohlen, für den Schutzerde-Leiter einen Leitungsquerschnitt von mindestens 4 mm<sup>2</sup> zu verwenden.

2011-05

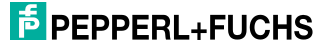

### 5.4.5 Anschlusshinweise zum DeviceNet

### <span id="page-18-0"></span>**Netzwerkanschluss**

Die Netzwerkanbindung wird über einen DeviceNet-MiniStyle-Stecker realisiert. Die Pinbelegung geht aus der untenstehenden Zeichnung hervor.

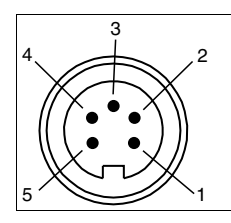

- **1** Erde / blank
- **2** V+ / RD
- **3** V- / BK
- **4** CAN\_H / WH
- **5** CAN\_L / BU

### **Anschlusskabel**

Das Gerät darf nur über die "Thick"- und die "Thin"-Verbindungskabel angeschlossen werden, die in der DeviceNet-Spezifikation beschrieben sind. Weiterführende Informationen finden Sie in den Abschnitten "Thick cable profile" und "Thin cable profile" in der DeviceNet-Spezifikation.

### **Übertragungsraten und Kabellängen**

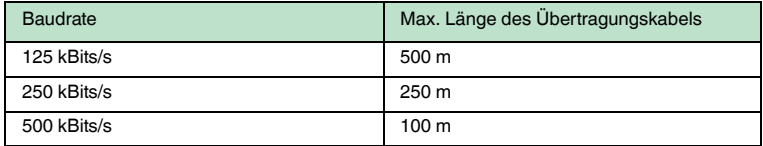

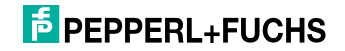

### 6 Inbetriebnahme

### 6.1 Anschluss

### <span id="page-19-1"></span><span id="page-19-0"></span>*Warnung!*

Prüfen Sie vor der Inbetriebnahme noch einmal alle Anschlüsse auf ihre Richtigkeit.

Machen Sie sich vor der Inbetriebnahme bereits mit der Kommunikation zwischen ihrer DeviceNet-Steuerung und der Schreib-/Lesestation vertraut (siehe Kapitel [7\)](#page-23-0). Die Inbetriebnahme erfordert genaue Kenntnisse über die DeviceNet-Kommunikation.

Nach Anschluss der Versorgungsspannung müssen die grüne Leuchtdiode im Spannungsstecker sowie die LED PWR im Anzeigenfeld leuchten. Leuchtet die LED im Stecker der Spannungsversorgung rot, ist die Versorgung verpolt angeschlossen.

### 6.2 Vorüberlegungen

<span id="page-19-2"></span>Ein sehr wichtiger Aspekt für den Betrieb eines ausgedehnten Identifikationssystems am DeviceNet ist das Zeitverhalten des gesamten Systems. Die Frage "Wie lange dauert es nach dem Positionieren eines Datenträgers von einer Schreib-/Lesestation, bis die gelesenen Daten im Rechner oder der SPS bereitstehen?", lässt sich nicht allgemein gültig beantworten.

Die wichtigsten Faktoren, die das Zeitverhalten bestimmen, sind:

- Art des übergeordneten Hostsystems, z. B. SPS oder PC
- Kommunikation zwischen Client und Server
- Netzwerkauslastung
- Anzahl und Art der angeschlossenen Schreib-/Lesestationen
- Typ der verwendeten Code-/Datenträger
- Art des Zugriffs auf die Kommunikationsobjekte der Schreib-/Lesestation
- Art der Befehle an die Schreib-/Lesestation
- <span id="page-19-3"></span>■ Aufbau des Anwenderprogramms

### 6.3 Geräteeinstellungen

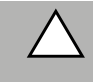

#### *Vorsicht!* Schließen Sie kein Gerät an die Schnittstelle an, bevor Sie es nicht konfiguriert haben.

Vorbereitend für die Inbetriebnahme müssen diverse Parameter eingestellt werden.

Die Parameter können in flüchtige und nicht flüchtige Parameter eingeteilt werden. Flüchtige Parameter haben nach dem Wiedereinschalten wieder den Auslieferungszustand.

2011-05

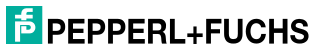

### **Nicht flüchtige Parameter**

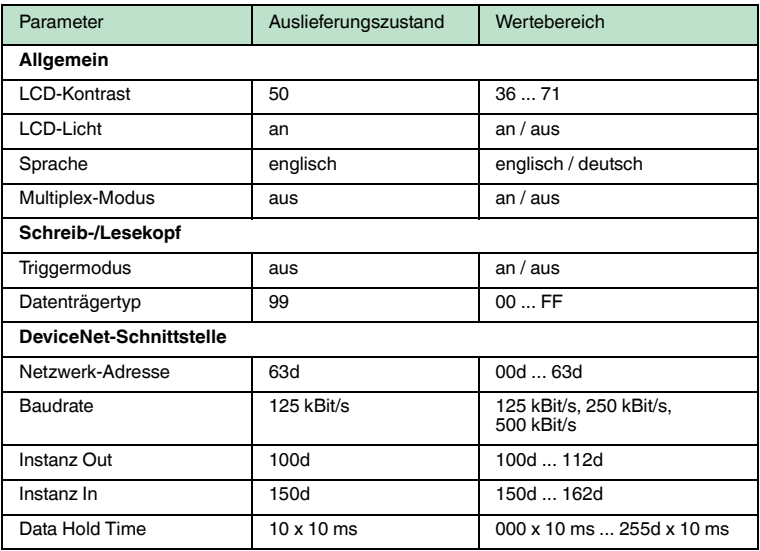

### **Flüchtige Parameter**

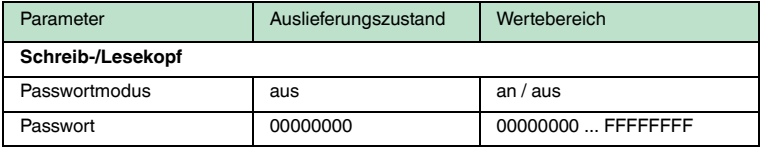

Konfigurieren Sie die Schreib-/Lesestation mit den beschriebenen Systembefehlen. Als Datenträgertyp ist "99" voreingestellt.

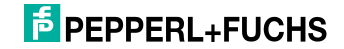

### 6.3.1 Bedienung am Gerät

<span id="page-21-0"></span>Die folgende Abbildung zeigt Ihnen die Direktbedienung am Gerät:

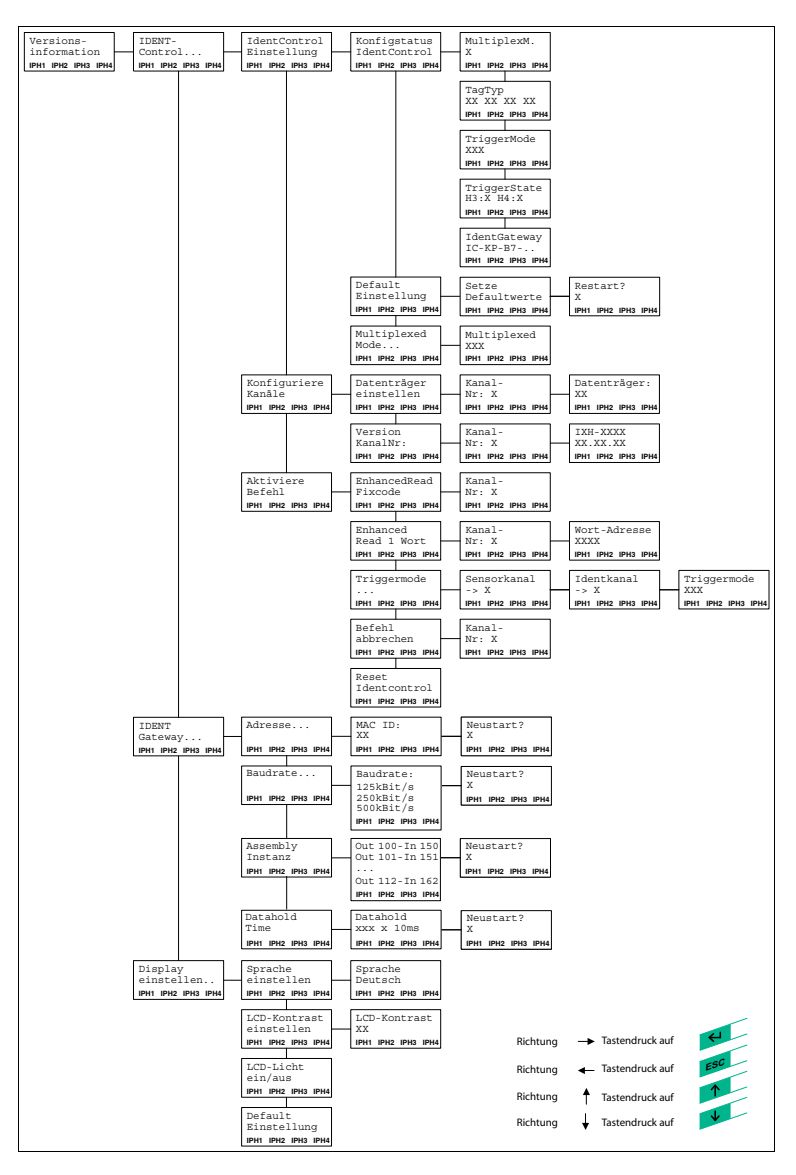

### **E** PEPPERL+FUCHS

### 6.4 Display-Ausgabe von gelesenen Datenträger-Inhalten

<span id="page-22-0"></span>In der ersten Menüebene zeigt die IDENTControl ausgelesene Datenträger-Inhalte auf dem Display an. Um solche Informationsmeldungen von Menüpunkten

unterscheiden zu können, sind sie mit einem Glockensymbol ( $\hat{\triangle}$ ) in der rechten oberen Ecke des Displays gekennzeichnet.

Es können maximal die ersten 12 Zeichen des ausgelesenen Datensatzes angezeigt werden. Eventuell noch folgende Zeichen werden abgeschnitten.

Die Darstellung der Anzeige lässt sich durch Drücken der Pfeiltasten umschalten. Folgende Anzeigevarianten stehen zur Verfügung:

- HEX (Hexadezimal mit Trennzeichen)
- HEX2 (Hexadezimal ohne Trennzeichen)
- ASCII (ASC)

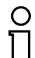

### *Hinweis!*

Datenträger-Inhalte von Befehlen, die manuell an der IDENTControl aktiviert werden, werden immer – unabhängig von der gerade angezeigten Menüebene – angezeigt.

### 6.5 Einstellen der Netzwerk-Parameter

<span id="page-22-1"></span>Folgende Parameter müssen per Hand über das Display eingestellt werden:

- Busadresse
- Baudrate
- Assembly Instanz
- Data Hold Time

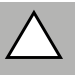

### *Vorsicht!*

Verwenden Sie nur Parameter von denen Sie wissen, dass sie mit Ihrem Netzwerk verträglich sind.

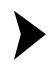

### Parameter einstellen

Um die Parameter mit Hilfe der Funktionstasten einzustellen, gehen Sie wie folgt vor:

- 1. Drücken Sie Return (Eingabebestätigung).
- 2. Wählen Sie IDENT-Gateway (Pfeiltaste nach unten, Return).
- 3. Bestätigen Sie mit Return die Option Adresse ...
- 4. Geben Sie die Busadresse mit Hilfe der Pfeiltasten ein.
- 5. Speichern und verlassen Sie den Menüpunkt mit Return.
- 6. Verfahren Sie ebenso mit den Optionen Baudrate, Assembly Instanz und Data Hold Time.
- 7. Starten Sie durch ein Reset (Menü) oder über eine Spannungsunterbrechung das Gerät neu.
	- $\mapsto$  Erst jetzt werden die Einstellungen wirksam.

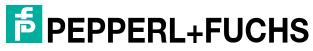

### <span id="page-23-0"></span>7 Befehle

- 7.1 Kommunikation über DeviceNet
- 7.1.1 Allgemeines zur Kommunikation über DeviceNet

<span id="page-23-2"></span><span id="page-23-1"></span>[DeviceNet ist ein offener Feldbus-Standard, der den Datenaustausch zwischen](www.odva.org)  Speicherprogrammierbaren Steuerungen (SPS), Personal Computern (PCs), Steuerungs- und Überwachungssystemen sowie Sensoren und Aktoren ermöglicht. Für weitere Informationen über DeviceNet besuchen Sie bitte die Website der ODVA unter www.odva.org.

7.1.2 Leistungsspektrum

<span id="page-23-3"></span>Das DeviceNet weist folgende Merkmale auf:

- Group 2 only Server
- Datenübertragung über Poll I/O, Change of State, Cyclic I/O, Explicit Message
- <span id="page-23-4"></span>■ Unterstütze Übertragungsraten: 125 kBit/s, 250 kBit/s, 500 kBit/s
- 7.1.3 Elektronisches Datenblatt (Electronic datasheet [EDS])

<span id="page-23-5"></span>Das Gerät wird mit einer EDS-Datei ausgeliefert.

7.1.4 Daten-/Befehlsübertragung

Die Befehle werden durch DeviceNet-Objekte, d. h. Objekte der Klassen 04h, 64h und 65h, übermittelt. Es gibt grundsätzlich zwei verschiedene Modi, die nicht verwechselt werden dürfen: "Mixed Mode" und "Separated Mode".

7.1.5 Mixed Mode

<span id="page-23-6"></span>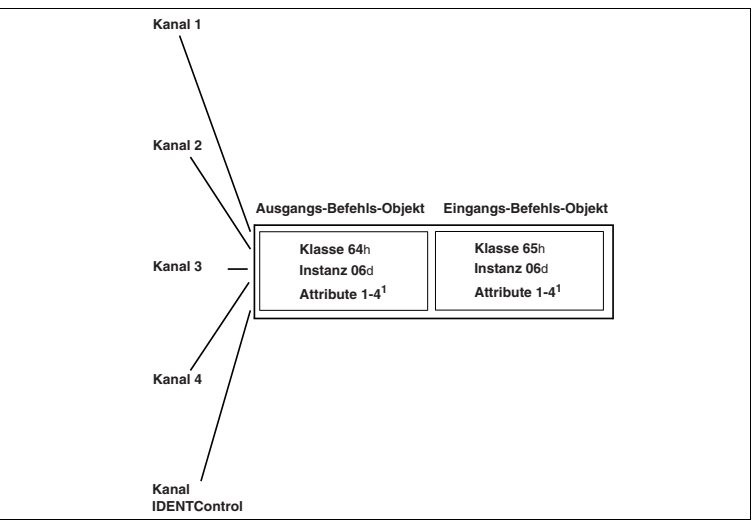

 2011-05 Die fünf IDENT-Kanäle (vier Schreib-/Leseköpfe, ein Konfigurationskanal) werden über eine Eingangs- und eine Ausgangsinstanz adressiert. Dies hat den Vorteil, dass weniger Speicherplatz in der Steuerung benötigt wird.

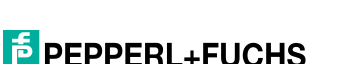

<span id="page-24-0"></span>Die Unterscheidung der Kanäle geschieht durch die Parameter des IDENT-Telegramms.

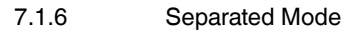

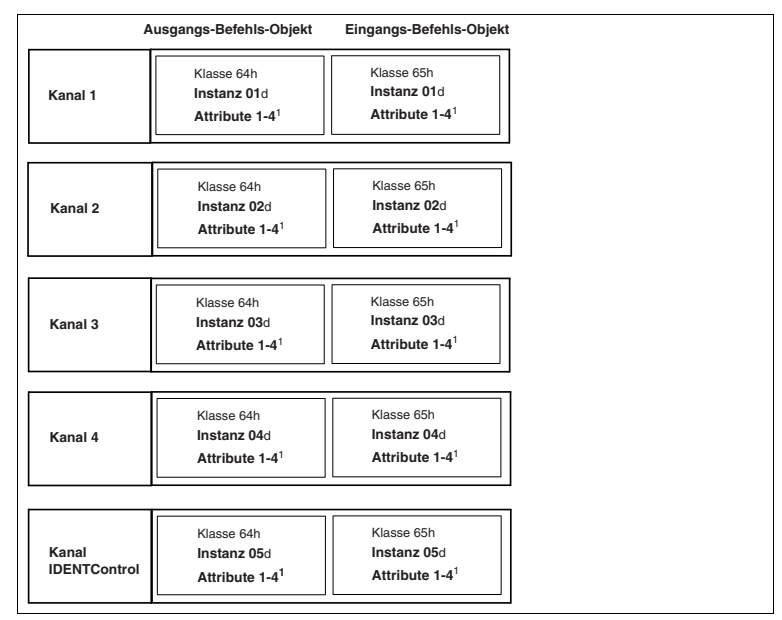

Jeder IDENT-Kanal wird über eine eigene Eingangs- und eine eigene Ausgangsinstanz adressiert. Der Vorteil hierbei ist eine vereinfachte Datenverarbeitung, da Daten von verschiedenen IDENT-Kanälen nicht im selben Speicherbereich verarbeitet werden müssen.

### 7.1.7 Datenlänge

<span id="page-24-1"></span>Abhängig von der gewünschten Datenlänge sind vier verschiedene Attribute mit verschiedenen Längen pro Eingangs-/Ausgangsinstanz verfügbar.

| <b>Attribut ID</b> | Datenlänge | Maximale Anzahl von Doppelworten (4<br>Bytes), die auf einmal gelesen/geschrieben<br>werden können |
|--------------------|------------|----------------------------------------------------------------------------------------------------|
|                    |            |                                                                                                    |
|                    | 12         |                                                                                                    |
| ≏                  | 32         |                                                                                                    |
|                    | 60         |                                                                                                    |

**Klasse 64h und 65h, Instanz 1-6**

Die Attribute 1-3 benötigen weniger Daten-Bytes als das Attribut 4.

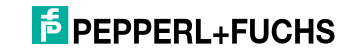

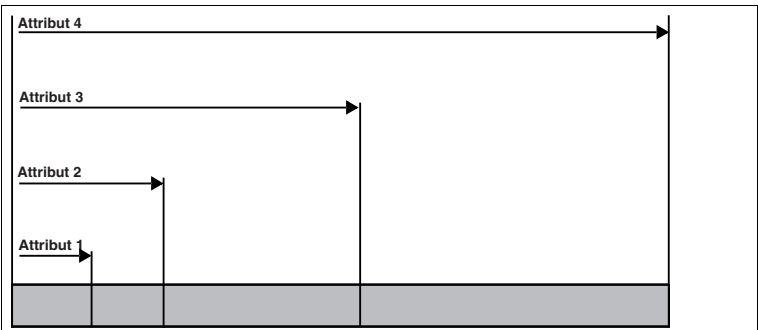

### 7.1.8 Assembly Attributes

<span id="page-25-0"></span>Die Attribute des Ausgangsobjekts (Klasse 64h) und des Eingangsobjekts (Klasse 65h) sind in unterschiedlichen Kombinationen im Assembly-Objekt zusammengefügt. Da es 26 Assembly-Instanzen gibt, die paarweise für implizite Kommunikation verwendet werden können, sind 13 Kombinationen möglich. Diese Kombinationen kann man entweder über das Gerätedisplay, das Attribut 100 der Instanz 0 des Assembly-Objekts oder durch Angabe in der SPS (Forward Open) auswählen.

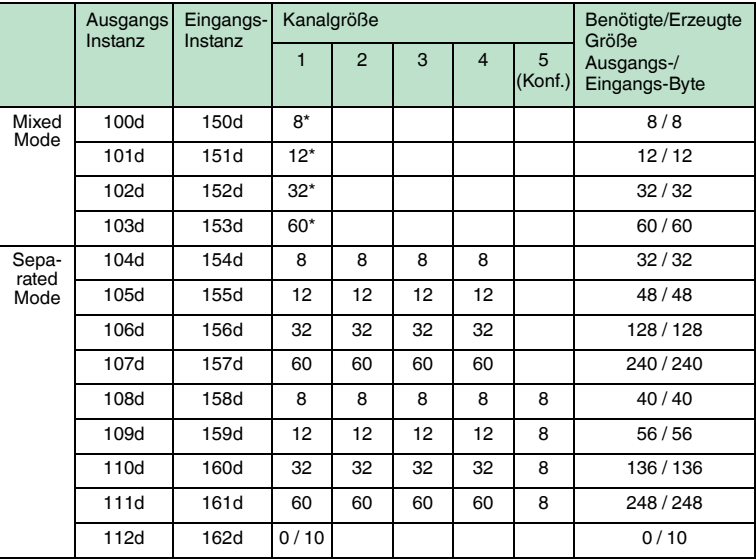

\* Zugriff auf die Mixed-Mode Instanz des Eingangs/Ausgangs-Befehlsobjektes

Der folgende Vergleich zeigt die Beziehung zwischen Eingangs- und Ausgangsinstanzen: Eingangsinstanz = Ausgangsinstanz + 50d.

Ausgangsinstanz 112 und Eingangs-Instanz 162 sind eine Kombination des "Heartbeat-" und des Ident-Status. Eine ausführliche Darstellung des Objekt-Modells befindet sich im Anhang B.

2011-05

### 7.1.9 Zugriffsverwaltung

<span id="page-26-0"></span> Das Assembly-Objekt ist eine Sammlung von Attributen der Klassen 64h und 65h (Ein- und Ausgang). Es ist sowohl impliziter als auch expliziter Zugriff (über das Assembly-Objekt) zu diesen Objekten möglich. Um die Attribute vor gegenseitigem Überschreiben zu schützen, wird ein gleichzeitiger Zugriff folgendermaßen gesteuert.

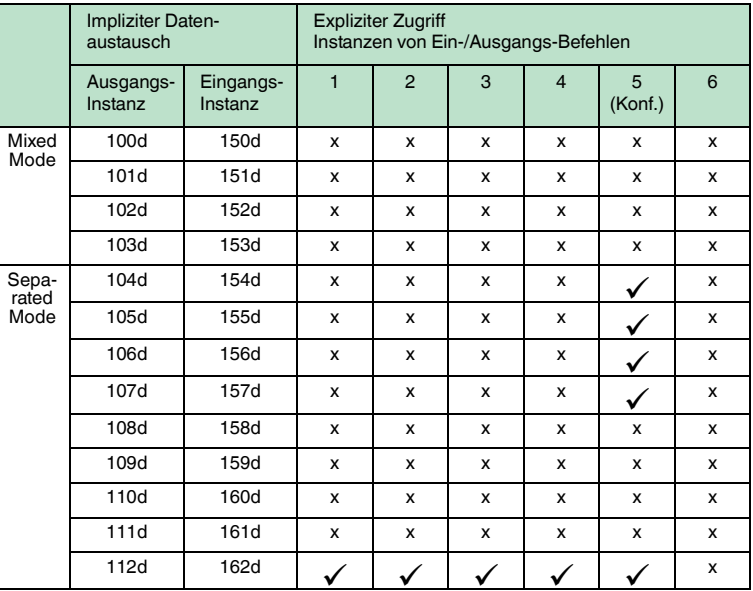

### 7.1.10 Heartbeat- und Ident-Status

<span id="page-26-1"></span>Wenn Instanz 112d und 162d des Assembly-Objekts ausgewählt werden, beträgt die Größe des Ausgangsfelds 0 Byte und die Eingangsgröße 10 Byte, in denen der Status und der Antwortzähler enthalten sind.

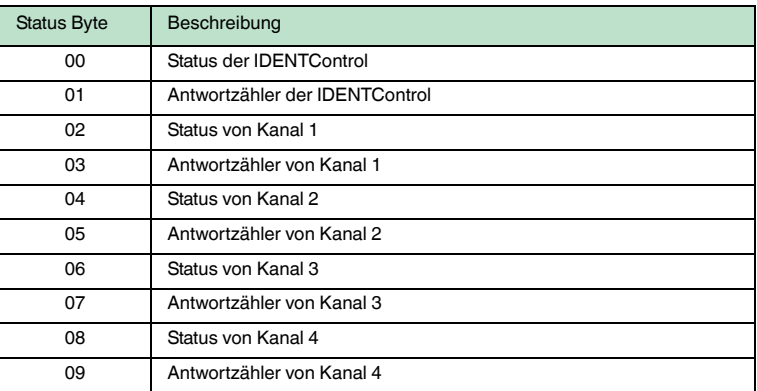

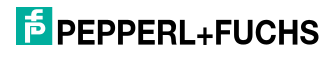

Der Vorteil dieser Vorgehensweise ist, dass nur wenige Datenbytes über den Bus übertragen werden. Ident-Befehle werden als expliziter Befehl an das Ident-System übertragen. Sobald der Antwortzähler seinen Wert ändert, kann eine neue Ident-Antwort gelesen werden.

### 7.1.11 Data Hold Time

<span id="page-27-0"></span>Alle Antworten des Gerätes sind im Eingangsfeld eine bestimmte Zeit präsent. Es muss sichergestellt werden, dass keine Antwort von einer neuen Antwort überschrieben wird, bevor sie nicht von der Steuerung gelesen wurde. Die Data Hold Time gibt an, wie lange ein solches IDENT-Telegramm im Eingangsfeld erhalten bleibt. Die Data Hold Time kann über das Display oder das Bootup-Objekt eingestellt werden (siehe Kapitel [12.1\)](#page-87-1). Es können Werte zwischen 0 und 2,55 Sekunden in 10-ms-Schritten eingestellt werden. Der Standard-Wert beträgt 100 ms. Es muss sichergestellt werden, dass die Data Hold Time größer als die maximale Zykluszeit des ganzen Systems (inklusive der Datenspeicherung in der SPS) ist. Aus folgenden Gründen sollte die Data Hold Time jedoch nicht wesentlich höher als erforderlich eingestellt werden:

- 1. Die Reaktionszeit des Gerätes steigt, wenn mehrere Antworten dicht aufeinander folgen.
- 2. Mit steigender Data Hold Time sinkt die mögliche Anzahl der Antworttelegramme pro Zeiteinheit. Es kann zu einem Speicherüberlauf kommen. Die State-LED blinkt dann grün.

### 7.2 Befehlsausführung

<span id="page-27-1"></span>Die Steuerung initiiert einen Identifikationsbefehl. Falls sich die Daten seit dem letzten Auslesen geändert haben, führt die Auswerteeinheit den neuen Befehl aus. Falls die Auswerteeinheit einen Befehl mehrfach ausführen soll, muss das Togglebit invertiert werden. Nur dann erkennt das Gerät, dass der Befehl erneut ausgeführt werden soll.

Wenn die Auswerteeinheit einen neuen Befehl erkennt, setzt sie den Status im Eingangsfeld auf FFh. Der Antwortzähler wird um '1' erhöht. Nachdem die Auswerteeinheit Befehle ausgeführt hat, wird der Status angezeigt ().

Das Togglebit der Antwort entspricht dem Togglebit des Befehls.

Sobald neue Daten verfügbar sind, werden die alten Daten überschrieben. Der Antwortzähler wird um '1' erhöht. Falls der Antwortzähler überläuft, wird er auf seinen Startwert (01h) zurückgesetzt.

Neue Befehle dürfen nur an ein Ausgangsfeld geschickt werden, nachdem die Antwort des vorangehenden Befehls gelesen wurde.

Für eine Übersicht über die unterstützten Befehle .

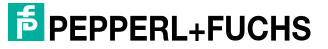

### **Befehl:**

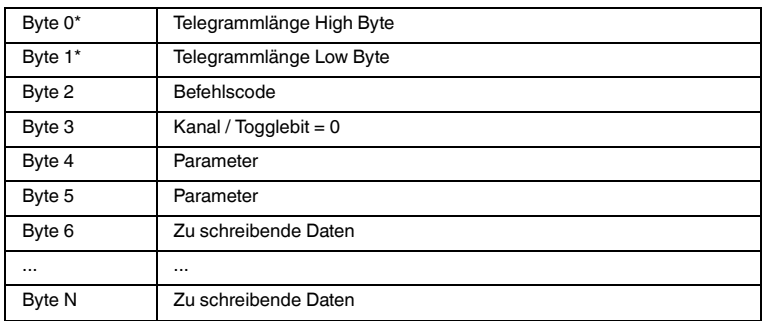

Tabelle 7.1: \* Dieses Byte wird nur beim TCP/IP- und MODBUS TCP/IP-Protokoll verwendet.

### **Bestätigung (bei MODBUS/TCP wird keine Bestätigung gesendet)**

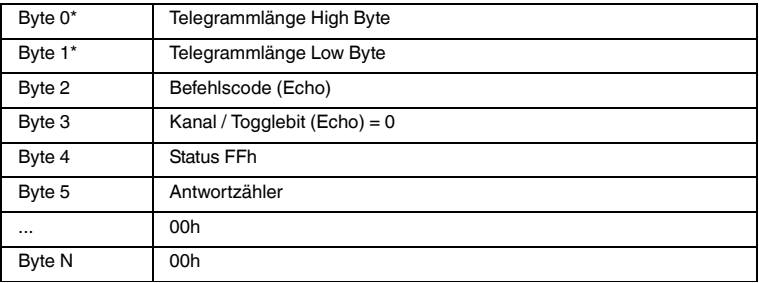

Tabelle 7.2: \* Dieses Byte wird nur beim TCP/IP- und MODBUS TCP/IP-Protokoll verwendet.

### **Antwort:**

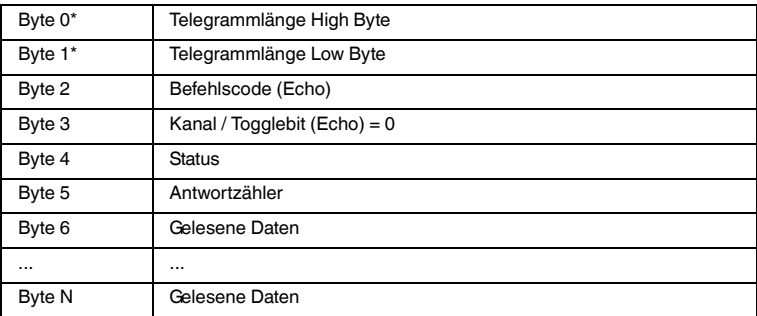

Tabelle 7.3: \* Dieses Byte wird nur beim TCP/IP- und MODBUS TCP/IP-Protokoll verwendet.

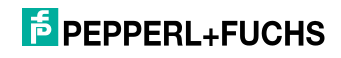

### 7.2.1 Befehlsbeispiele

### <span id="page-29-0"></span>**Beispiel: Datenträgertyp festlegen**

### **Befehl: Datenträgertyp an Kanal 1 auf IPC03 ändern**

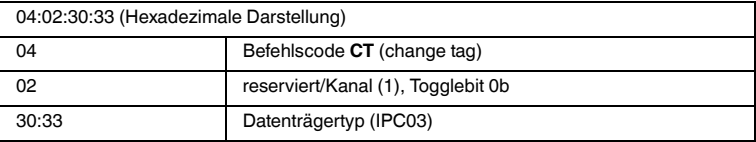

### **Bestätigung**

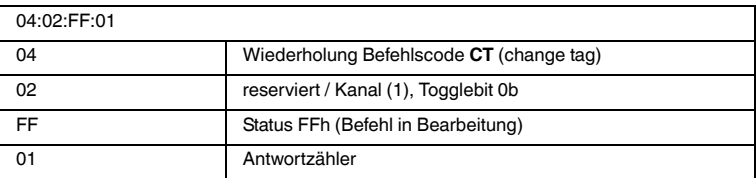

### **Antwort: Schreib-/Lesekopf vom Typ IPH-... an Kanal 1**

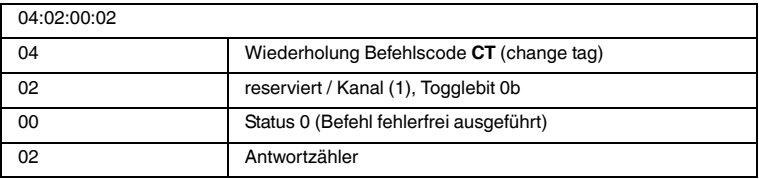

### **Alternative Antwort: Kein Schreib-/Lesekopf an Kanal 1**

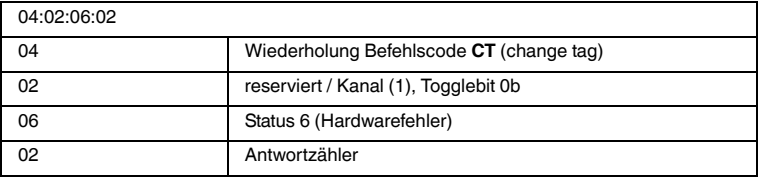

### **Beispiel: Datenträger lesen**

Voraussetzungen:

- Der Datenträgertyp IPC03 ist eingestellt.
- Ein Schreib-/Lesekopf IPH-... ist an Kanal 1 angeschlossen.

### **Befehl: Lesen von zwei Doppelworten beginnend von Adresse 0 an Kanal 1**

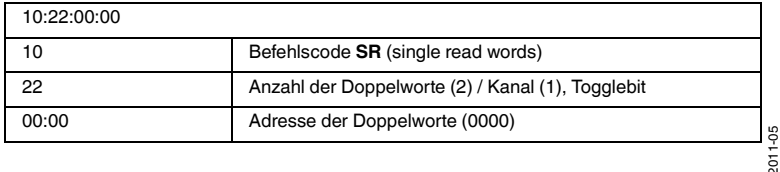

### **Bestätigung**

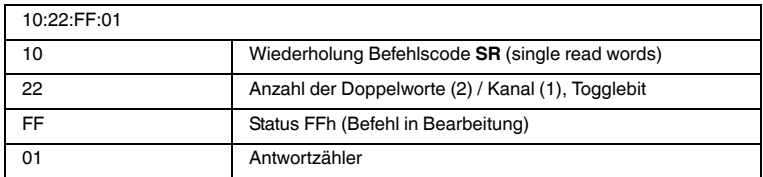

**Antwort: Datenträger vom Typ IPC03 befindet sich vor dem Schreib- /Lesekopf, der hervorgehobene Teil hängt vom Inhalt des Datenträgers ab**

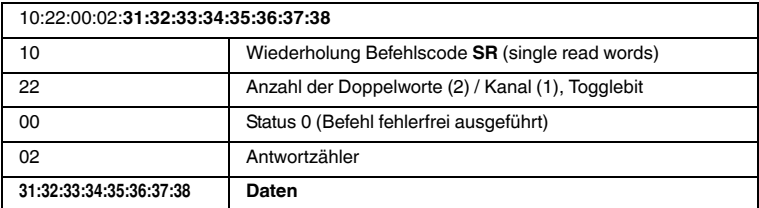

### **Alternative Antwort: Kein Datenträger vor dem Schreib-/Lesekopf**

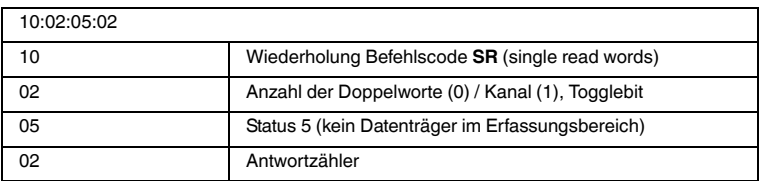

### 7.3 Befehlstypen

<span id="page-30-0"></span>Bei der Anwendung der Befehle werden grundsätzlich die beiden Betriebsarten **single mode** und **enhanced mode** unterschieden.

### **Single mode**

Der Befehl wird einmal ausgeführt. Es erfolgt sofort eine Antwort.

### **Enhanced mode**

Der Befehl bleibt dauerhaft aktiv, bis er vom Anwender oder durch eine Fehlermeldung abgebrochen wird. Es erfolgt sofort eine Antwort.

Nach der Antwort bleibt der Befehl weiterhin aktiv. Dabei werden nur Daten übertragen, wenn sich Datenträger ändern. Es erfolgt kein doppeltes Auslesen von Datenträgern. Falls ein Datenträger den Lesebereich verlässt, wird der Status '5' ausgegeben.

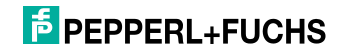

### 7.4 Befehlsübersicht

<span id="page-31-0"></span>Die in der Liste aufgeführten Befehle sind auf den folgenden Seiten ausführlich beschrieben.

### **Systembefehle**

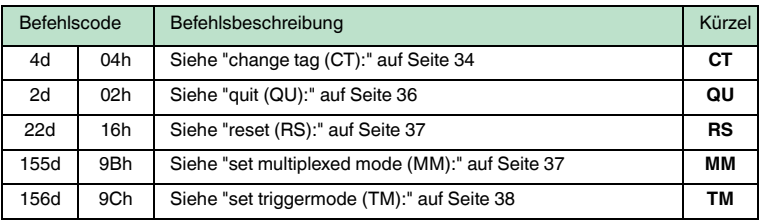

### **Standard Schreib-/Lesebefehle**

### **Fixcode**

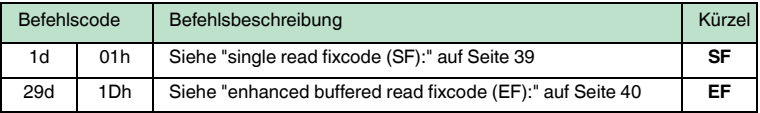

### **Daten lesen**

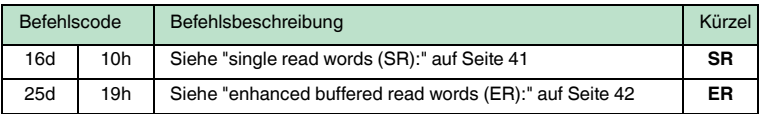

### **Daten schreiben**

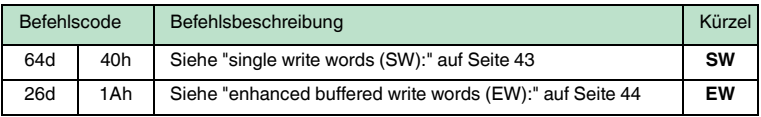

#### **Spezielle Befehlsmodi**

### **Passwortmodus mit IPC03**

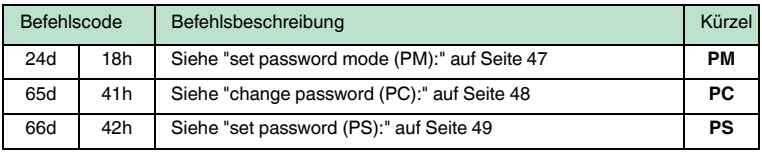

### **Konfiguration IPC03**

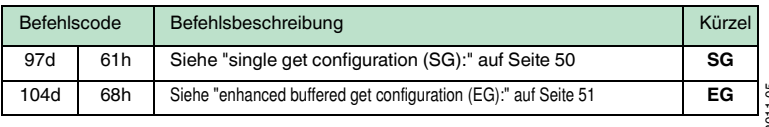

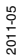

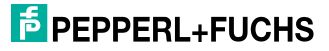

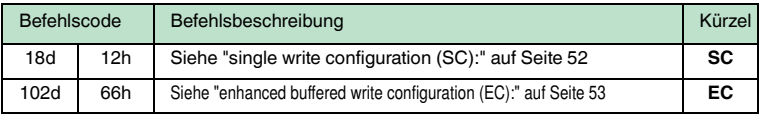

### **Erweiterte Befehle für Datenträger vom Typ IPC11 und IDC-...-1K**

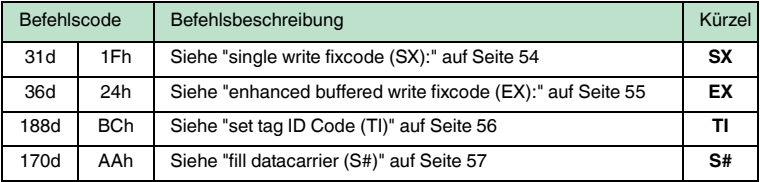

### **Erweiterte Befehle für Datenträger vom Typ IDC-...-1K**

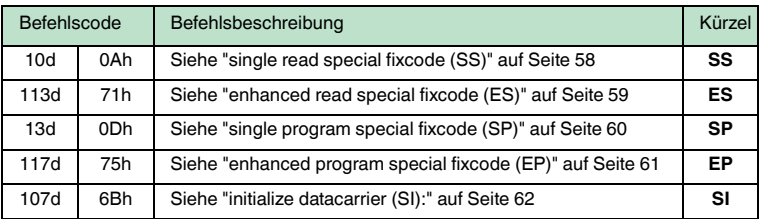

### **Erweiterte Befehle für Schreib-/Leseköpfe IQH2-...**

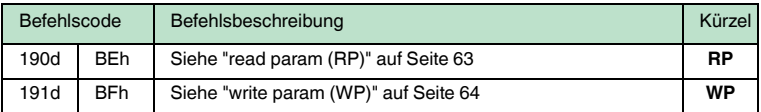

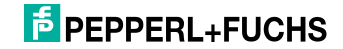

### 7.4.1 Systembefehle

### <span id="page-33-1"></span><span id="page-33-0"></span>**change tag (CT):**

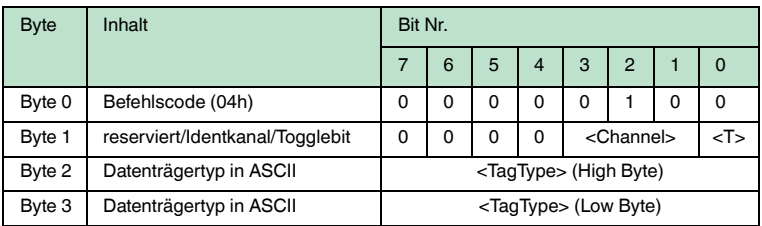

### **Antwort:**

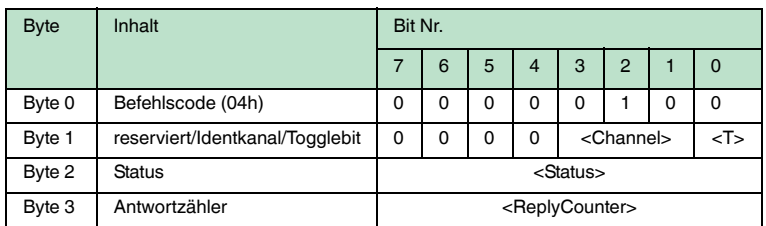

Dieser Befehl teilt dem Schreib-/Lesekopf am entsprechenden Kanal mit, mit welchem Datenträgertyp er kommuniziert. Diese Einstellung wird nichtflüchtig in der Auswerteeinheit gespeichert.

### **Unterstützte Datenträgertypen**

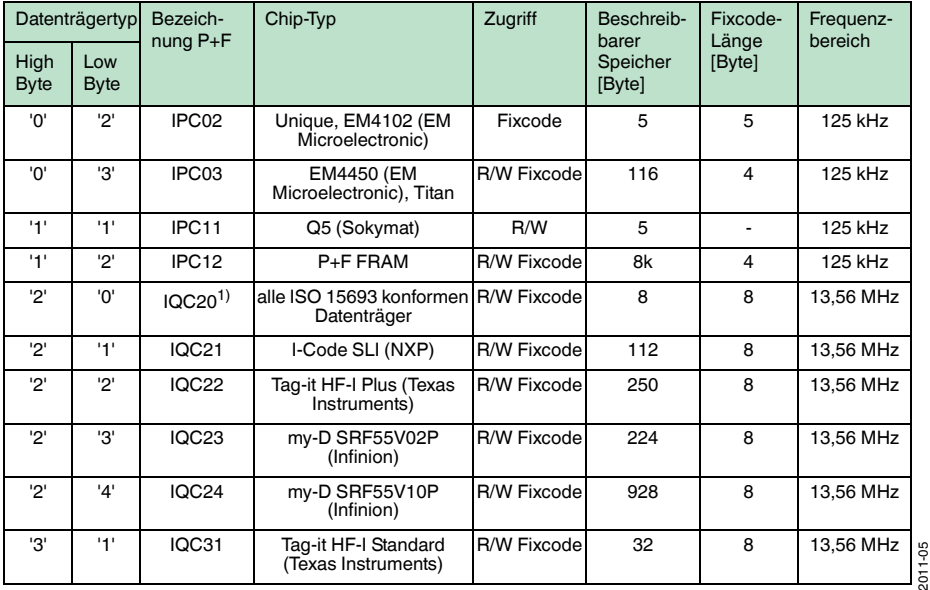

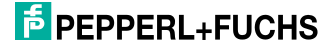

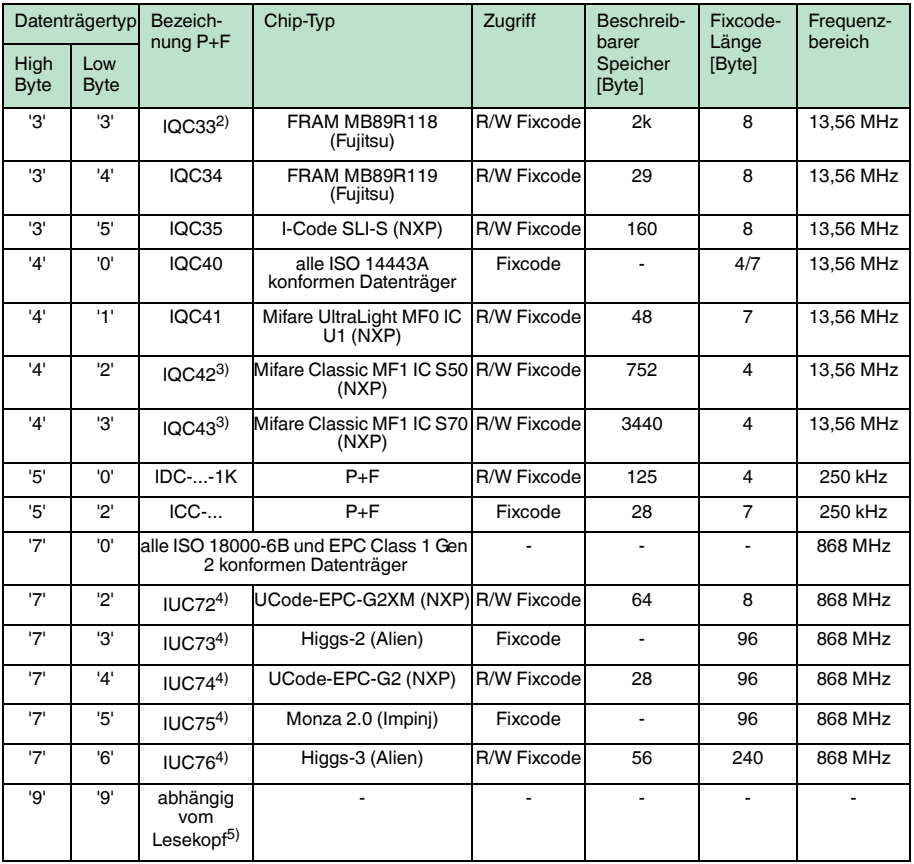

- 1) IQC20 ist kein Datenträgertyp an sich. Er dient dazu, die UID (Fixcode) aller ISO 15693-konformen Datenträger auszulesen.
- 2) Den Datenträger IQC33 können Sie nur zusammen mit einem Schreib-/Lesekopf IQH1-... verwenden. Der Speicherbereich ist in 8-Byte-Blöcke aufgeteilt (statt in 4-Byte-Blöcke). Bei den Schreibbefehlen SR, ER, SW, EW müssen Sie eine fortlaufende Anfangsadresse eingeben. <WordNum> gibt die Anzahl der 8-Byte-Blöcke an (hier max.7) und muss geradzahlig sein.
- 3) Die Datenträger IQC40 ... IQC43 können Sie nur zusammen mit einem Schreib-/Lesekopf IQH2-... verwenden.

<WordNum> gibt die Anzahl der 16-Byte-Blöcke an und muss ein Vielfaches von 4 sein.<br>Der Speicher kann pro Sektor verschlüsselt sein (1 Sektor = 4 Blöcke à 16 Byte).<br>Der Defaultschlüssel im Transponder und im Lesekopf ist Lesekopf kann mit dem Befehl Read param ausgelesen werden und mit dem Befehl Write param geschrieben werden (Siehe Systembefehle). Damit wird nur der Schlüssel im Lesekopf geändert, nicht im Transponder!

Der Schlüssel im Lesekopf wird nichtflüchtig gespeichert.

- 4) Sie können den Datenträger der Typen IUC7\* nur mit dem Schreib-/Lesekopf IUH-F117-V1 in Verbindung mit bestimmten Auswerteeinheiten verwenden.
- 5) Der Datenträgertyp, der im Schreib-/Lesekopf als Standard eingestellt ist, wird ausgewählt.

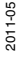

# $\Omega_{\rm II}^{\rm O}$

### *Hinweis!*

In einer Anlage, in der nur ein Datenträgertyp eingesetzt wird, ist es sinnvoll, diesen Datenträgertyp fest einzustellen. Dadurch erkennt der Schreib-/Lesekopf den Datenträger schneller.

### **Default Datenträgertyp:**

Im Auslieferungszustand ist an der IDENTControl der Datenträgertyp 99 (abhängig vom Lesekopf) eingestellt. Damit wird der Datenträgertyp verwendet, der am Lesekopf eingestellt ist.

### **Empfehlung:**

Für den Betrieb in einer automatisierten Anlage stellen Sie den eingesetzten Datenträgertyp per Befehl fest ein.

#### <span id="page-35-0"></span>**quit (QU):**

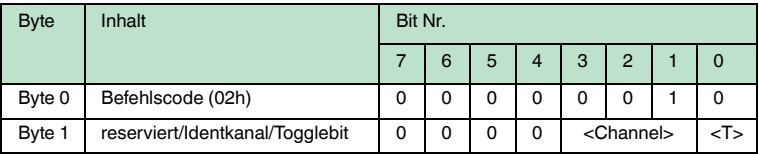

### **Antwort:**

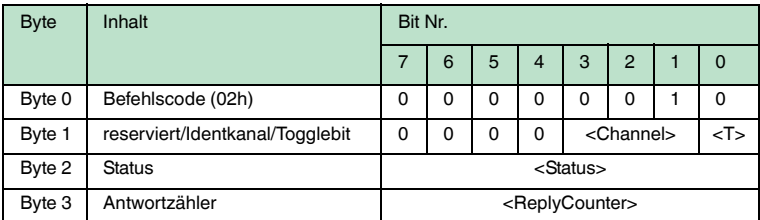

Der Befehl, der auf diesem Kanal läuft, wird abgebrochen.

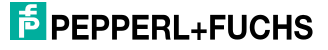
# **reset (RS):**

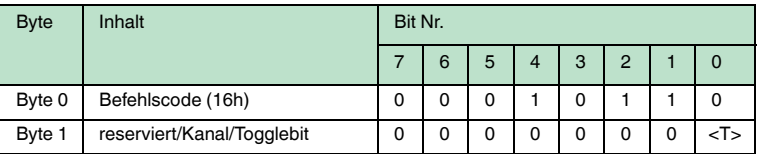

Dieser Befehl bricht alle laufenden Befehle ab. Die Geräteeinstellungen werden neu aus dem nichtflüchtigen Speicher geladen.

Auf diesen Befehl gibt es eine Befehlsbestätigung (Status FFh), allerdings keine Antwort. Das Gerät führt einen Hardware-Reset aus und startet neu.

#### **set multiplexed mode (MM):**

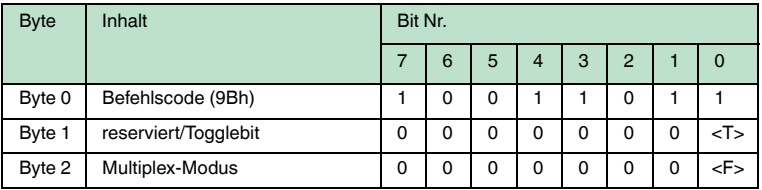

#### **Antwort:**

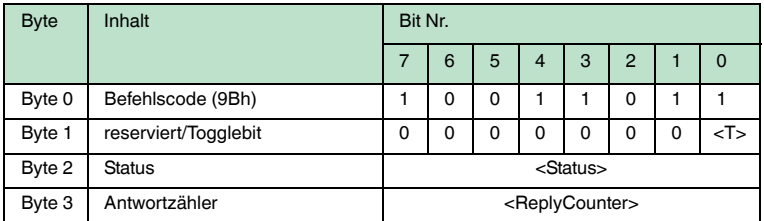

Dieser Befehl schaltet den Multiplex-Modus ein oder aus. Im Multiplex-Modus werden die Schreib-/Leseköpfe im Zeitmultiplex-Verfahren angesteuert, d. h. es ist immer nur ein Schreib-/Lesekopf aktiv. Das Verfahren minimiert die gegenseitige Beeinflussung der Schreib-/Leseköpfe, sodass Sie die Schreib- /Leseköpfe direkt nebeneinander montieren können.

Jeder IDENT-Kanal sendet eine Antwort auf einen MM-Befehl.

Multiplex-Modus <F>='0': Modus off <F>='1': Modus on

Falls an einem Kanal kein Schreib-/Lesekopf angeschlossen ist, enthält das Antworttelegramm von diesem Kanal den Status "06h" (Hardwarefehler).

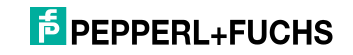

# **set triggermode (TM):**

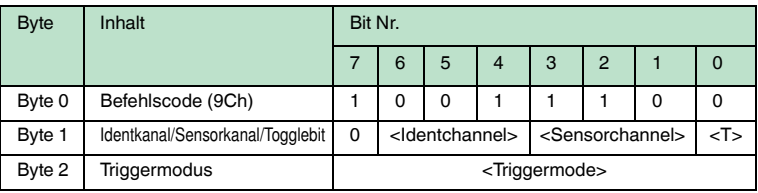

# **Antwort:**

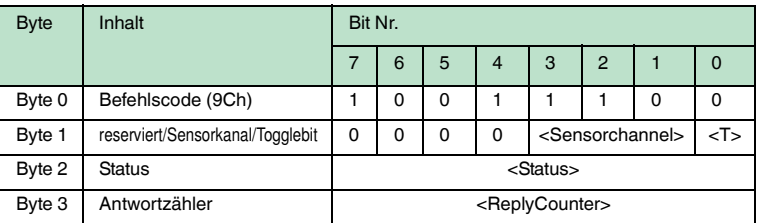

Zulässige Parameter:

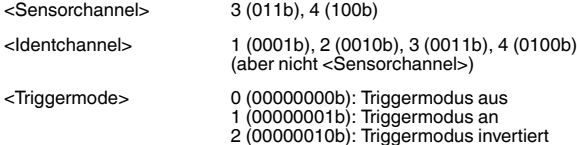

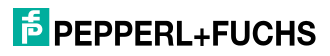

# 7.4.2 Standard Schreib-/Lesebefehle

# **single read fixcode (SF):**

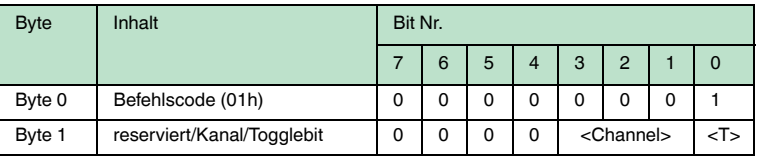

# **Antwort:**

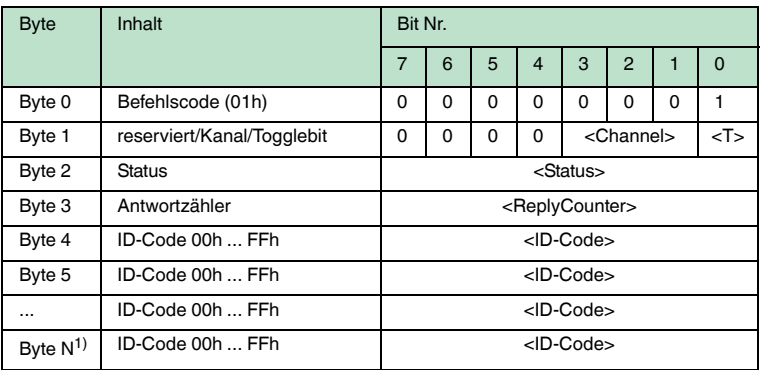

1.  $N = \frac{F}{k}$ 

Es wird genau einmal versucht einen Fixcode zu lesen.

Die Fixcode-Länge, die ausgegeben wird, ist vom Datenträgertyp abhängig.

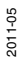

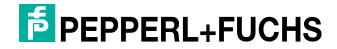

# **enhanced buffered read fixcode (EF):**

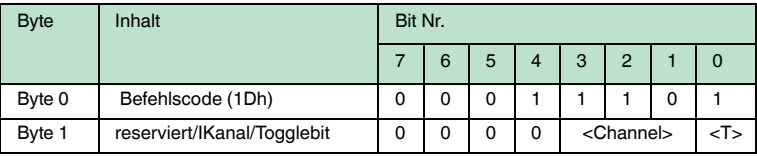

#### **Antwort:**

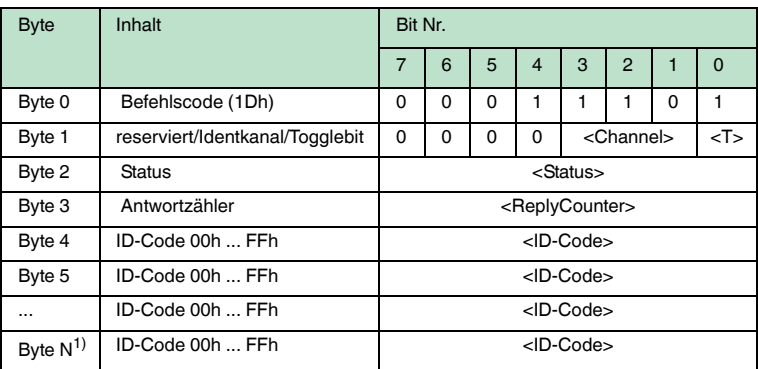

1.  $N = \frac{F}{k}$ 

Es wird ständig versucht, einen Fixcode zu lesen. Es werden nur sich ändernde Daten über die Schnittstelle übertragen, d. h. wenn ein neuer Datenträger gelesen wird oder wenn ein Datenträger gelesen wird, nachdem sich vorher keiner im Erfassungsbereich befand.

Es wird der Status '05h' (Lesebefehl) ausgegeben, wenn der Code- oder Datenträger den Erfassungsbereich verlässt.

Die Fixcode-Länge, die ausgegeben wird, ist vom Datenträgertyp abhängig.

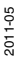

# **F** PEPPERL+FUCHS

# **single read words (SR):**

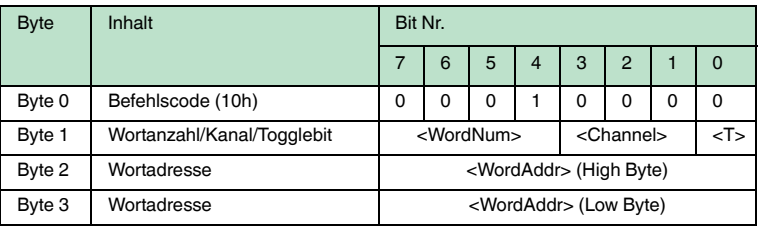

#### **Antwort:**

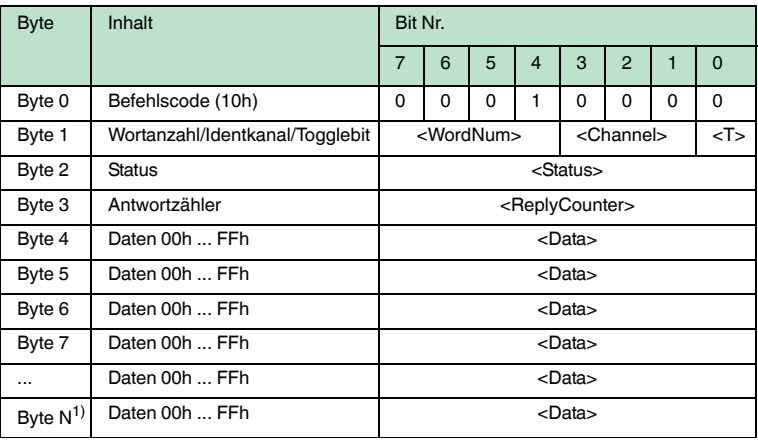

1.  $N = 4x$  < WordNum > + 5; Ethernet/IP:  $N = 4x$  < WordNum > + 3

Es wird genau einmal versucht, <WordNum> 32-Bit-Worte ab Adresse <WordAddr> zu lesen.

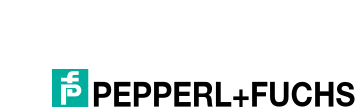

2011-05

# **enhanced buffered read words (ER):**

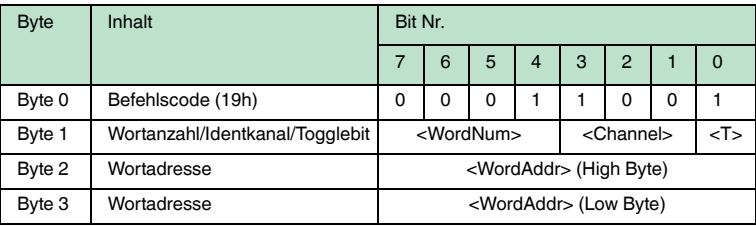

#### **Antwort:**

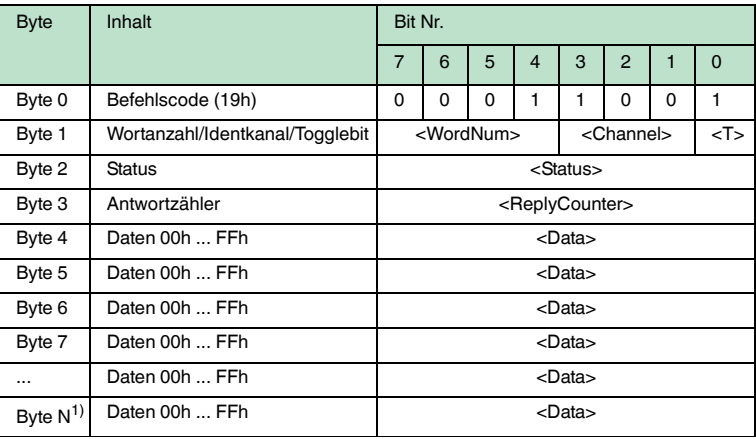

1.  $N = 4$  x < WordNum > + 5; Ethernet/IP:  $N = 4$  x < WordNum > + 3

Es wird ständig versucht, <WordNum> 32-Bit-Worte ab Adresse <WordAddr> zu lesen. Es werden nur sich ändernde Daten über die Schnittstelle übertragen.

Wenn ein Datenträger den Erfassungsbereich verlässt, wird der Status '05h' (Lesebefehl) ausgegeben.

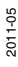

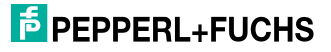

# **single write words (SW):**

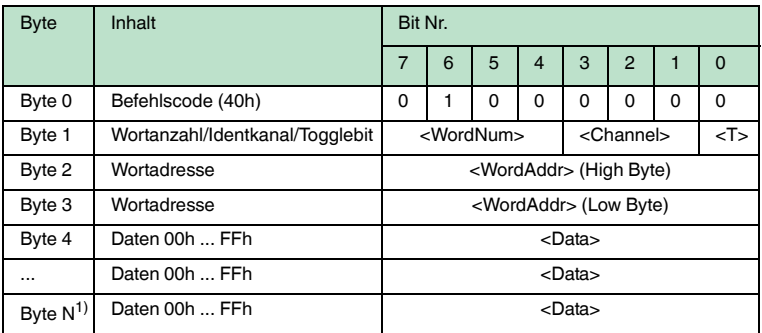

1.  $N = 4x$  < WordNum >  $+5$ ; Ethernet/IP:  $N = 4x$  < WordNum >  $+3$ 

# **Antwort:**

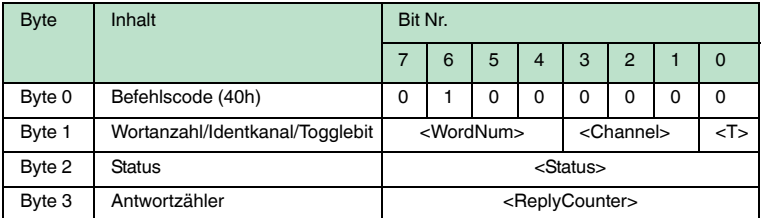

Es wird genau einmal versucht, <WordNum> 32-Bit-Worte ab Adresse <WordAddr> zu schreiben.

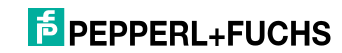

# **enhanced buffered write words (EW):**

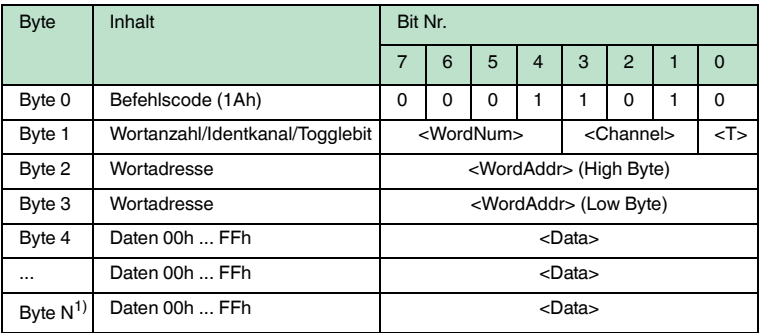

1.  $N = 4x$  < WordNum >  $+ 5$ : Ethernet/IP:  $N = 4x$  < WordNum  $> + 3$ 

#### **Antwort:**

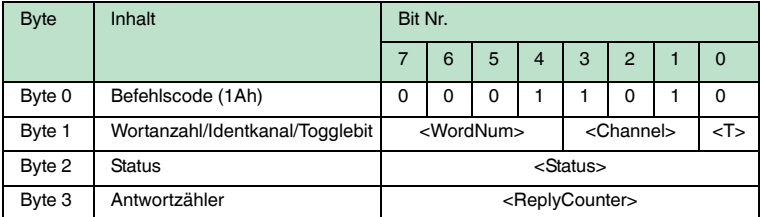

Es wird bis zum Erfolg versucht, <WordNum> 32-Bit-Worte ab Adresse <WordAddr> zu schreiben. Nach jedem erfolgreichen Schreiben wird die Antwort gesendet und anschließend auf kontinuierliches Lesen umgestellt. Danach wird derselbe Datenträger solange gelesen, bis er den Erfassungsbereich verlässt oder ein neuer Datenträger im Erfassungsbereich erscheint. Anschließend beginnt der Befehl wieder mit Schreibversuchen.

Es wird der Status '05h' ausgegeben, wenn der Datenträger den Erfassungsbereich verlässt oder der Datenträger noch nicht im Erfassungsbereich ist.

Werden zwei Datenträger unmittelbar nacheineinader in den Lesebereich geführt, wird zwischen den beiden Lesungen kein Status '05h' ausgegeben.

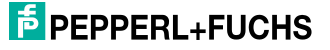

7.4.3 Spezielle Befehlsmodi

# **Befehle für den Datenträger IPC03**

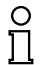

## *Hinweis!*

Alle Befehle in diesem Abschnitt können Sie nur für den Datenträgertyp '03' (IPC03) anwenden.

# **Konfiguration des IPC03**

Der Speicher eines Datenträgers IPC03 ist wortweise organisiert. Ein Datenwort ist definiert mit einer Länge von 32 Bit. Für den normalen Datenbereich stehen 29 Worte von Adresse 3 bis 31 (<WordAddr> = 00h ... 1Ch) zur Verfügung.

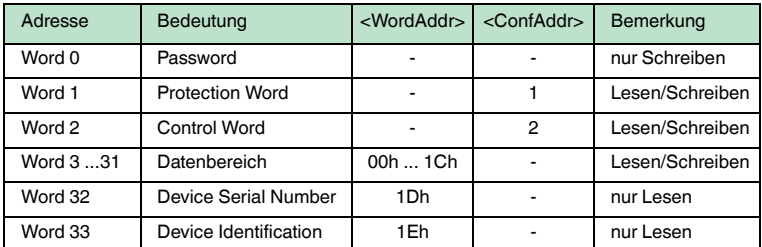

Wort 0 enthält das Passwort. Das Passwort kann nur geschrieben werden.

Mit Wort 1, dem "Protection Word", können Sie einen lesegeschützten und einen schreibgeschützten Bereich festlegen. Das Protection Word kann nur mit korrektem Passwort gelesen und geschrieben werden.

Mit Wort 2, dem "Control Word", können Sie verschiedene Betriebsarten und den Lesebereich für die Betriebsart "Default Read" einstellen. Das Control Word kann nur mit korrektem Passwort gelesen und geschrieben werden.

Falls Sie das Protection Word und das Control Word nutzen möchten, müssen Sie den Passwortmodus aktivieren.

#### **Die einzelnen Bits haben folgende Bedeutung:**

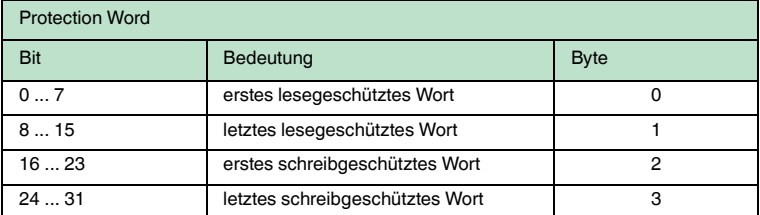

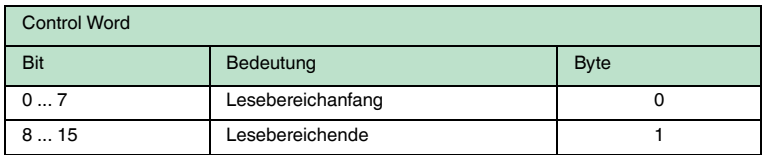

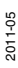

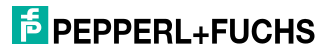

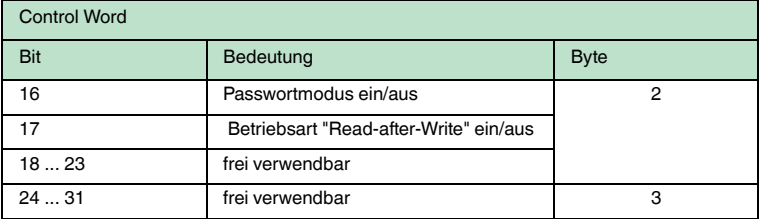

#### **Passwortmodus des IPC03**

Falls der Passwortmodus im Datenträger aktiviert ist, ist der Datenbereich des Datenträgers lese- und schreibgeschützt. Er kann nur gelesen oder beschrieben werden, wenn der Schreib-/Lesekopf das richtige Passwort an den Datenträger sendet.

Falls der Passwortmodus im Datenträger deaktiviert ist, kann jedes Datenwort des Datenträgers gelesen oder beschrieben werden.

Im Auslieferungszustand ist das Passwort der Schreib-/Leseköpfe und der Datenträger 00000000h. Im Schreib-/Lesekopf ist das Passwort flüchtig gespeichert. Im Datenträger ist das Passwort nichtflüchtig gespeichert.

Um das Protection Word und das Control Word zu lesen oder zu schreiben, müssen Sie im Passwortmodus das Passwort eingeben (siehe Befehle **SC** oder **EC**).

Den Zugriff auf den Datenträger können Sie zusätzlich einschränken. Dazu legen Sie im Protection Word jeweils Anfang und Ende eines lesegeschützten und eines schreibgeschützten Bereichs fest.

#### Passwort setzen

- 1. Geben Sie mit dem Befehl **PS** (set password) einmal das richtige Passwort ein.
- 2. Aktivieren Sie mit dem Befehl **PM** (set password mode) den Passwortmodus.

Mit dem Befehl **PC** kann das Passwort im Schreib-/Lesekopf und auf dem Datenträger geändert werden.

Ist der Passwortmodus deaktiviert, kann jedes Datenwort des Datenträgers beliebig gelesen und geschrieben werden.

Zum Lesen und Schreiben der Worte 1 "Protection Word" und 2 "Control Word" ist immer das richtige Passwort und damit der aktive Passwortmodus erforderlich (siehe Befehle **SC** oder **EC**).

Zusätzlich kann der Zugriff auf den Datenträger über schreib- und lesegeschützte Bereiche eingeschränkt werden. Dazu können im "Protection Word" unabhängig voneinander jeweils Anfang und Ende eines lesegeschützten und eines schreibgeschützten Bereichs festgelegt werden.

Im Auslieferungszustand der Leseköpfe und der Datenträger IPC03 ist das Passwort 00000000h. Im Lesekopf wird das Passwort flüchtig und im Datenträger IPC03 nichtflüchtig gespeichert.

2011-05

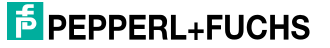

# **set password mode (PM):**

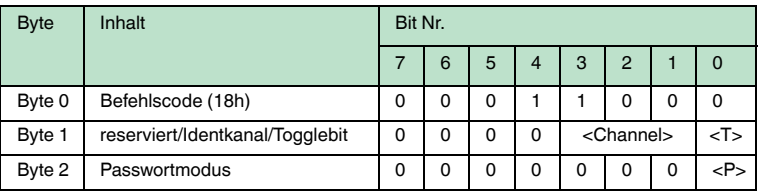

# **Antwort:**

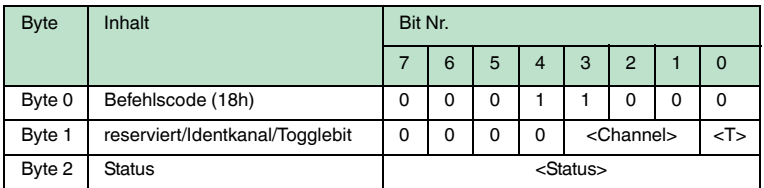

Aktiviert und deaktiviert den Passwortmodus des jeweiligen Kanals. Im Passwortmodus wird vor jedem Schreib-/Lesezugriff das Passwort an den Datenträger übertragen. Wird ein Datenträger mit falschem Passwort angesprochen, so kann auch auf andere Datenbereiche nicht mehr zugegriffen werden.

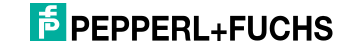

## **change password (PC):**

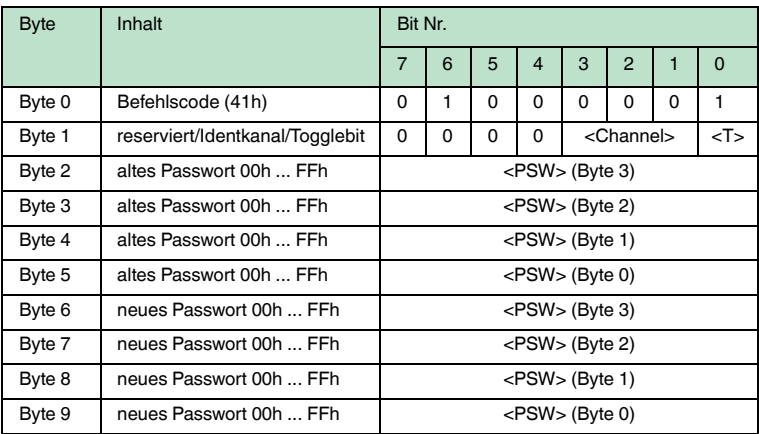

### **Antwort:**

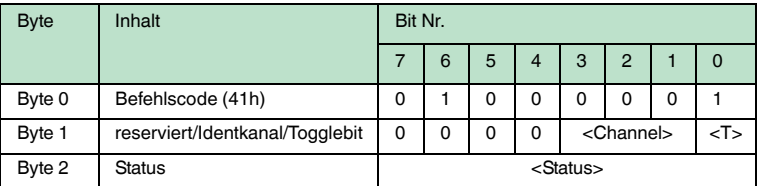

Der Befehl **PC** ändert das Passwort in einem Datenträger. Dabei geben Sie zuerst das alte und dann das neue Passwort <PSW> ein. Falls das Passwort erfolgreich geschrieben wird, ändert sich auch das Passwort im Schreib-/Lesekopf; der **set password**-Befehl muss nicht ausgeführt werden. Das Passwort des IPC03 kann auch geändert werden, wenn der Passwortmodus deaktiviert ist.

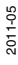

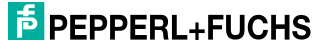

## **set password (PS):**

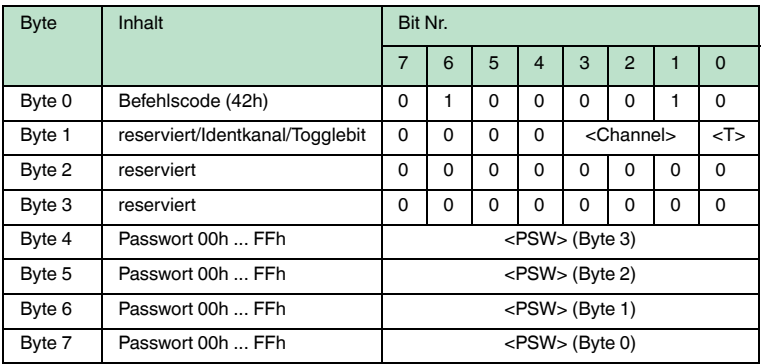

#### **Antwort:**

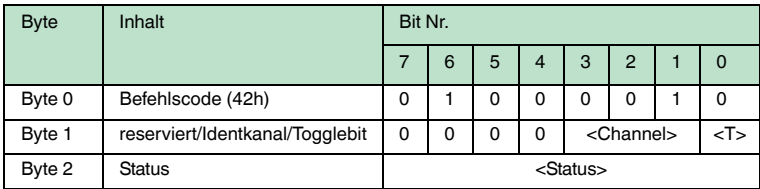

Der Befehl **PS** setzt das Passwort, welches der Schreib-/Lesekopf im Passwortmodus an den Datenträger übermittelt.

#### **Betriebsart "Default Read"**

In der Betriebsart "Default Read" werden 1 oder 2 Worte sehr schnell gelesen. Der Speicherbereich, der gelesen werden soll, ist bereits auf dem Datenträger festgelegt. Der Schreib-/Lesekopf muss dem Datenträger den Speicherbereich nicht mitteilen.

Anfang und Ende des Lesebereichs werden in den Bytes 0 und 1 des Control Words gespeichert. Sobald der Datenträger mit Energie versorgt wird, sendet er die Daten aus dem Datenbereich, der durch Anfang und Ende des Lesebereichs definiert ist. Der Datenbereich zwischen Lesebereichsanfang und -ende wird mit den Lesebefehlen **SR** (single read words) und **ER** (enhanced buffered read words) gelesen, wenn <WordAddr> auf 0000h und <WordNum> auf 00h gesetzt ist.

Der Vorteil der Betriebsart "Default Read" liegt in der Auslesegeschwindigkeit. Das Auslesen eines Datenworts (4 Byte) erfolgt in diesem Modus doppelt so schnell wie in den anderen Modi. Beim Auslesen von zwei Worten ist die Zeit um ca. 1/3 kürzer. Ab drei Datenworten ist kein Zeitvorteil mehr gegeben, weil die Betriebsart "Default Read" zum Lesen von maximal zwei Worten (= 8 Bytes) vorgesehen ist. Beim Lesen größerer Datenbereiche kann es zu Fehlermeldungen kommen, falls der Lesekopf nicht innerhalb der vorgesehenen Reaktionszeit antwortet.

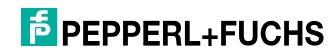

# "Default Read" einstellen

- 1. Aktivieren Sie den Passwortmodus.
- 2. Schreiben Sie in das Control Word Lesebereichsanfang und -ende.
- 3. Deaktivieren Sie den Passwortmodus.
- 4. Lesen Sie den Datenbereich mit Adressangabe 0000h und Wortanzahl 0h.

# **Konfiguration IPC03**

# **single get configuration (SG):**

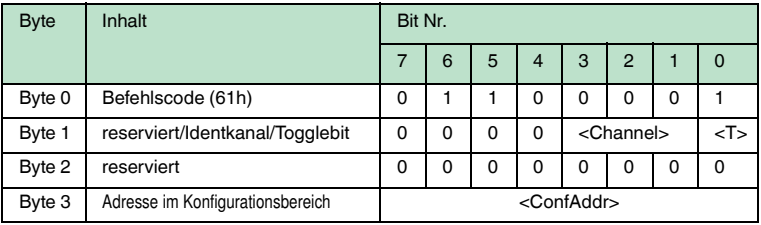

# **Antwort:**

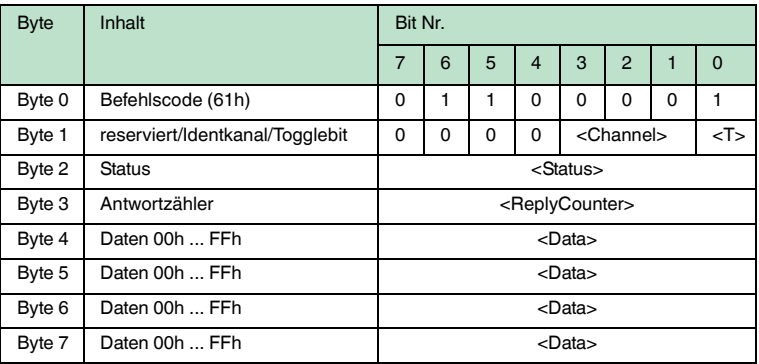

Der Schreib-/Lesekopf versucht genau einmal, ein Wort im Konfigurationsbereich ("Protection Word" oder "Control Word") ab Adresse <ConfAddr> zu lesen.

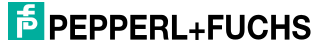

# **enhanced buffered get configuration (EG):**

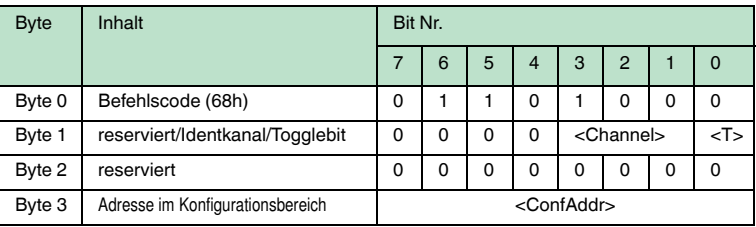

#### **Antwort:**

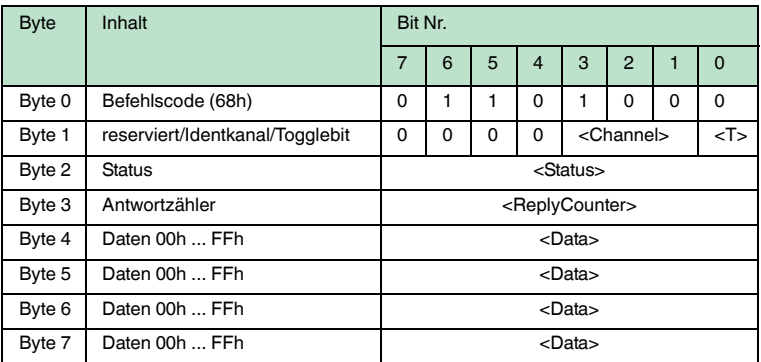

Der Schreib-/Lesekopf versucht ständig, ein Wort im Konfigurationsbereich ab Adresse <ConfAddr> zu lesen. Es werden nur Daten, die sich ändern, über die Schnittstelle übertragen; d. h. der Schreib-/Lesekopf überträgt Daten, sobald er einen neuen Datenträger liest oder sobald er einen Datenträger liest, nachdem sich zuvor kein Datenträger im Erfassungsbereich befand.

Es wird der Status '05h' (Schreib-/Lesebefehl) ausgegeben, sobald der Datenträger den Erfassungsbereich verlässt oder wenn der Datenträger bei Befehlsstart noch nicht im Erfassungsbereich ist.

Falls zwei Datenträger unmittelbar nacheineinader in den Lesebereich geführt werden, wird zwischen den beiden Lesungen kein Status '05h' ausgegeben.

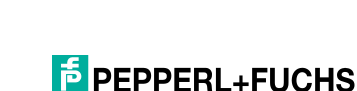

2011-05

# **single write configuration (SC):**

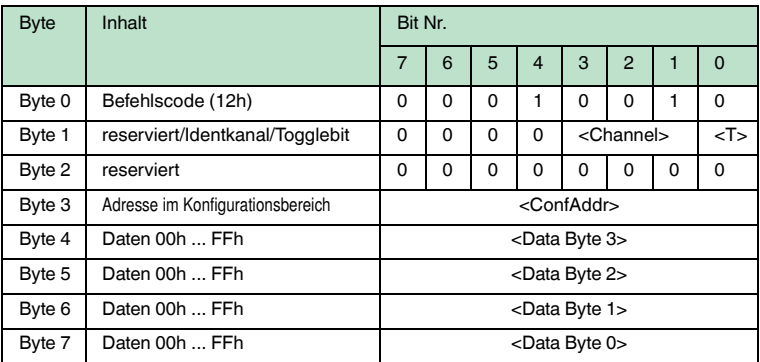

#### **Antwort:**

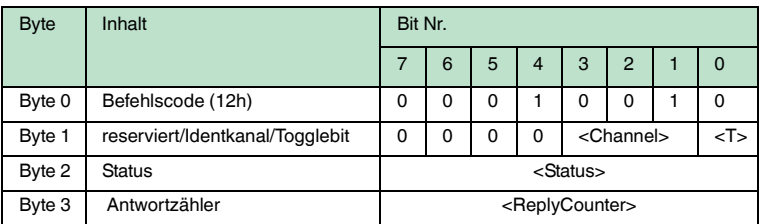

Der Schreib-/Lesekopf versucht genau einmal, ein Wort im Konfigurationsbereich ("Protection Word" oder "Control Word") ab Adresse <ConfAddr> zu schreiben.

Damit der Schreib-/Lesekopf in den Konfigurationsbereich schreiben kann, muss der Passwortmodus aktiv sein.

Falls der Passwortmodus ausgeschaltet ist, kann in jedes Datenwort geschrieben werden, das außerhalb des schreibgeschützten Bereichs liegt. Falls Sie den schreibgeschützten Bereich verändern möchten, müssen Sie das "Protection Word" entsprechend ändern.

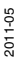

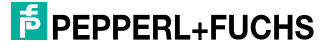

## **enhanced buffered write configuration (EC):**

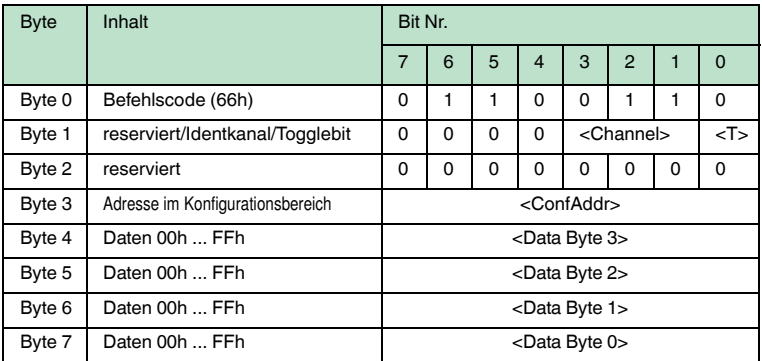

#### **Antwort:**

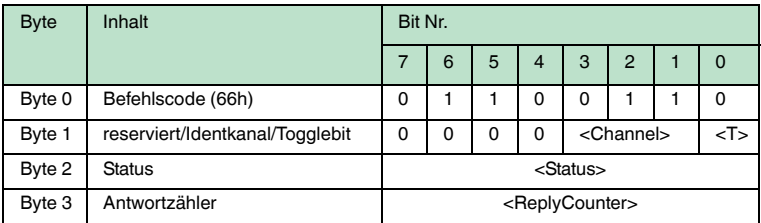

Der Schreib-/Lesekopf versucht ständig, ein Wort im Konfigurationsbereich an Adresse <ConfAddr> zu schreiben. Nach jedem Schreiben wird der Status ausgewertet und solange gewartet, bis ein neuer Datenträger im Erfassungsbereich ist. Anschließend beginnt der Befehl von vorn. Zum Schreiben im Konfigurationsbereich muss der Passwortmodus aktiv sein.

Es wird der Status '05h' (Schreib-/Lesebefehl) ausgegeben, wenn der Datenträger den Erfassungsbereich verlässt oder bei Befehlsstart noch nicht im Erfassungsbereich ist.

Falls zwei Datenträger unmittelbar nacheineinader in den Lesebereich geführt werden, wird zwischen den beiden Lesungen kein Status '05h' ausgegeben.

## **Fixcode schreiben IPC11 und IDC-..-1K**

Die Betriebsart "Read-after-write" wird nicht verwendet.

Die Datenträger IPC11 können so programmiert werden, dass sie sich wie IPC02- Codeträger verhalten. Dazu verwenden Sie die Befehle **SX** und **EX**. Der Code wird bei Einstellung des Datenträgertyps '02' oder '11' mit den Befehlen **SF** und **EF** gelesen.

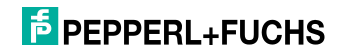

Die Datenträger IDC-...-1K können so programmiert werden, dass sie sich wie ICC-Codeträger verhalten. Diese Programmierung belegt die ersten 8 Byte im Datenträger und erfolgt bei Einstellung des Datenträgertyps '50' mit den Befehlen **SX** oder **EX**.

Dieser Code wird bei Einstellung des Datenträgertyps '52' mit den Befehlen **SF** oder **EF** gelesen. Falls Sie bei Einstellung des Datenträgertyps '50' den Befehl **SF** oder **EF** verwenden, erhalten Sie den 4-Byte-Festcode-Anteil des Datenträgers.

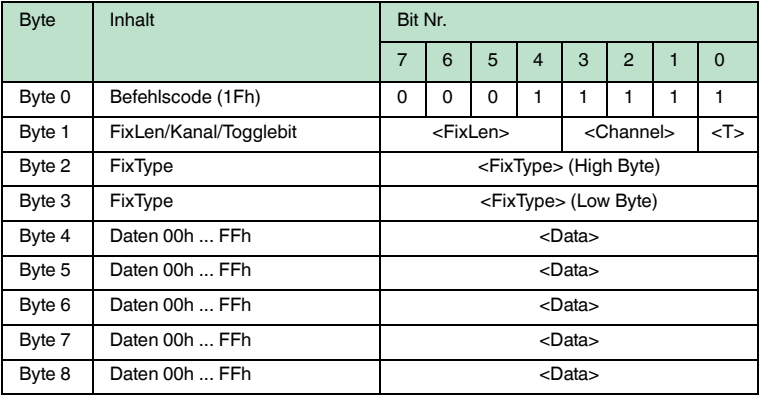

## **single write fixcode (SX):**

### **Antwort:**

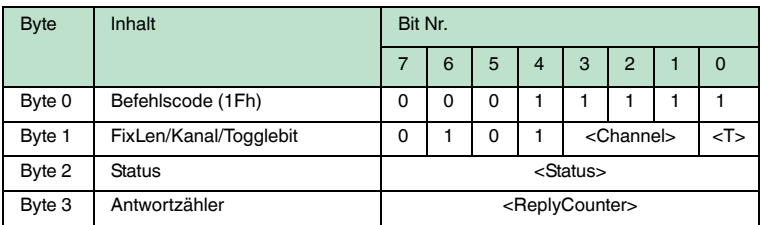

Der Schreib-/Lesekopf versucht genau einmal, einen Fixcode zu schreiben.

**IPC11:** <FixLen> = 5

<FixType> = '02' ASCII (30h 32h), der Fixcode ist unveränderbar '11' ASCII (31h 31h), der Fixcode ist überschreibbar

- **IDC-...-1K:** <FixLen> = 7<sup>1</sup> <FixType> = '52' ASCII (35h 32h), der Fixcode ist überschreibbar
	- 1. Die ersten 3 Byte sind hexadezimal (0h ... Fh), die letzten 4 Byte dezimal (0d ... 9d).

2011-05

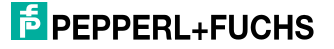

### **enhanced buffered write fixcode (EX):**

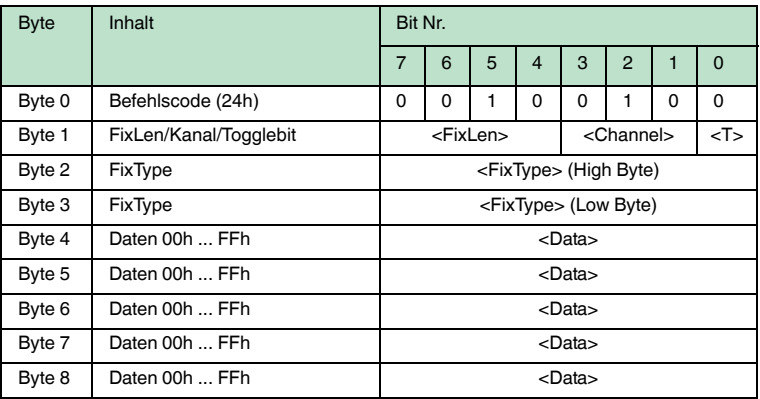

#### **Antwort:**

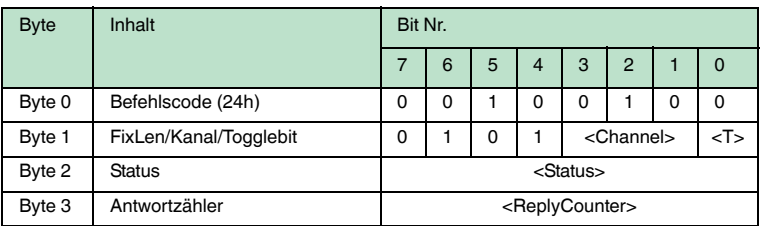

Der Schreib-/Lesekopf versucht permanent, einen Fixcode zu schreiben. Nach jedem erfolgreichen Schreiben wird die Antwort gesendet und solange gewartet, bis ein neuer Datenträger im Erfassungsbereich ist. Anschließend beginnt der Befehl von vorne.

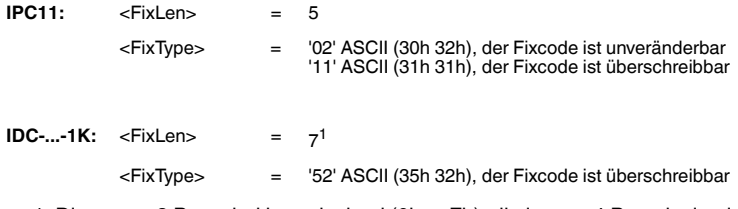

1. Die ersten 3 Byte sind hexadezimal (0h ... Fh), die letzten 4 Byte dezimal (0d ... 9d).

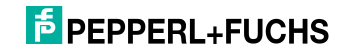

# **set tag ID Code (TI)**

# **Befehl:**

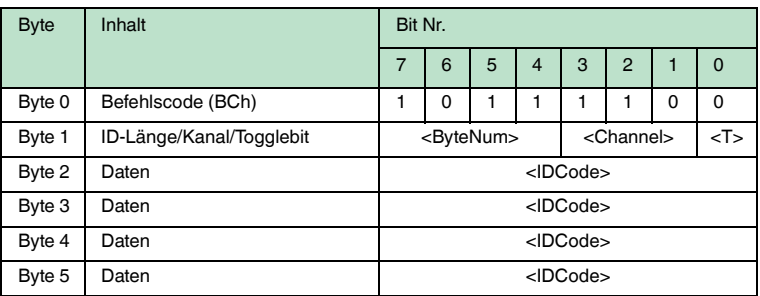

#### **Antwort:**

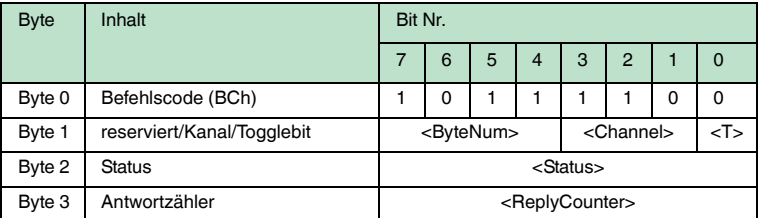

Durch diesen Befehl werden alle weiteren Schreib-/Lesebefehle nur noch mit dem Datenträger mit dem angegebenen ID-Code ausgeführt. Dies gilt auch dann, wenn sich ein weiterer Datenträger im Erfassungsbereich befindet. Auf diese Weise erreichen Sie ein gezieltes Ansprechen eines Datenträgers.

<ByteNum> = 0h: Keine Selektion durchführen. Es wird kein ID-Code im Telegramm angegeben.

<ByteNum> = 8h (System IQ): Selektion durchführen. Es muss ein ID-Code im Telegramm angegeben werden.

<ByteNum> = 0h löscht diesen Filter.

# *Hinweis!*

 $\frac{1}{2}$ 

Der TI-Befehl setzt lediglich eine Einstellung im Lesekopf. Es findet keinerlei HF-Kommunikation mit den Datenträgern statt.

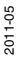

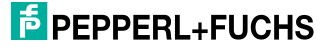

#### **fill datacarrier (S#)**

# **Befehl:**

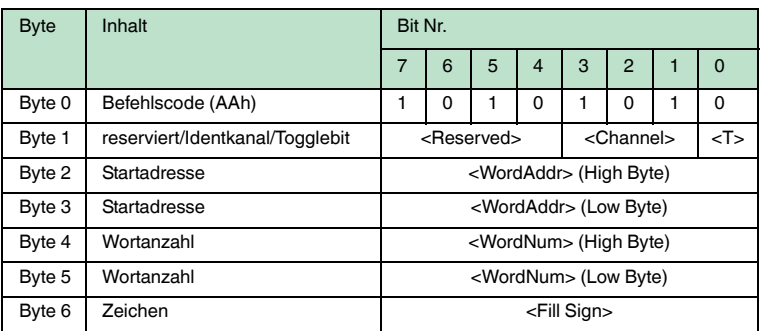

#### **Antwort:**

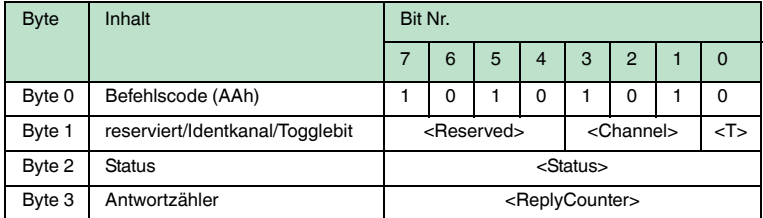

Der Datenträger wird ab der angegebenen Startadresse <WordAddr> mit der Wortanzahl <WordNum> an Füllzeichen <Fill Sign> beschrieben.

### **Erweiterte Befehle für Datenträger vom Typ IDC-... und IUC...**

Datenträger vom Typ IDC-...-1K lassen sich so programmieren, dass eine 24-Bit-Information (der sogenannte **special fixcode**) sehr schnell gelesen werden kann. Dies ist beispielsweise bei der Erkennung von Behältern in vollautomatischen Lagern sinnvoll.

Länge des **special fixcode**:

- Datenträger vom Typ IDC-...-1K: 48 Bit
- Datenträger vom Typ IUC: 96 ... 240 Bit

Zum Schreiben des **special fixcode** verwenden Sie die Befehle **SP** und **EP**; zum Auslesen verwenden Sie die Befehle **SS** und **ES**.

Nachdem ein IDC-...-1K-Datenträger mit **SP** oder **EP** beschrieben wurde, ist der Datenträger verriegelt. Um ihn wieder mit Standardbefehlen zu beschreiben, heben Sie diese Verriegelung mit dem Befehl **SI** auf.

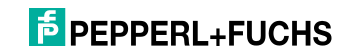

# **single read special fixcode (SS)**

# **Befehl:**

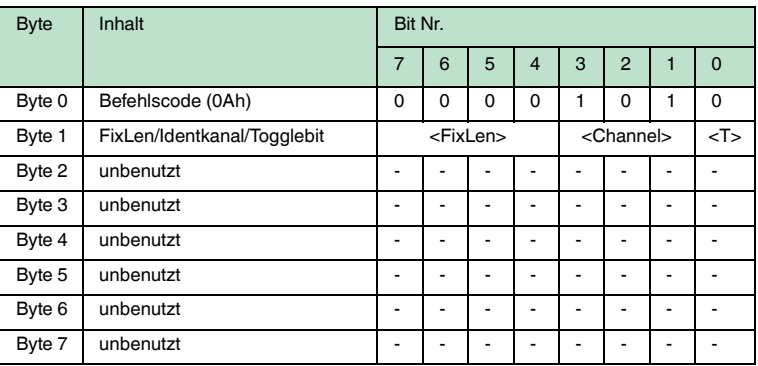

#### **Antwort:**

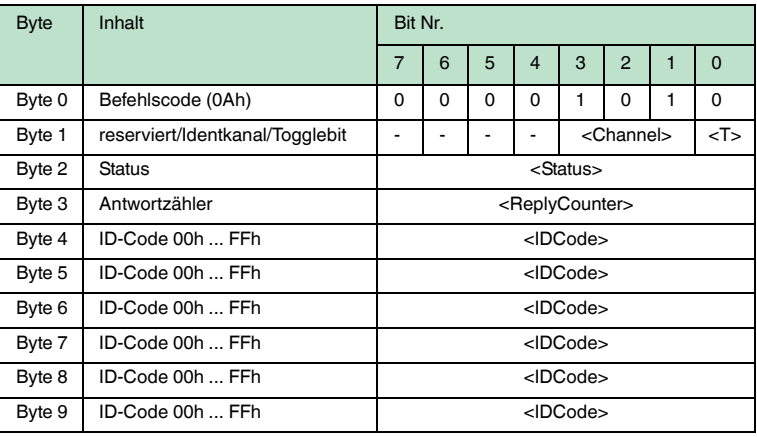

Der Schreib-/Lesekopf versucht genau einmal, einen **special fixcode** zu lesen.

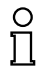

# *Hinweis!*

Die <FixLen> beträgt bei IDC-...-1K-Datenträgern immer 6 Bytes.

2011-05

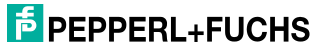

## **enhanced read special fixcode (ES)**

# **Befehl:**

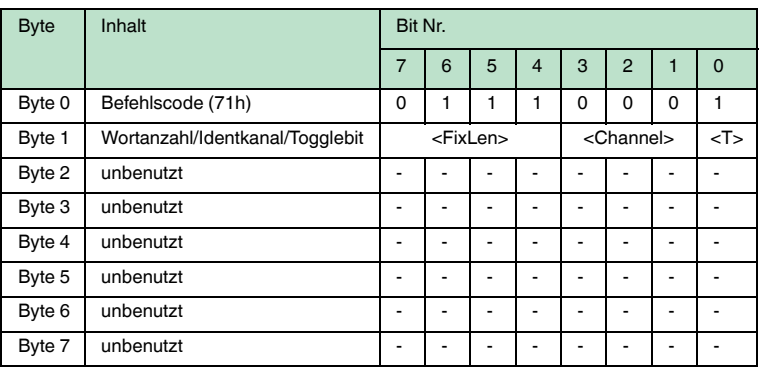

#### **Antwort:**

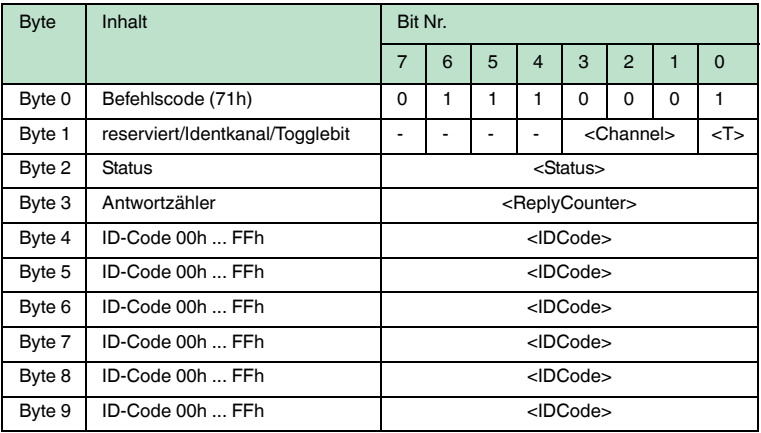

Der Schreib-/Lesekopf versucht ständig, einen **special fixcode** zu lesen. Es werden nur Daten, die sich ändern, über die Schnittstelle übertragen; d. h. der Schreib-/Lesekopf überträgt Daten, sobald er einen neuen Datenträger liest oder sobald er einen Datenträger liest, nachdem sich zuvor kein Datenträger im Erfassungsbereich befand.

Es wird der Status '05h' (Lesebefehl) ausgegeben, wenn der Datenträger den Erfassungsbereich verlässt.

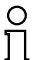

### *Hinweis!*

Die <FixLen> beträgt bei IDC-...-1K-Datenträgern immer 6 Bytes.

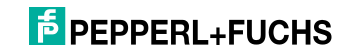

# **single program special fixcode (SP)**

# **Befehl:**

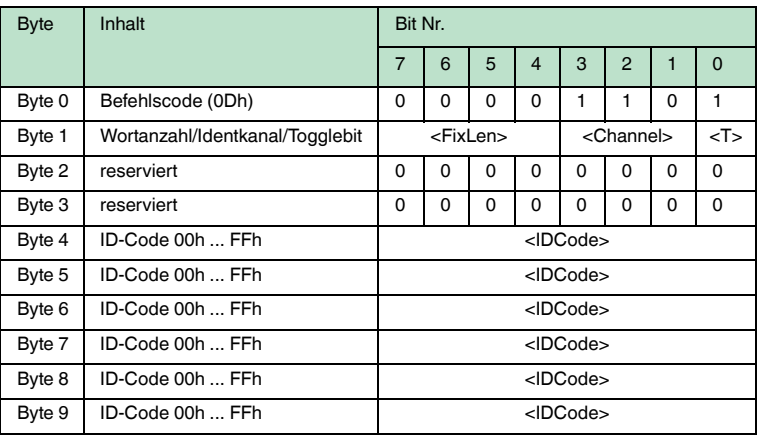

# **Antwort:**

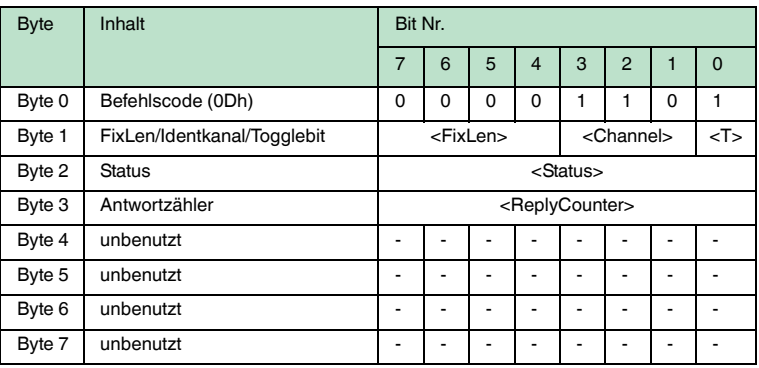

Der Schreib-/Lesekopf versucht genau einmal, einen **special fixcode** zu schreiben.

# $\frac{1}{2}$

# *Hinweis!*

Die <FixLen> beträgt bei IDC-...-1K-Datenträgern immer 6 Bytes.

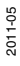

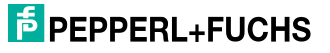

## **enhanced program special fixcode (EP)**

# **Befehl:**

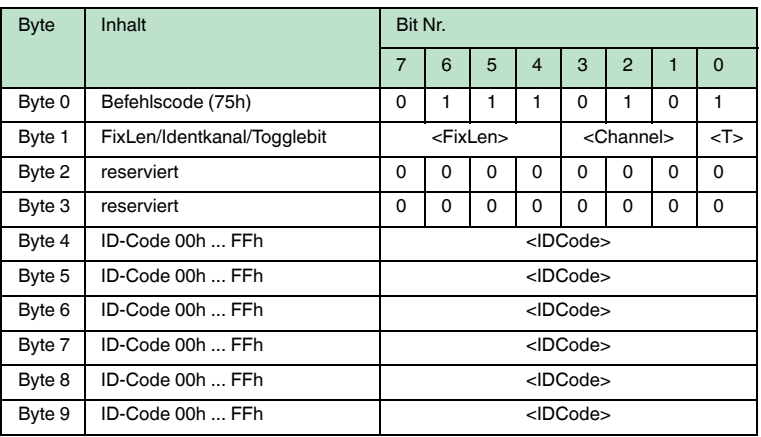

## **Antwort:**

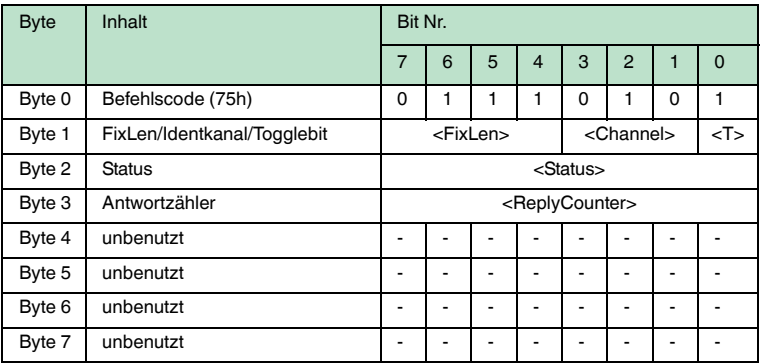

Der Schreib-/Lesekopf versucht bis zum Erfolg, einen **special fixcode** zu schreiben. Nach jedem erfolgreichen Schreiben sendet er die Antwort und stellt dann um auf kontinuierliches Lesen. Danach liest der Schreib-/Lesekopf denselben Datenträger solange, bis dieser den Erfassungsbereich verlässt oder ein neuer Datenträger im Erfassungsbereich erscheint. Anschließend beginnt der Befehl wieder mit Schreibversuchen.

Es wird der Status '05h' (Schreib-/Lesebefehl) ausgegeben, sobald der Datenträger den Erfassungsbereich verlässt oder wenn der Datenträger bei Befehlsstart noch nicht im Erfassungsbereich ist.

Falls zwei Datenträger unmittelbar nacheineinader in den Lesebereich geführt werden, wird zwischen den beiden Lesungen kein Status '05h' ausgegeben.

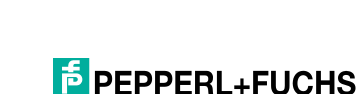

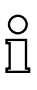

# *Hinweis!*

Die <FixLen> beträgt bei IDC-...-1K-Datenträgern immer 6 Bytes.

# **initialize datacarrier (SI):**

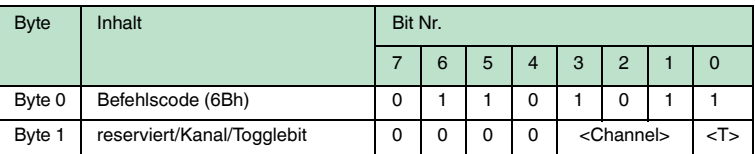

# **Antwort:**

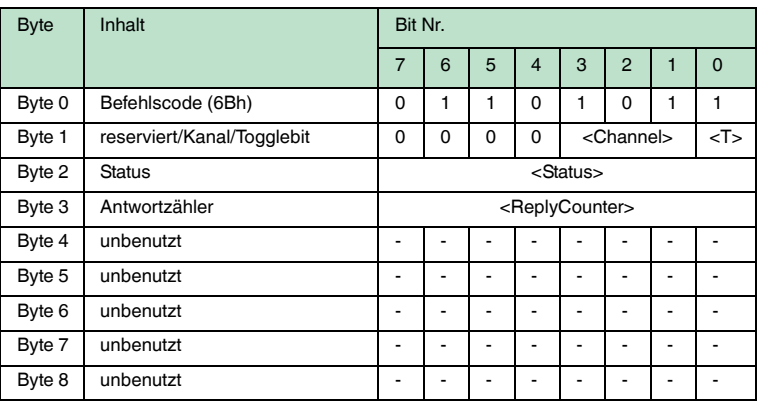

Dieser Befehl hebt die Sperre für konventionelles Beschreiben und Auslesen bei IDC-...-1K-Datenträgern auf, die mit den Befehlen **EP** oder **SP** gesetzt wurde.

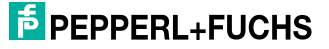

# **Erweiterte Befehle für Schreib-/Leseköpfe IQH2-...**

# **read param (RP)**

# **Befehl:**

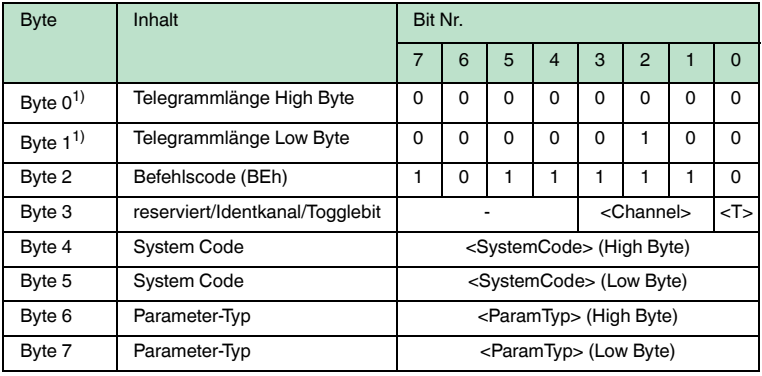

1) Dieses Byte wird nur beim TCP/IP- und MODBUS TCP/IP-Protokoll verwendet.

#### **Antwort:**

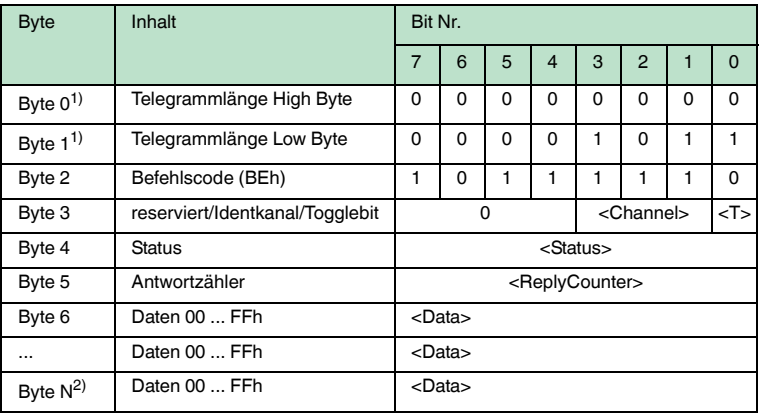

1) Dieses Byte wird nur beim TCP/IP- und MODBUS TCP/IP-Protokoll verwendet.

2)  $N = <$ DataLength $> +6$ 

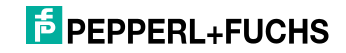

# **write param (WP)**

# **Befehl:**

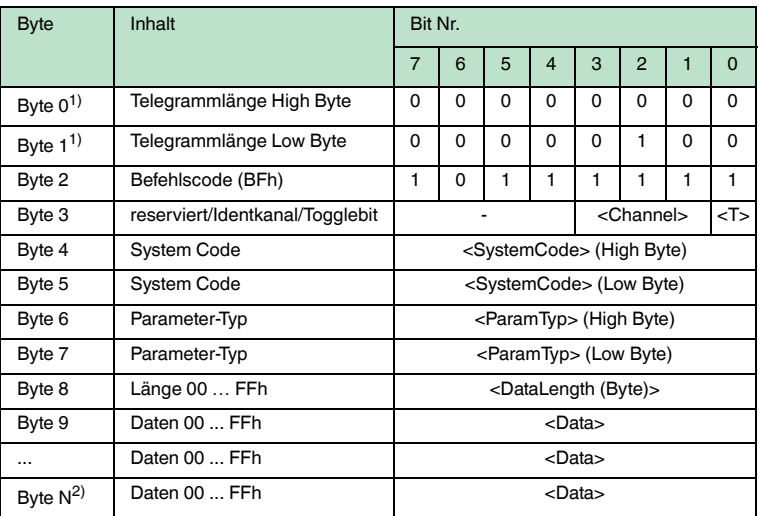

1) Dieses Byte wird nur beim TCP/IP- und MODBUS TCP/IP-Protokoll verwendet.

2)  $N = <$ DataLength $> +6$ 

# **Antwort:**

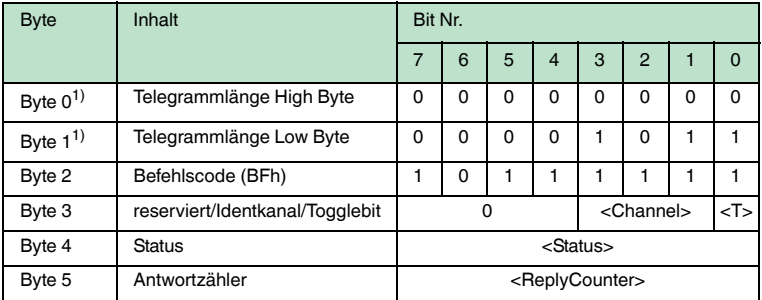

1) Dieses Byte wird nur beim TCP/IP- und MODBUS TCP/IP-Protokoll verwendet.

# **F** PEPPERL+FUCHS

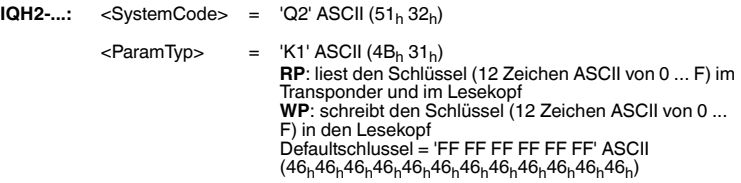

**IUH-...:** Siehe Handbuch des Schreib-/Lesekopfes

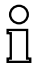

# *Hinweis! ToggleBit*

Wenn Sie auf der Bus-Schnittstelle zwei Befehle mit gleichem SystemCode und gleichem ParamTyp nacheinander schicken, müssen Sie beim zweiten Befehl das ToggleBit ändern, damit das Kommando vom Busteilnehmer als neu erkannt wird.

# 7.5 Legende

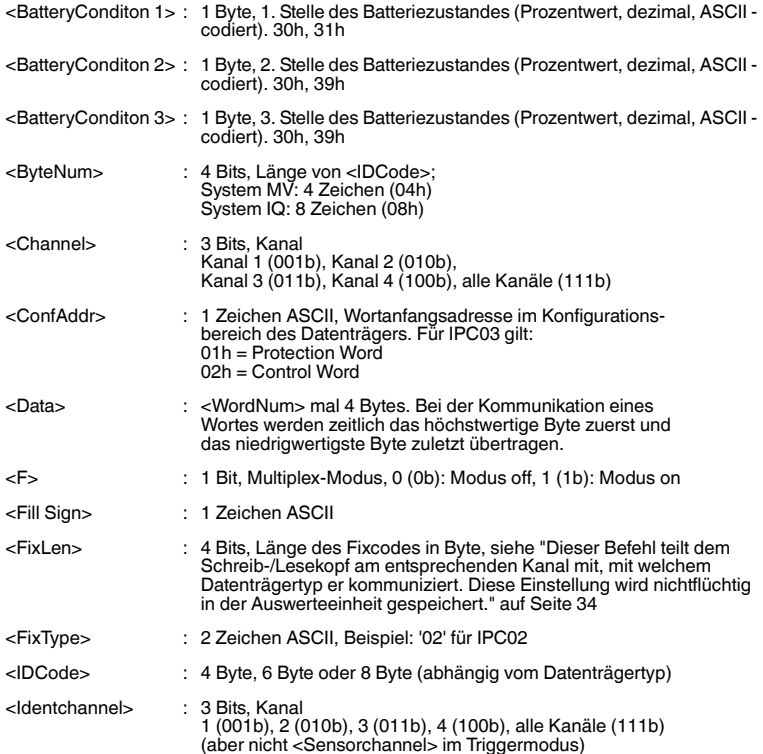

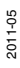

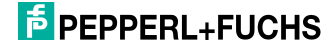

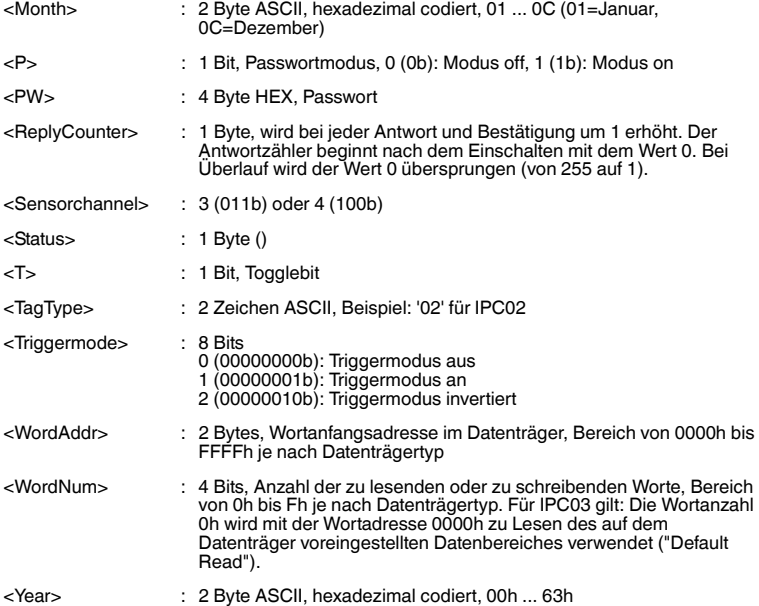

# 7.6 Fehler-/Statusmeldungen

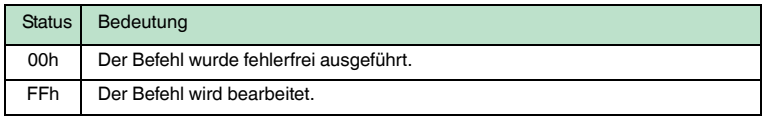

# **Fehlermeldungen, die das Identifikationssystem auslöst**

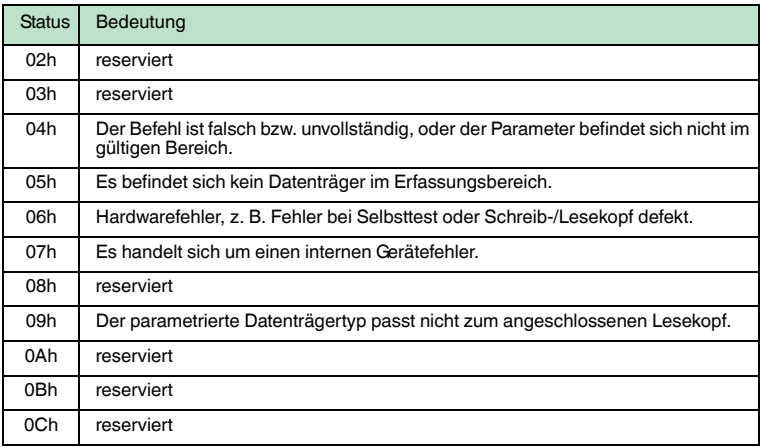

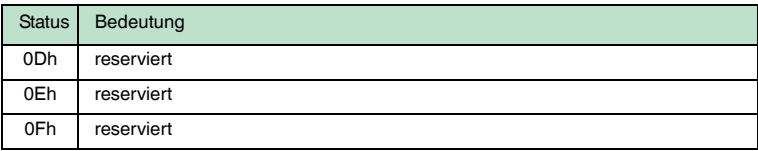

# **Fehlermeldungen, die die Busanschaltung auslöst**

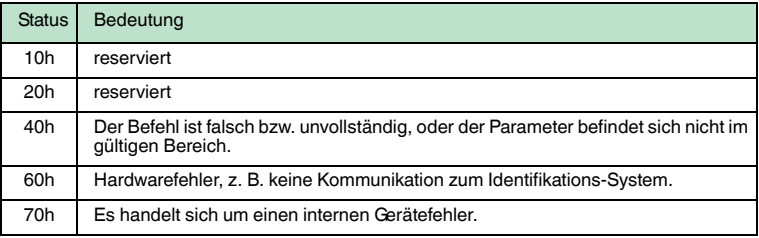

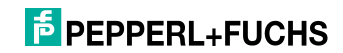

# 8 Technische Daten

# 8.1 Abmessungen

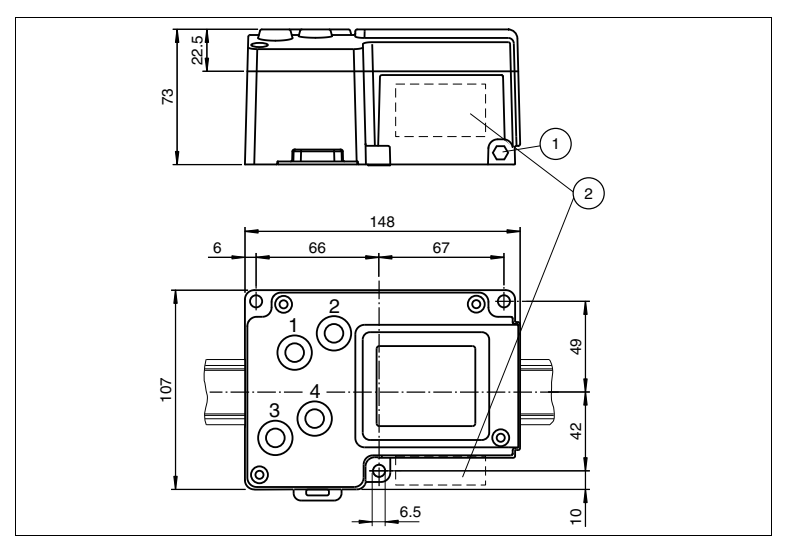

- **1** Schutzerde
- **2** Anschlussfeld

# 8.2 Allgemeine Daten

# **Allgemeine Daten**

Schreib-/Lesekopfanzahl max. 4 alternativ 2 Schreib-/Leseköpfe und 2 Triggersensoren

# **Anzeigen/Bedienelemente**

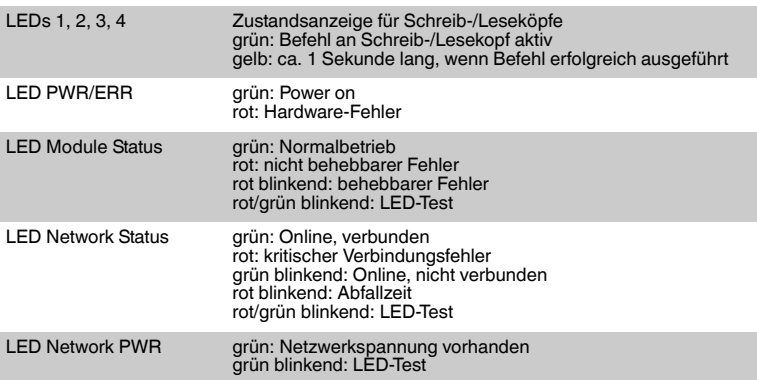

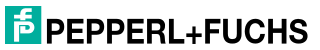

2011-05

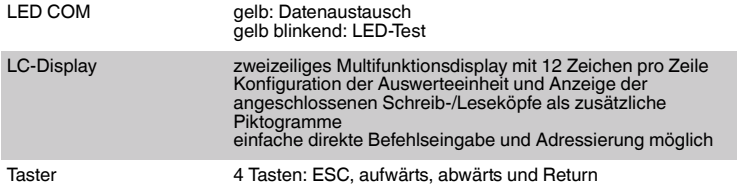

# **Elektrische Daten**

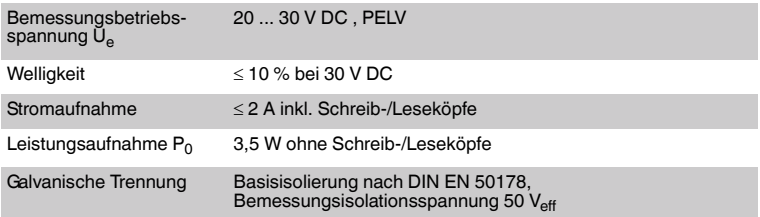

# **Schnittstelle**

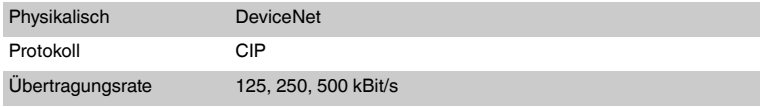

# **Normenkonformität**

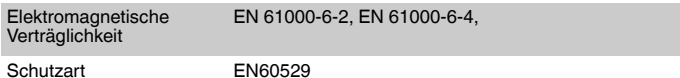

# **Umgebungsbedingungen**

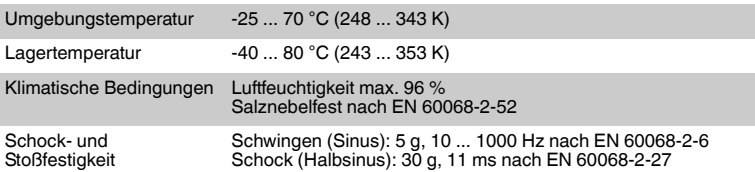

# **Mechanische Daten**

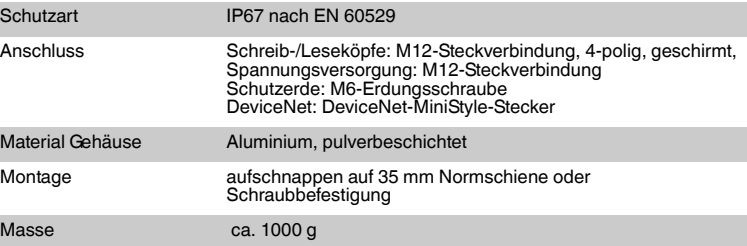

# **F** PEPPERL+FUCHS

# 9 Störungsbeseitigung

# 9.1 Fehlersuche

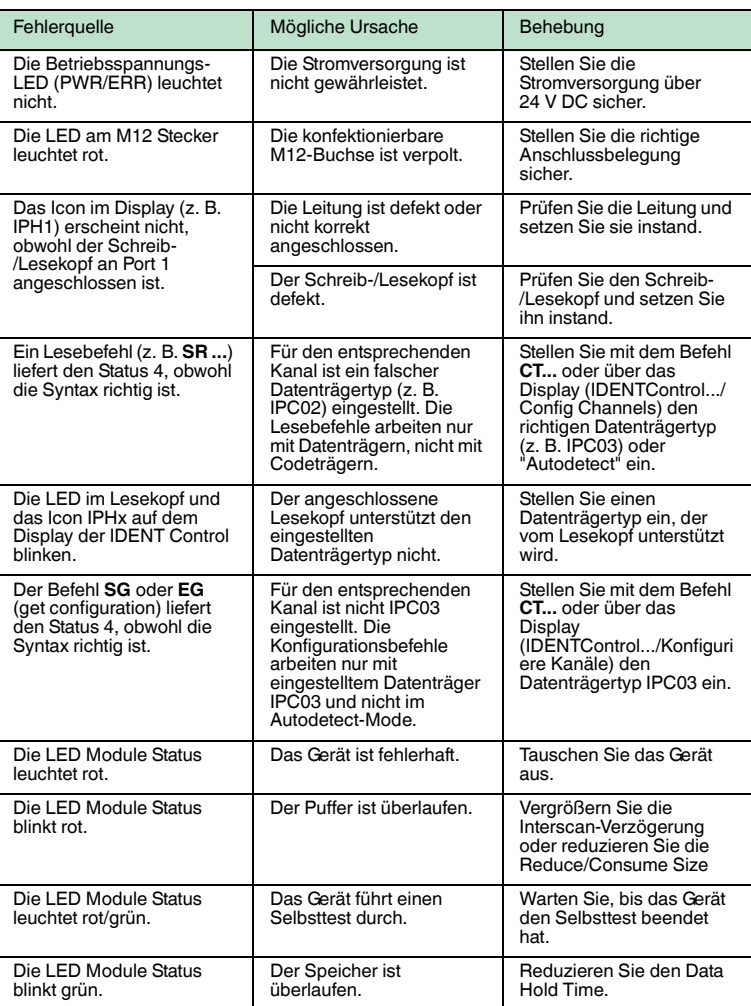

[Diese Tabelle wird bei Bedarf aktualisiert und erweitert. Sie finden das aktuelle Handbuch](www.pepperl-fuchs.de)  im Internet unter: www.pepperl-fuchs.de

# 10 ASCII-Tabelle

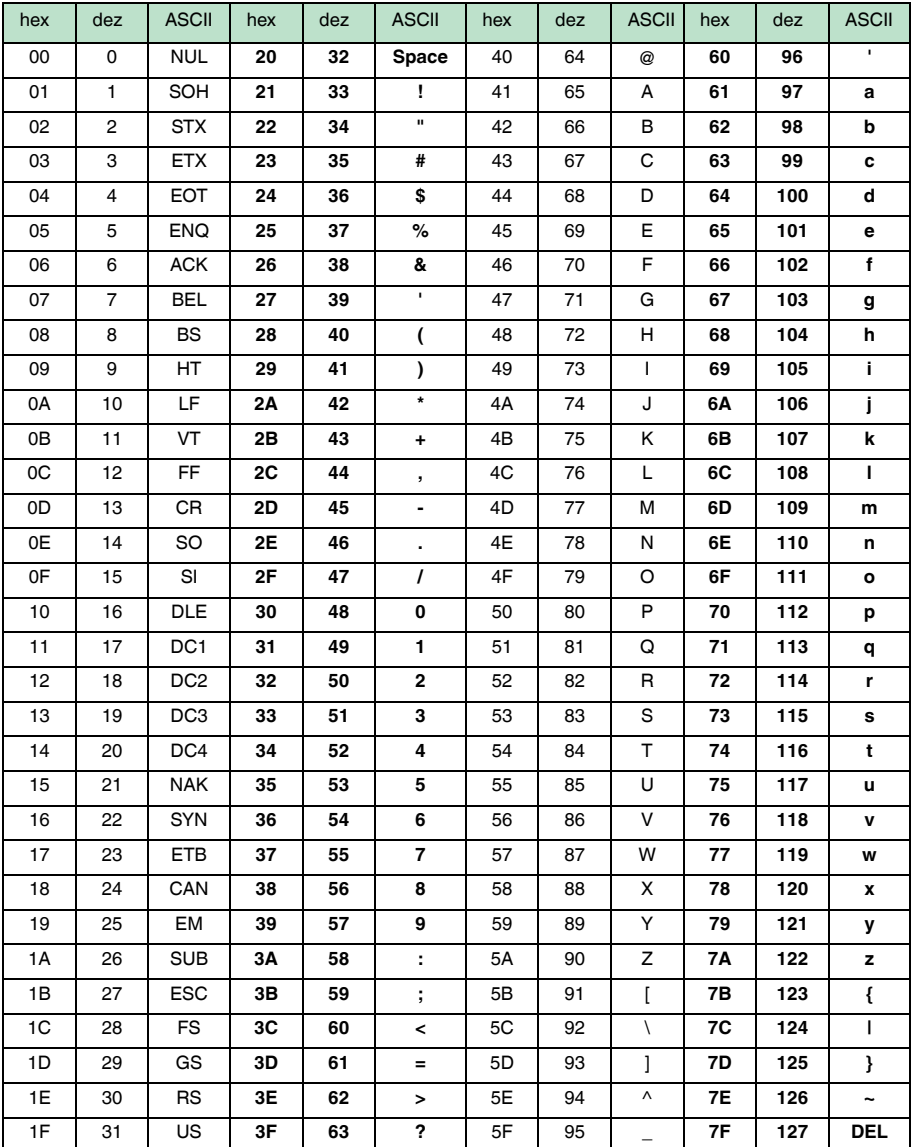

2011-05

# 11 Anhang A

# 11.1 Beispiel 1

Das folgende Beispiel benutzt die Assembly-Objekte 101d/151d (Mixed Mode) und bewirkt folgendes:

- Einstellung des Datenträgertyps IPC02 an Kanal 1 und Kanal 3.
- Auslesen des Fixcodes von einem IPC02-Datenträger.
- Implizite Kommunikation.

Folgende Voraussetzungen müssen erfüllt sein:

- Jeweils ein Schreib-/Lesekopf vom Typ IPH-XX ist an Kanal 1 und an Kanal 3 der IDENT Control angeschlossen.
- Jeweils ein Datenträger des Typs IPC02 liegt vor den Schreib-/Leseköpfen.
- Die MAC-Adresse an der IDENTControl ist auf '01' eingestellt (siehe Kapitel [6.5\)](#page-22-0).
- Das Gerät ist an das Netzwerk angeschlossen.

## **Verbindungsparameter einstellen**

## **Diese Parameter stellen Sie an der SPS ein:**

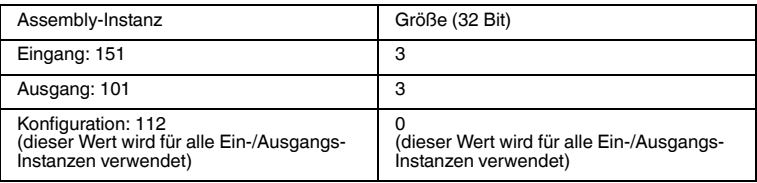

# **Einstellen des Datenträgertyps IPC02 an den Kanälen 1 und 3**

# **Einen change tag-Befehl als impliziten Befehl an Kanal 1 schicken:**

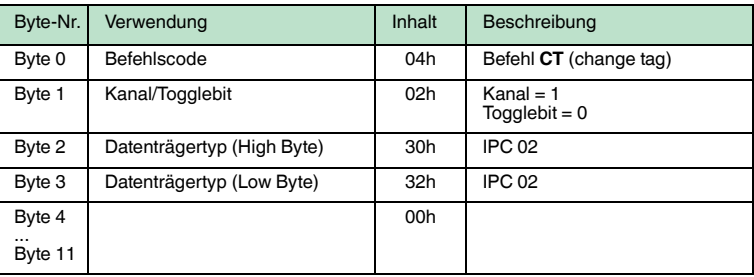

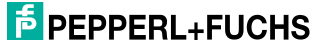
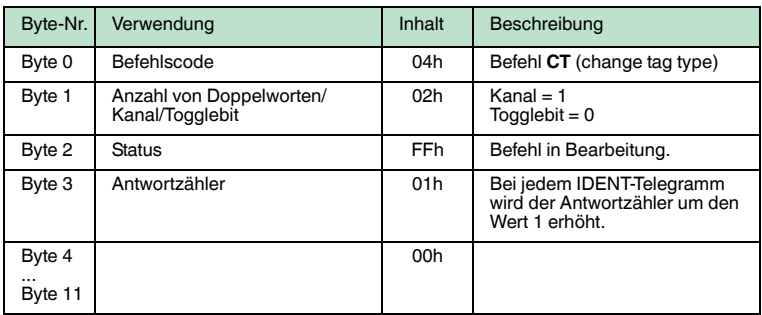

#### **Eine Antwort erscheint im Eingangsfeld:**

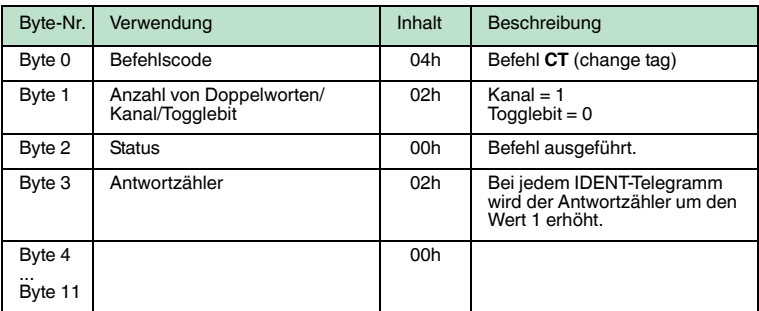

#### **Einen change tag-Befehl als impliziten Befel an Kanal 3 schicken:**

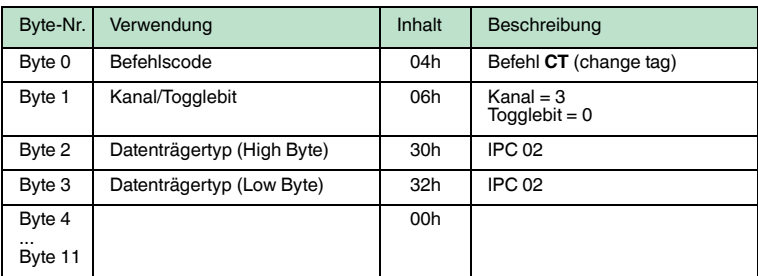

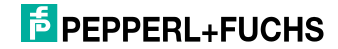

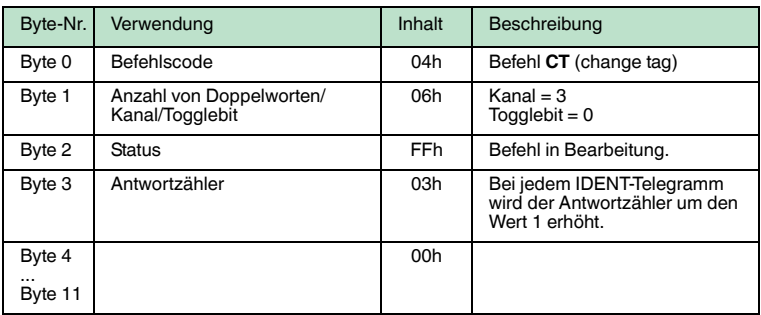

#### **Eine Antwort erscheint im Eingangsfeld:**

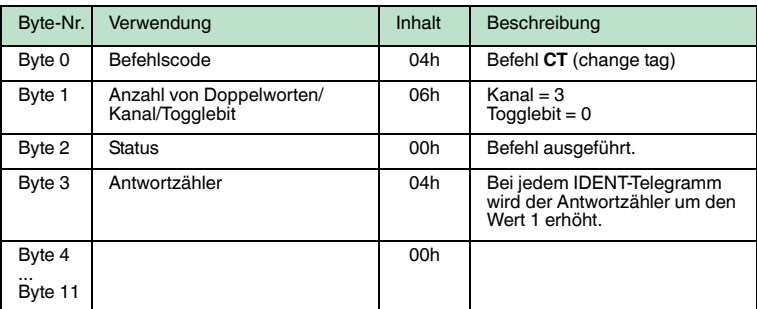

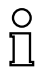

#### *Hinweis!*

Alternativ stellen Sie den Datenträgertyp ein, indem Sie den Datenträgertyp im Boot-Up-Objekt setzen.

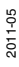

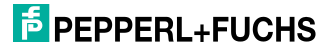

**Auslesen der Datenträger an den Schreib-/Leseköpfen von Kanal 1 und 3 Einen single read-Befehl als impliziten Befehl an Kanal 1 schicken:**

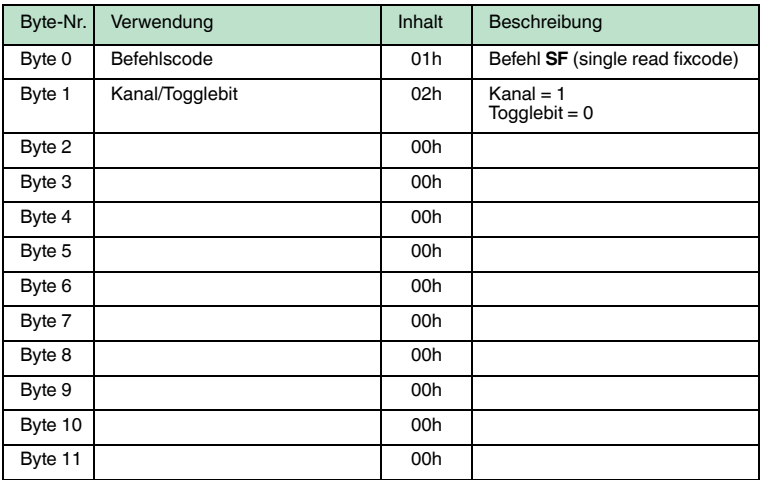

**Eine Befehlsbestätigung erscheint im Eingangsfeld:**

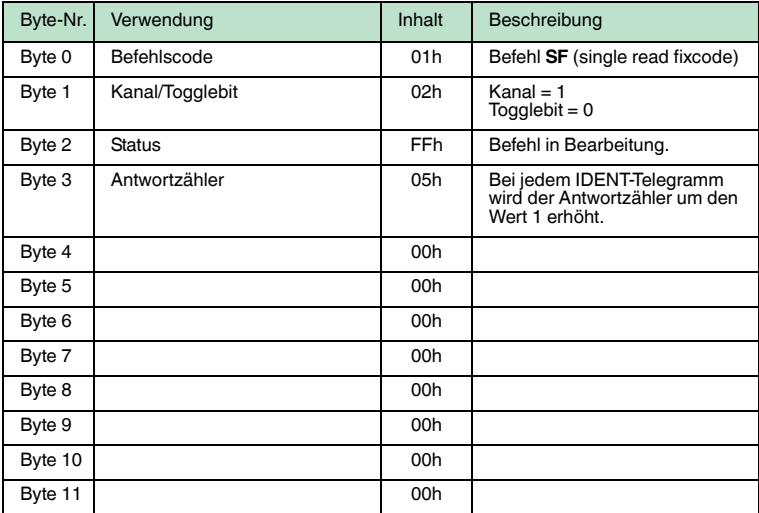

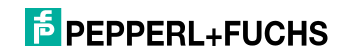

## **Eine Antwort erscheint im Eingangsfeld:**

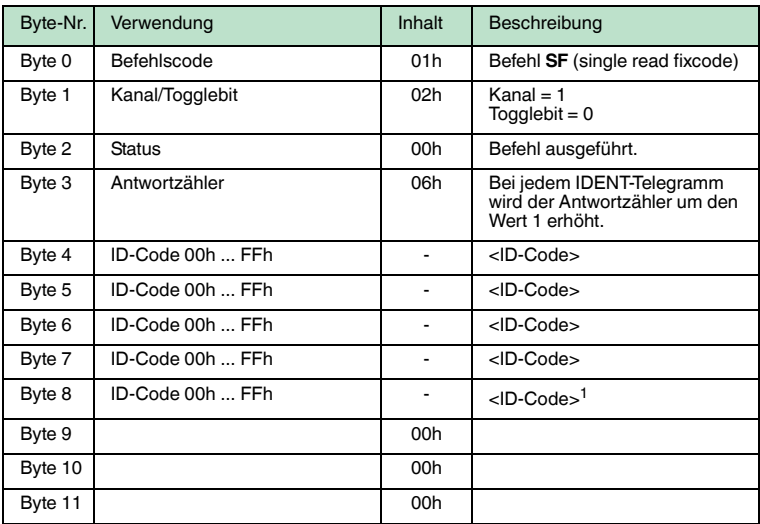

1. nur IPC02 und IPC11

## **Einen single read-Befehl als impliziten Befehl an Kanal 3 schicken:**

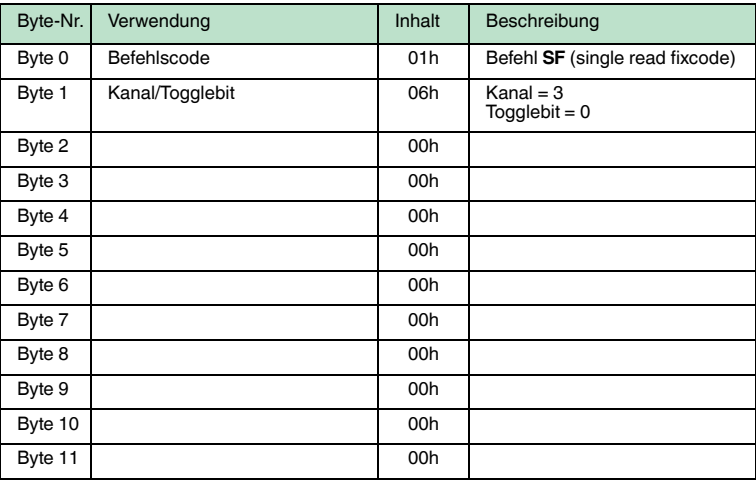

# **F** PEPPERL+FUCHS

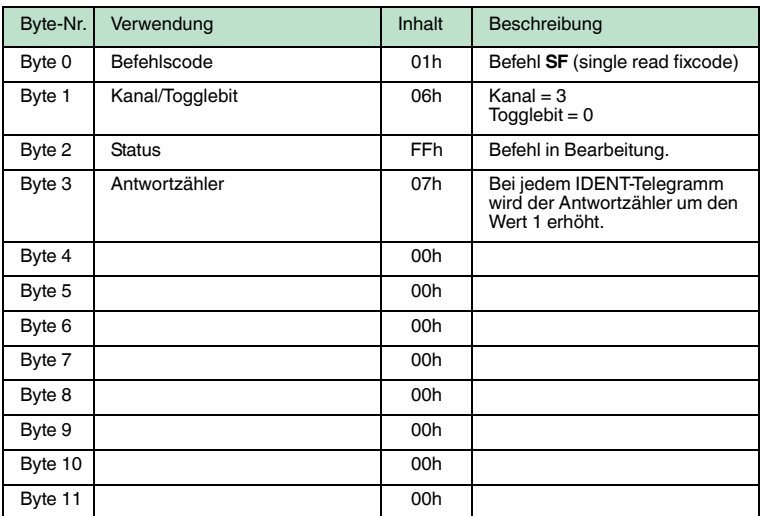

**Eine Antwort erscheint im Eingangsfeld:**

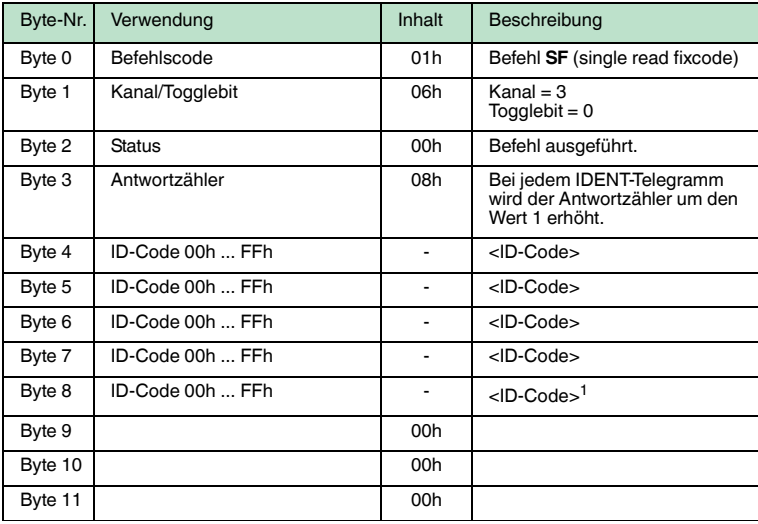

1. nur IPC02 und IPC11

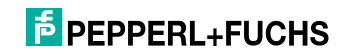

## 11.2 Beispiel 2

Im Beispiel werden die Assembly-Objekte 104d/154d (Separated Mode) verwendet. Folgende Funktionen werden durchgeführt:

- Datenträgertyp IPC03 an Kanal 1 und Kanal 2 einstellen.
- Daten auf einen IPC03-Datenträger schreiben.
- Daten von einem IPC03-Datenträger lesen.

Folgende Voraussetzungen müssen erfüllt sein:

- Jeweils ein Schreib-/Lesekopf vom Typ IPH-XX ist an Kanal 1 und an Kanal 2 der IDENT Control angeschlossen.
- Es befindet sich jeweils ein Datenträger des Typs IPC03 vor den Schreib- /Leseköpfen.
- Die MAC-Adresse an der IDENTControl ist auf '01' eingestellt (siehe Kapitel [6.5\)](#page-22-0).
- Das Gerät ist an das Netzwerk angeschlossen.

#### **Einstellen der Verbindungsparameter**

#### **Stellen Sie die Parameter an der SPS wie folgt ein:**

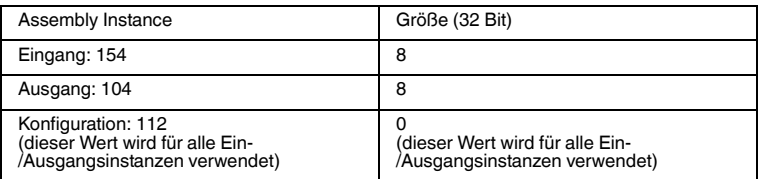

Die ausgewählte Eingangs- und Ausgangsinstanz des Assemly-Objekts ist folgendermaßen aufgeteilt:

#### **Ausgangs-Instanz 104d - 32 Bytes**

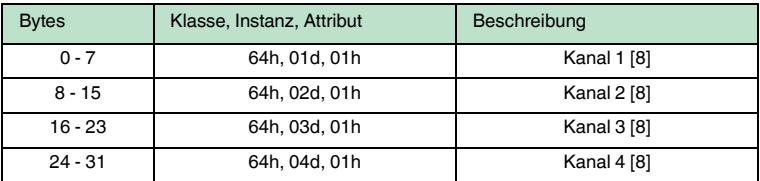

#### **Eingangs-Instanz 154d - 32 Bytes**

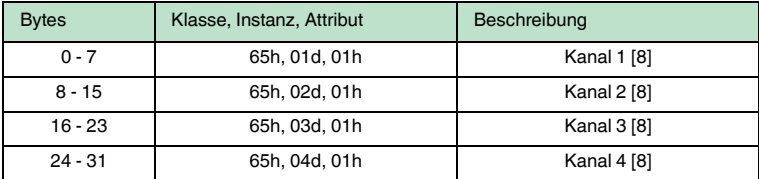

Dies bewirkt ebenfalls, dass die IDENTControl 32 Byte an Eingangsdaten benötigt und 32 Byte Ausgangsdaten zurücksendet.

2011-05

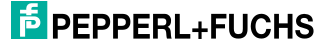

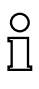

#### *Hinweis!*

Das Einstellen der Ein- und Ausgangsinstanzen kann auch über das Display vorgenommen werden. Während des Betriebs der Anlage sollte das Einstellen dennoch über das Programm vorgenommen werden. Dies erleichtert den Austausch oder die Erweiterung der Anlage.

#### **Einstellen des Datenträgertyps IPC03 an den Kanälen 1 und 2**

| Ele-<br>ment   | Impliz-<br>ites<br>Tele-<br>gramm | Verwendung                 | Inhalt          | Beschreibung                                                       |
|----------------|-----------------------------------|----------------------------|-----------------|--------------------------------------------------------------------|
| $\mathbf{1}$   | Byte 0                            | Befehlscode                | 04h             | Befehl CT (change tag)                                             |
|                | Byte 1                            | Kanal/Togglebit            | 00h             | Der Kanal wird durch das<br>Element festgelegt.<br>Togglebit = $0$ |
|                | Byte 2                            | Datenträgertyp (High Byte) | 30 <sub>h</sub> | <b>IPC 03</b>                                                      |
|                | Byte 3                            | Datenträgertyp (Low Byte)  | 33h             | IPC <sub>03</sub>                                                  |
|                | Byte 4                            |                            | 00h             | nicht benutzt                                                      |
|                | Byte 5                            |                            | 00h             | nicht benutzt                                                      |
|                | Byte 6                            |                            | 00h             | nicht benutzt                                                      |
|                | Byte 7                            |                            | 00h             | nicht benutzt                                                      |
| $\overline{2}$ | Byte 8                            | Befehlscode                | 04h             | Befehl CT (change tag)                                             |
|                | Byte 9                            | Kanal/Togglebit            | 00h             | Der Kanal wird durch das<br>Element festgelegt.<br>Togglebit = $0$ |
|                | Byte 10                           | Datenträgertyp (High Byte) | 30h             | IPC <sub>03</sub>                                                  |
|                | Byte 11                           | Datenträgertyp (Low Byte)  | 33h             | <b>IPC 03</b>                                                      |
|                | Byte 12                           |                            | 00h             | nicht benutzt                                                      |
|                | Byte 13                           |                            | 00h             | nicht benutzt                                                      |
|                | Byte 14                           |                            | 00h             | nicht benutzt                                                      |
|                | Byte 15                           |                            | 00h             | nicht benutzt                                                      |
| 3              | Byte 16                           |                            | 00h             | An Kanal 3 wird kein Befehl<br>übermittelt.                        |
|                | Byte 23                           |                            |                 |                                                                    |
| 4              | Byte 24                           |                            | 00h             | An Kanal 4 wird kein Befehl<br>übermittelt.                        |
|                | Byte 31                           |                            |                 |                                                                    |

**Einen change tag-Befehl als impliziten Befehl schicken:**

## **F** PEPPERL+FUCHS

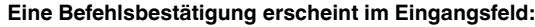

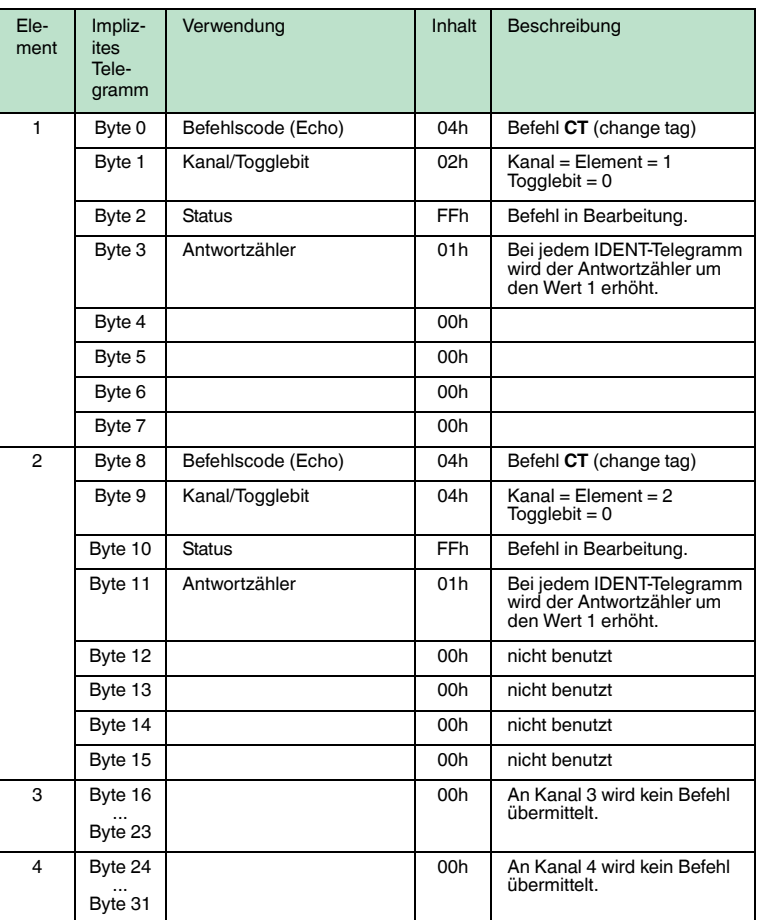

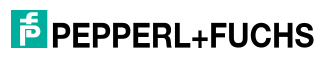

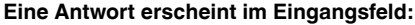

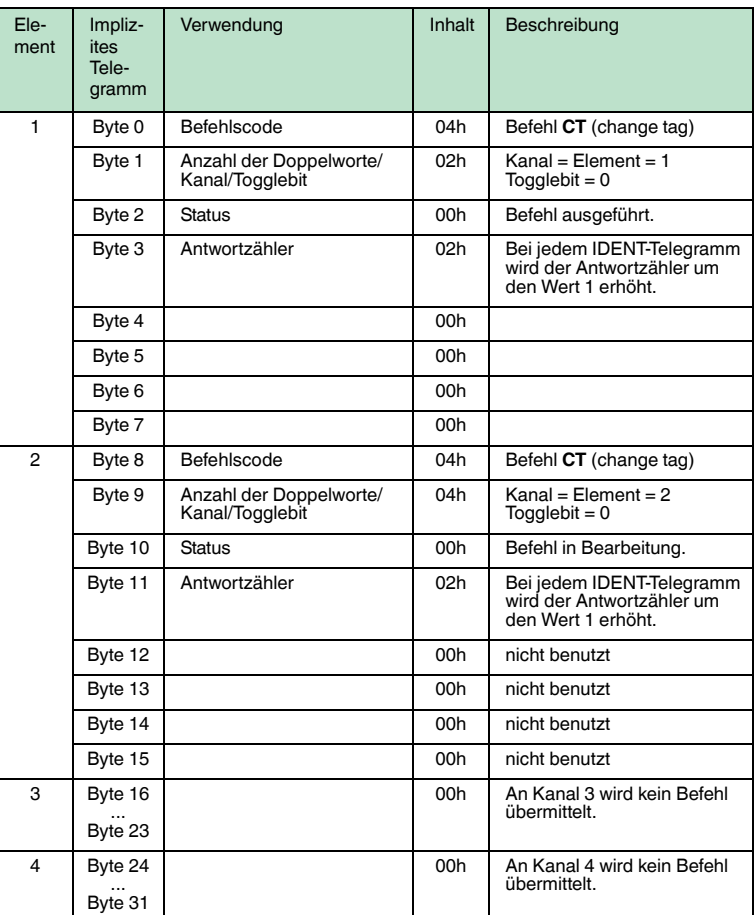

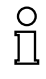

#### *Hinweis!*

Das Einstellen der Ein- und Ausgangsinstanzen kann auch über das Display vorgenommen werden. Während des Betriebs der Anlage sollte das Einstellen dennoch über das Programm vorgenommen werden. Dies erleichtert den Austausch oder die Erweiterung der Anlage.

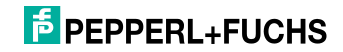

## **Einen Schreibbefehl als impliziten Befehl schicken**

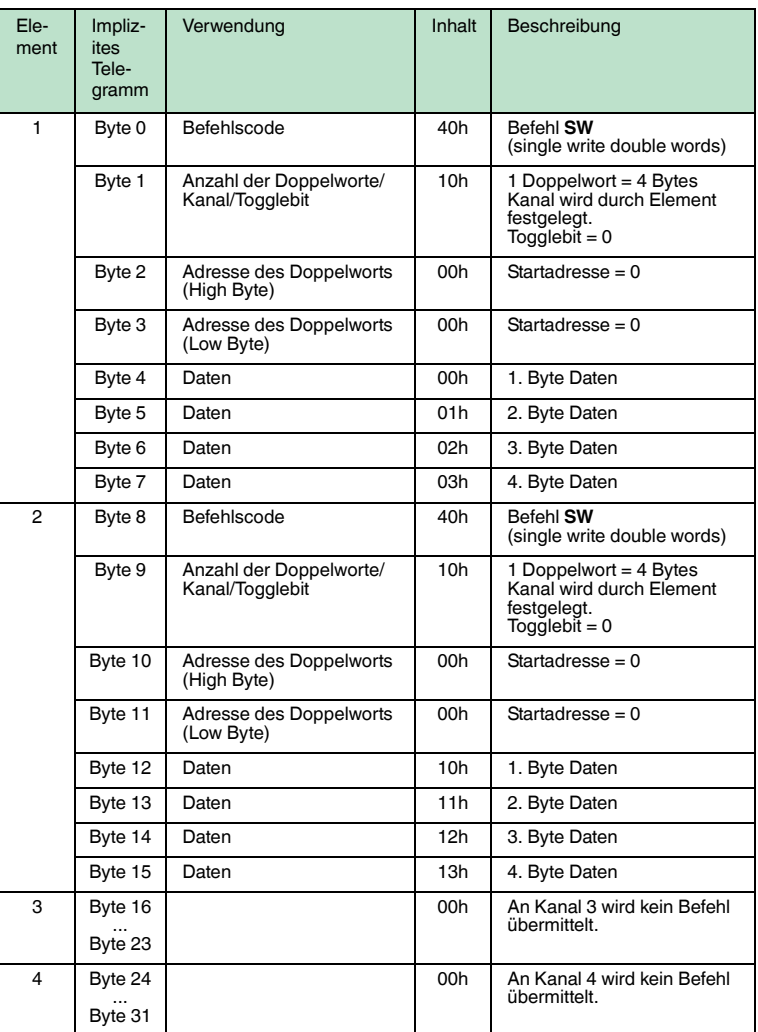

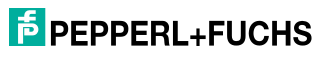

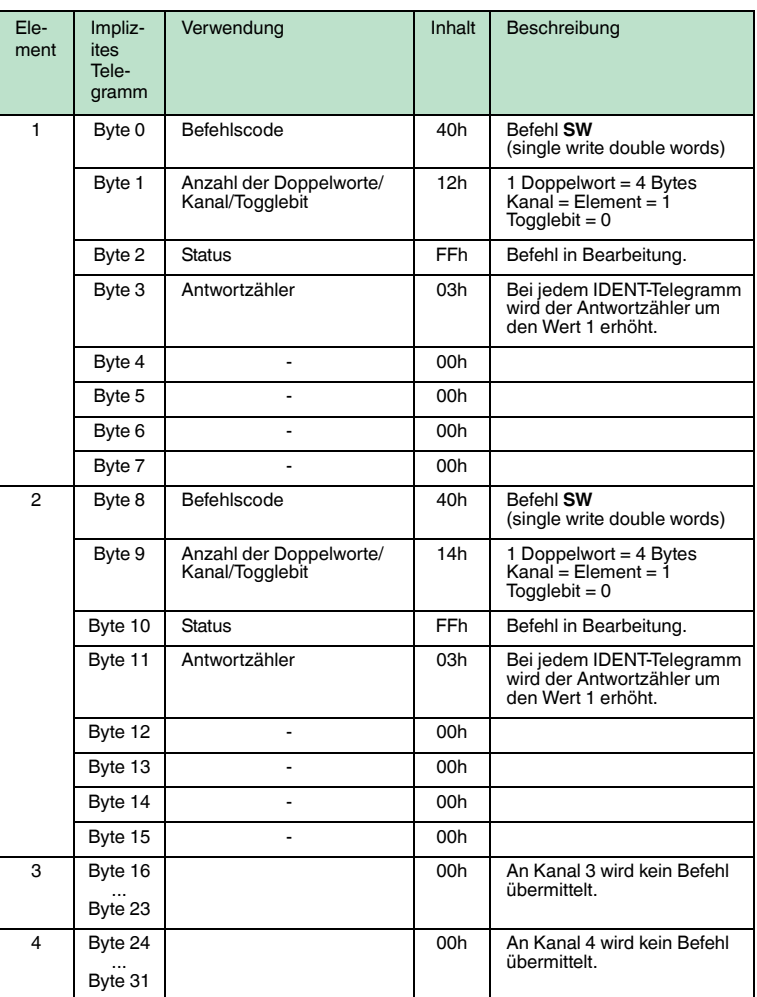

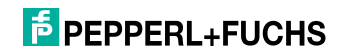

## **Eine Antwort erscheint im Eingangsfeld:**

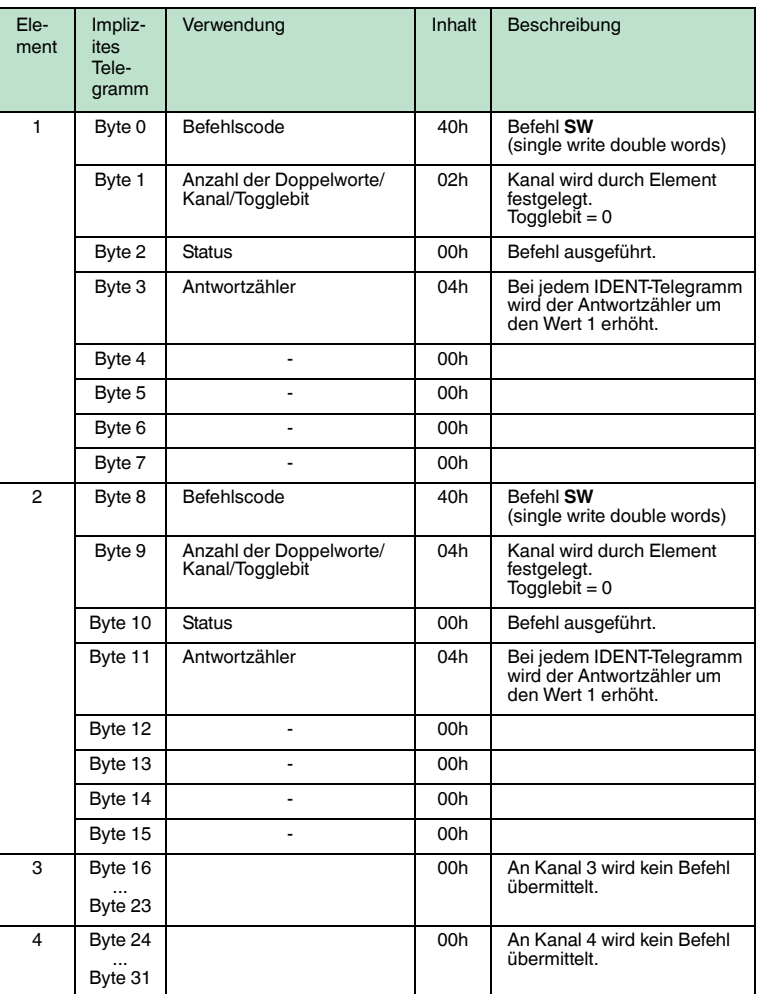

# **F** PEPPERL+FUCHS

## **Einen Lesebefehl als impliziten Befehl schicken**

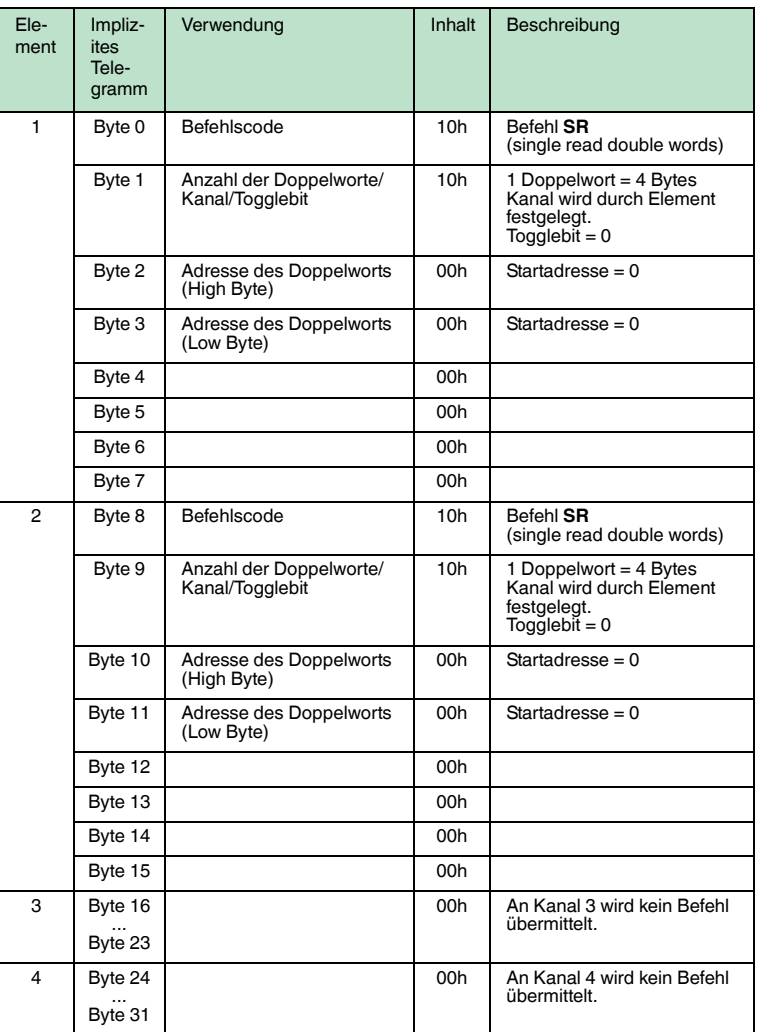

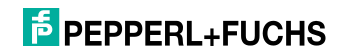

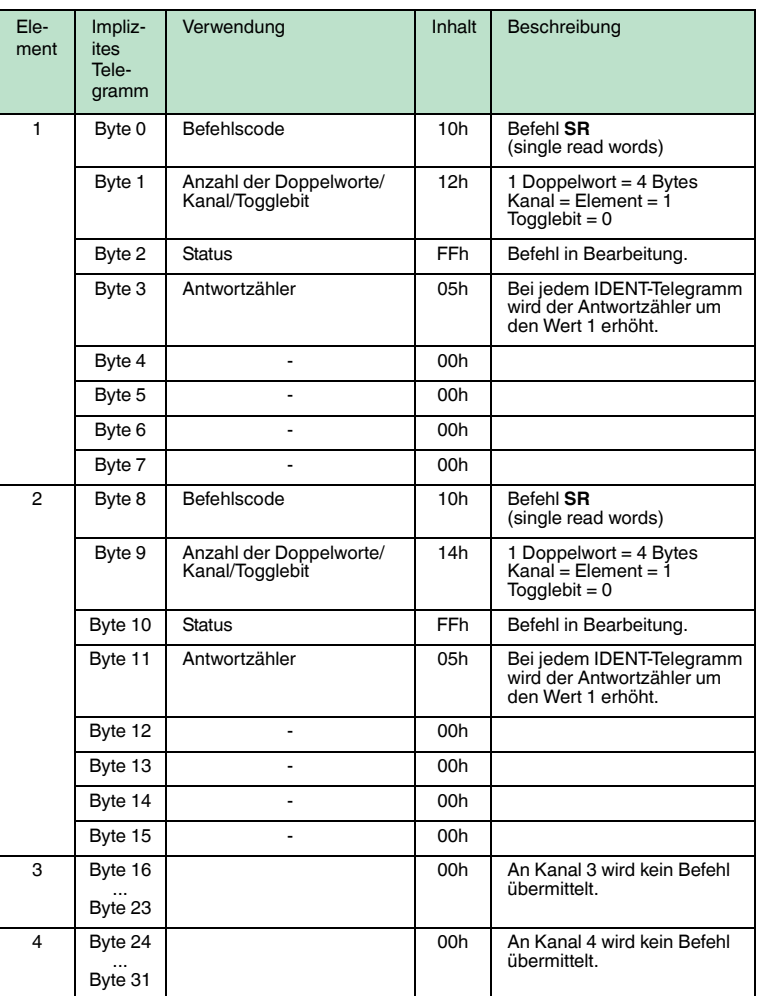

# **F** PEPPERL+FUCHS

## **Eine Antwort erscheint im Eingangsfeld:**

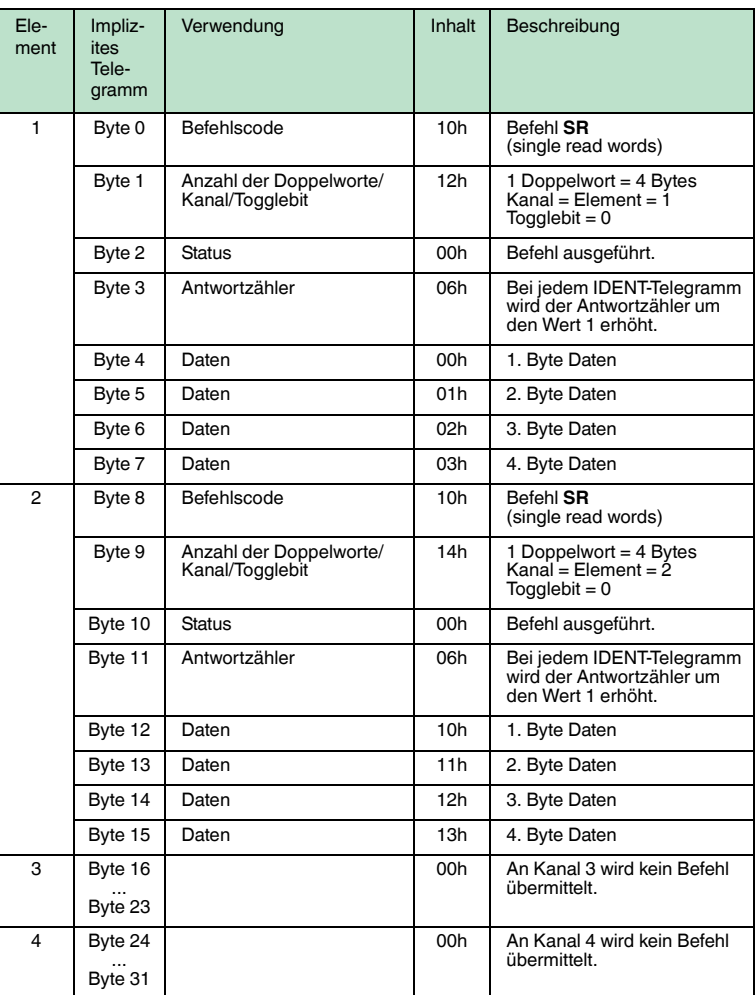

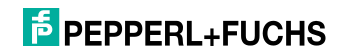

## 12 Anhang B

## 12.1 Objekt Modell

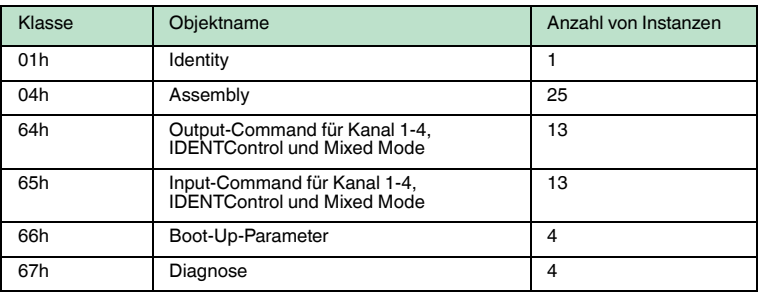

## 12.1.1 Identity-Objekt (01h)

## **Klassen-Attribut (Instanz 0)**

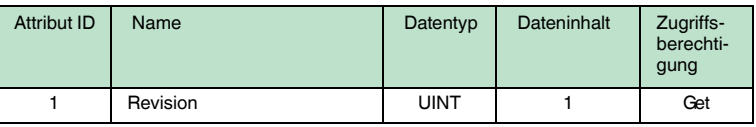

## **Instanz-Attribute (Instanz 1)**

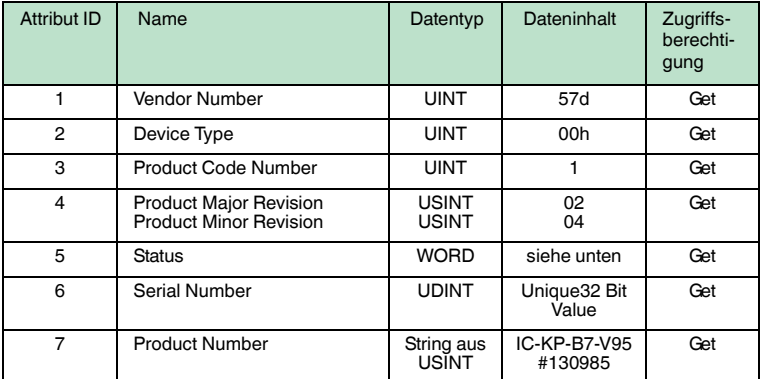

#### **Gemeinsam benutzte Dienste**

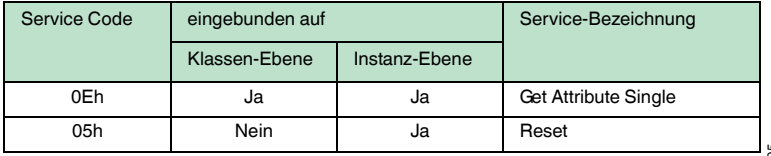

2011-05

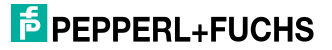

## 12.1.2 Assembly-Objekt (04h)

Diese Instanzen sind aus den Klassen 64h und 65h zusammengefügt.

#### **Klassen-Attribute (Instanz 0)**

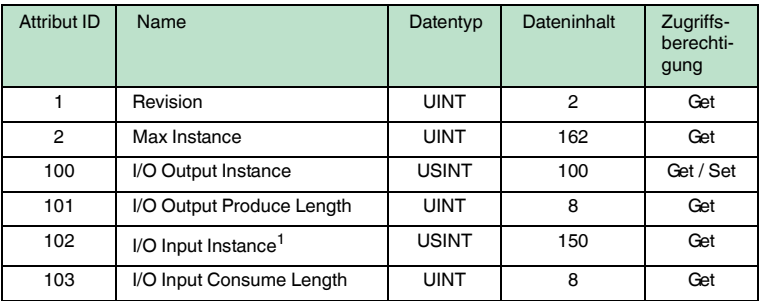

1. I/O Input Instance = I/O Output Instance + 50d

#### **Ausgangs-Instanz-Attribute (Instanzen 100d -112d)**

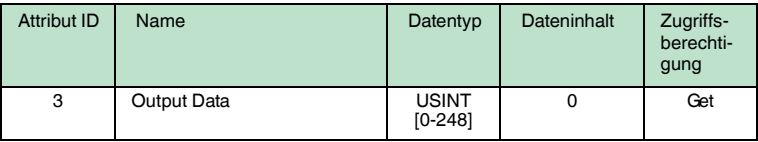

#### **Ausgangs-Instanz 100d - 8 Bytes**

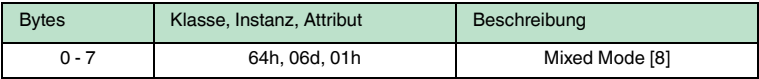

#### **Ausgangs-Instanz 101d - 12 Bytes**

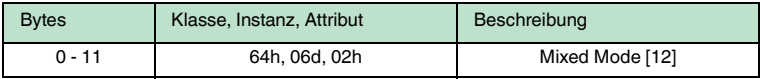

#### **Ausgangs-Instanz 102d - 32 Bytes**

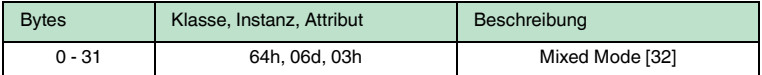

#### **Ausgangs-Instanz 103d - 60 Bytes**

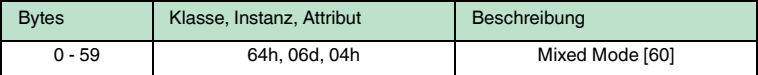

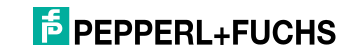

## **Ausgangs-Instanz 104d - 32 Bytes**

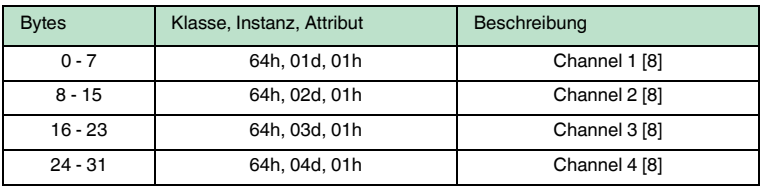

## **Ausgangs-Instanz 105d - 48 Bytes**

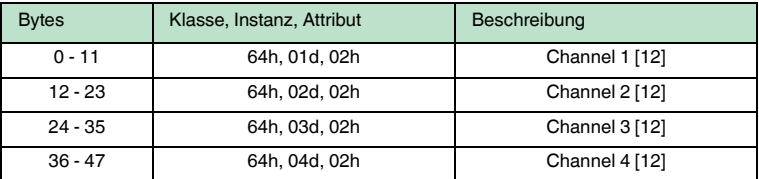

## **Ausgangs-Instanz 106d - 128 Byte**

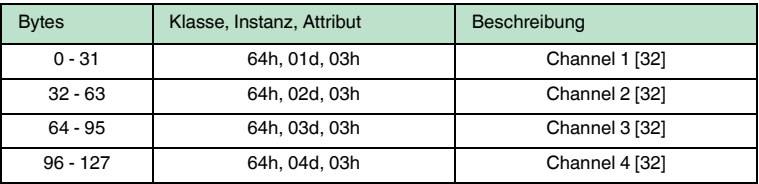

## **Ausgangs-Instanz 107d - 240 Byte**

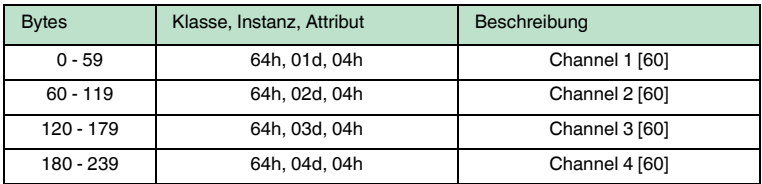

#### **Ausgangs-Instanz 108d - 40 Bytes**

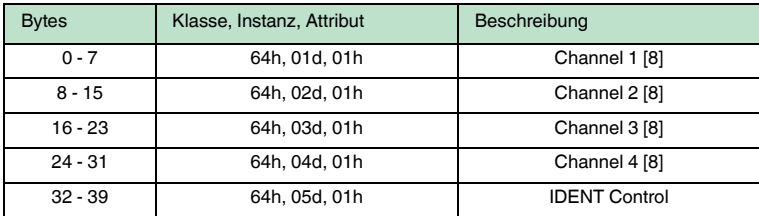

2011-05

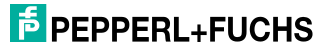

## **Ausgangs-Instanz 109d - 56 Bytes**

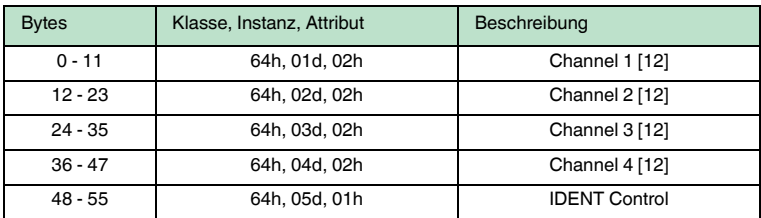

## **Ausgangs-Instanz 110d - 136 Bytes**

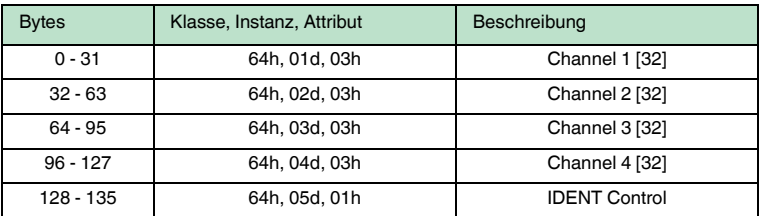

## **Ausgangs-Instanz 111d- 248 Bytes**

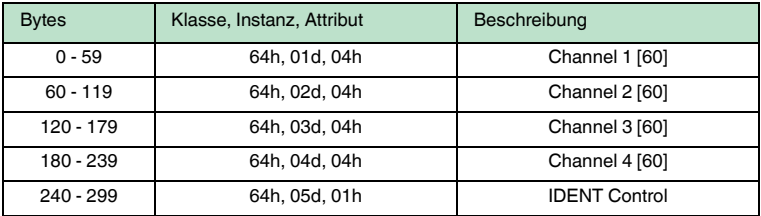

## **Ausgangs-Instanz 112d - 0 Bytes**

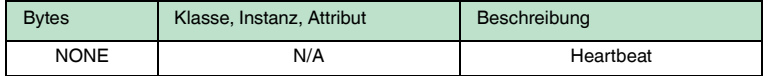

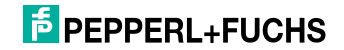

### **Eingangs-Instanz-Attribute (Instanzen 150d - 162d)**

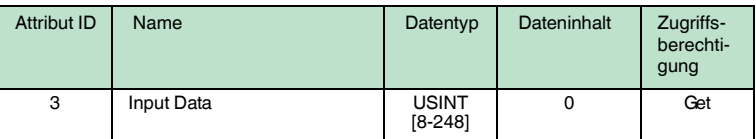

#### **Eingangs-Instanz 150d - 8 Bytes**

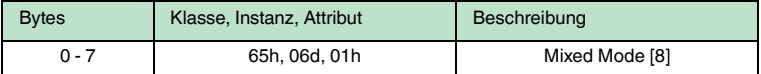

### **Eingangs-Instanz 151d - 12 Bytes**

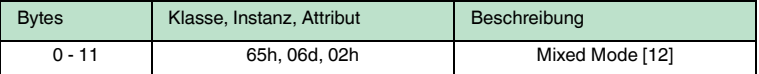

#### **Eingangs-Instanz 152d - 32 Bytes**

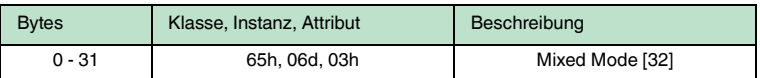

#### **Eingangs-Instanz 153d - 60 Bytes**

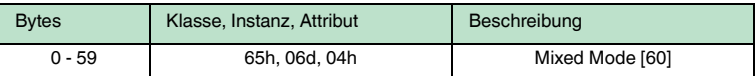

#### **Eingangs-Instanz 154d - 32 Bytes**

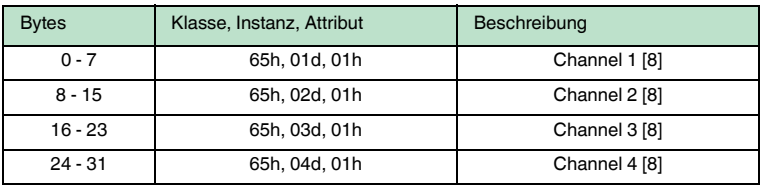

#### **Eingangs-Instanz 155d - 48 Bytes**

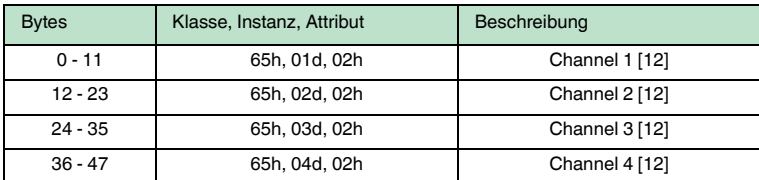

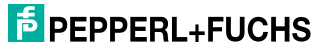

## **Eingangs-Instanz 156d - 128 Bytes**

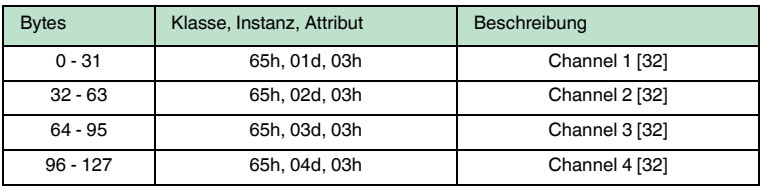

## **Eingangs-Instanz 157d - 240 Bytes**

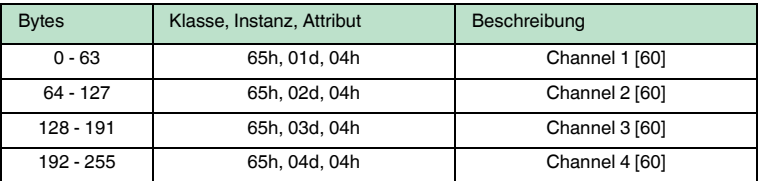

### **Eingangs-Instanz 158d - 40 Bytes**

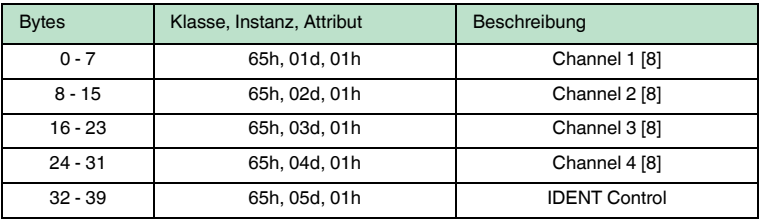

### **Eingangs-Instanz 159d - 56 Bytes**

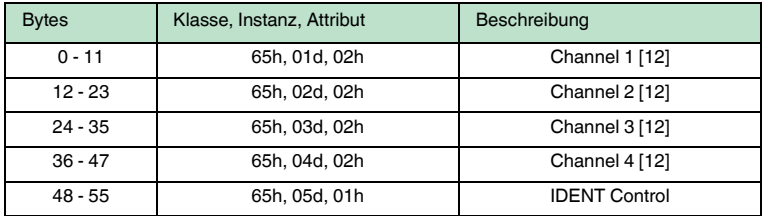

### **Eingangs-Instanz 160d - 136 Bytes**

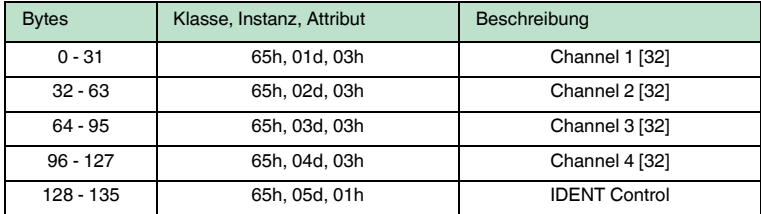

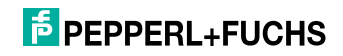

## **Eingangs-Instanz 161d - 248 Bytes**

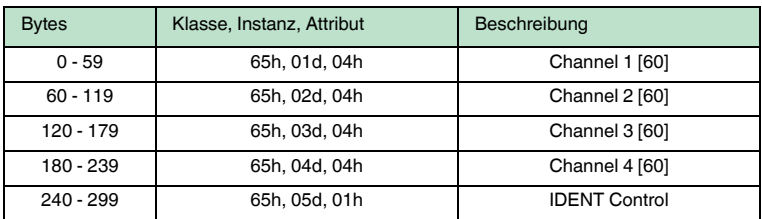

#### **Eingangs-Instanz 162d - 10 Bytes**

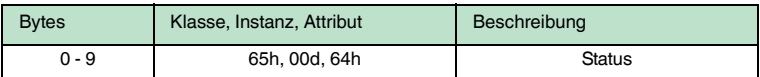

#### **Gemeinsam benutzte Dienste**

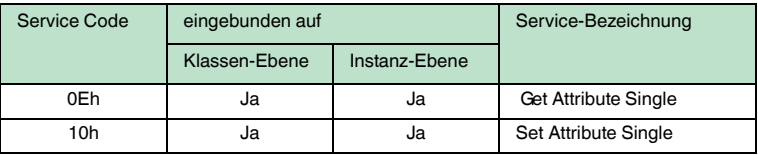

#### 12.1.3 Output-Command-Objekt (Instanzen 64h - 6)

## **Klassen-Attribute (Instanz 0)**

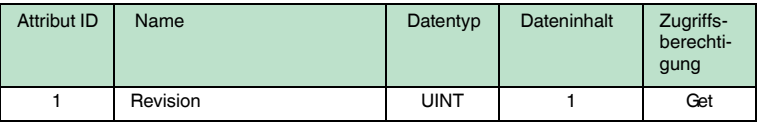

#### **Instanz-Attribute (Instanzen 1-6)**

- Instanzen 1-4 : Schreib-/Lesekopf 1-4
- Instanz 5 Ident Control
- Instanz 6 Mixed Mode

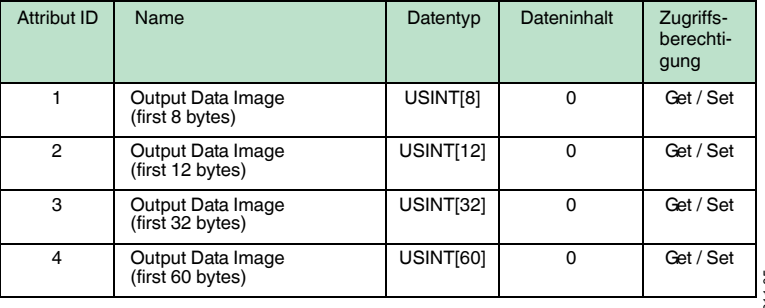

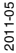

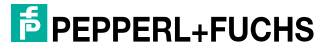

#### **Gemeinsam benutzte Dienste**

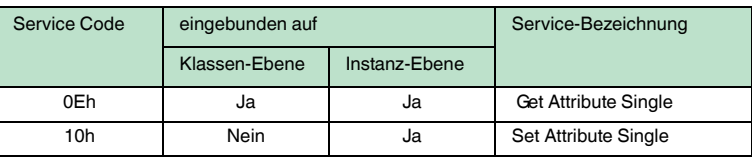

## 12.1.4 Input-Command-Objekt (Instanzen 65h - 6)

#### **Klassen-Attribute (Instanz 0)**

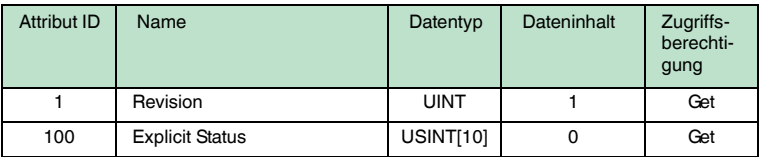

#### **Instanz-Attribute (Instanzen 1-6)**

- Instanzen 1-4 : Schreib-/Lesekopf 1-4
- Instanz 5 Ident Control
- Instanz 6 Mixed Mode

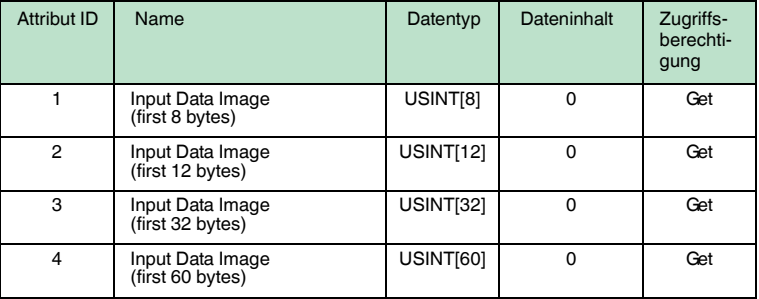

#### **Gemeinsam benutzte Dienste**

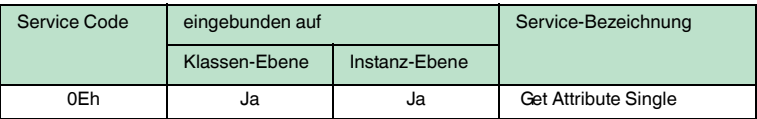

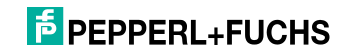

## 12.1.5 Boot-Up-Parameter-Objekt (Instanzen 66h - 4)

## **Klassen-Attribute (Instanz 0)**

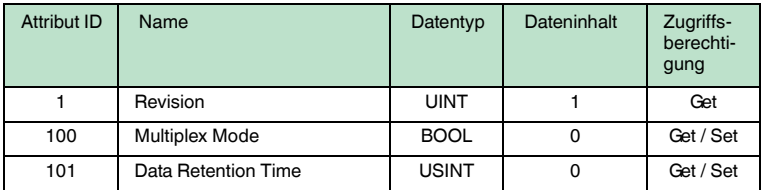

#### **Instanz-Attribute (Instanzen 1-4; Kanäle 1-4)**

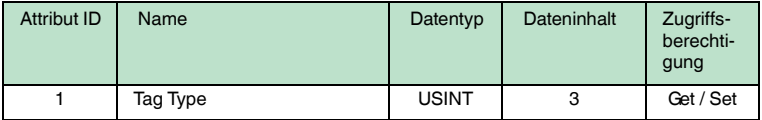

#### **Gemeinsam benutzte Dienste**

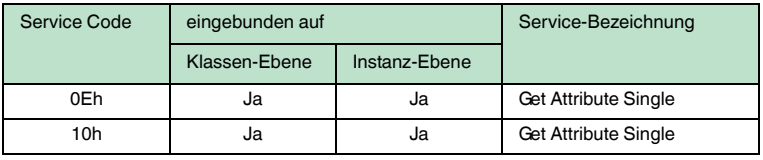

## 12.1.6 Diagnose-Objekt (Instanzen 67h - 5)

#### **Klassen-Attribute (Instanz 0)**

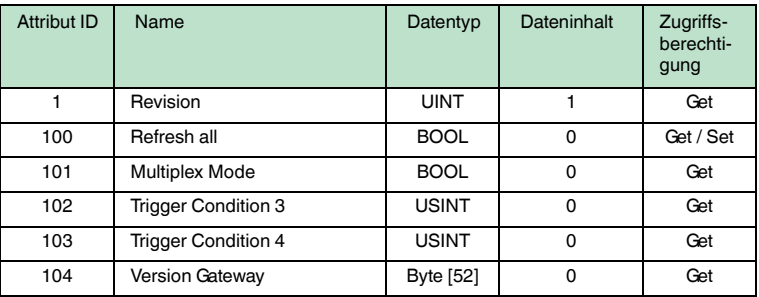

#### **Instanz-Attribute (Instanzen 1-4; Kanäle 1-4)**

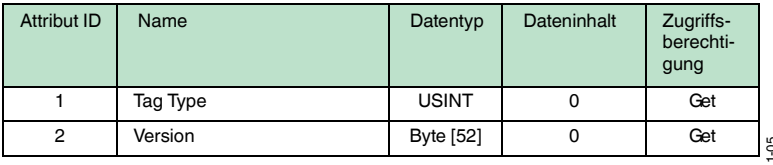

2011-05

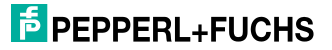

## **Instanz-Attribute (Instanz 5; IDENTControl)**

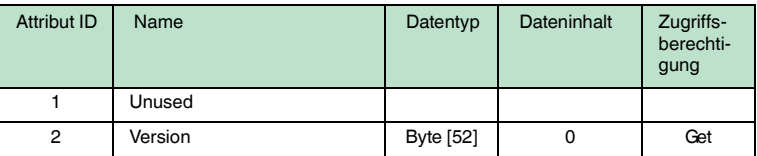

#### **Gemeinsam benutzte Dienste**

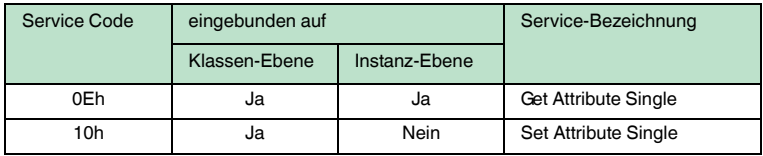

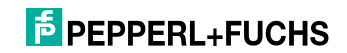

# **FABRIKAUTOMATION – SENSING YOUR NEEDS**

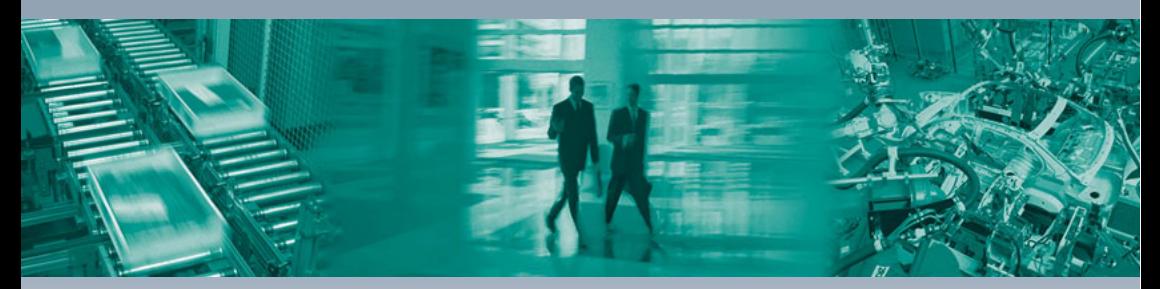

 $\Gamma$ 

#### **Zentrale weltweit**

Pepperl+Fuchs GmbH 68307 Mannheim · Deutschland Tel. +49 621 776-0 E-Mail: info@de.pepperl-fuchs.com

#### **Zentrale USA**

Pepperl+Fuchs Inc. Twinsburg, Ohio 44087 · USA Tel. +1 330 4253555 E-Mail: sales@us.pepperl-fuchs.com

#### **Zentrale Asien**

Pepperl+Fuchs Pte Ltd. Singapur 139942 Tel. +65 67799091 E-Mail: sales@sg.pepperl-fuchs.com

## **www.pepperl-fuchs.com**

Änderungen vorbehalten Copyright PEPPERL+FUCHS • Printed in Germany

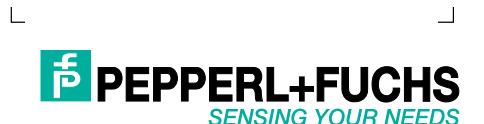

TDOCT0845D\_GER 05/2011

٦